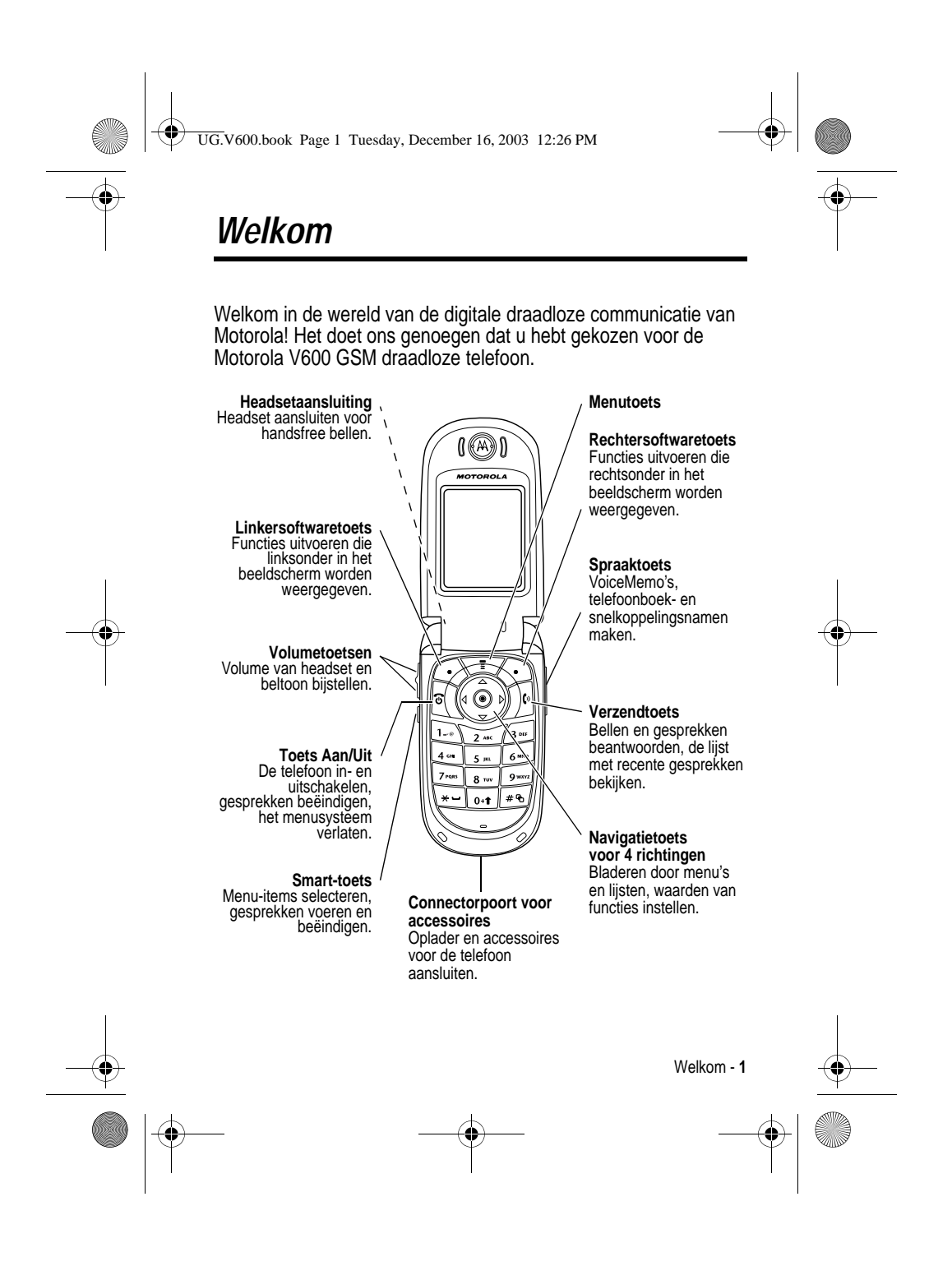

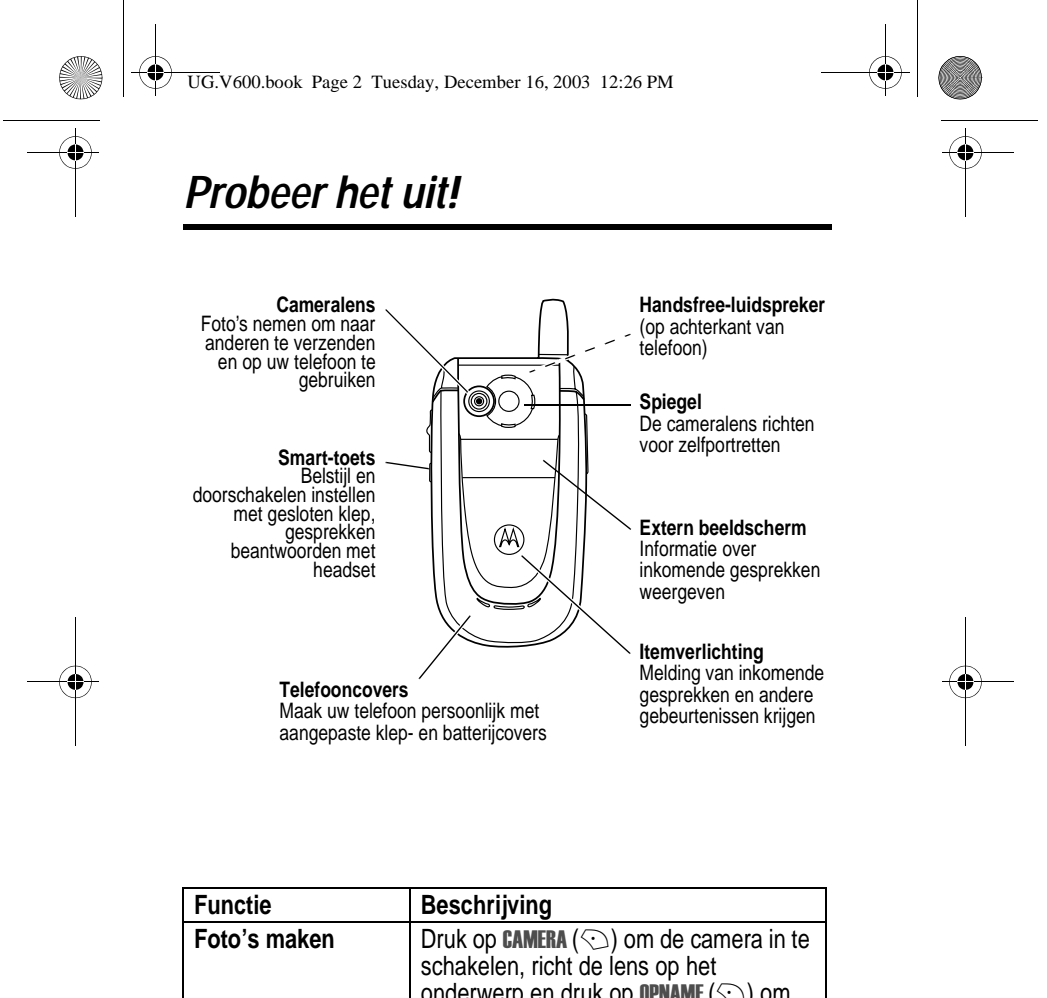

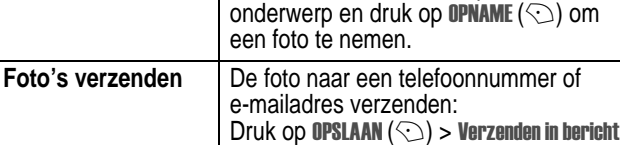

**2** - Probeer het uit!

 $\begin{array}{c|c}\n\hline\n\text{USW} & \rightarrow\n\end{array}$  UG.V600.book Page 3 Tuesday, December 16, 2003 12:26 PM

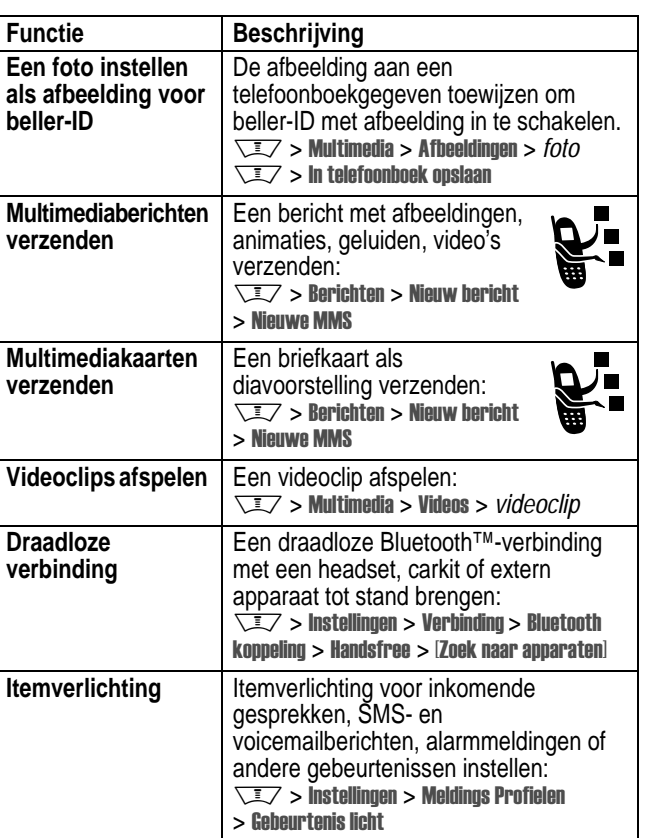

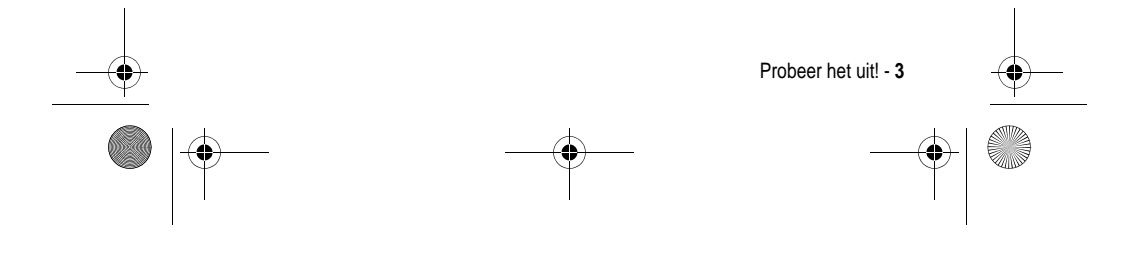

UG.V600.book Page 4 Tuesday, December 16, 2003 12:26 PM

## www.motorola.com

MOTOROLA en het gestileerde M-logo zijn geregistreerd bij het Amerikaanse Patent & Trademark Office. De Bluetooth-handelsmerken berusten bij hun eigenaar en worden onder licentie gebruikt door Motorola, Inc. Java en alle andere op Java gebaseerde merken zijn handelsmerken of gedeponeerde handelsmerken van Sun Microsystems, Inc. in de Verenigde Staten en in andere landen. Alle overige product- of servicenamen zijn het eigendom van hun respectieve eigenaren.

#### © Motorola, Inc. 2003.

**Auteursrechtinformatie met betrekking tot de software** De Motorola-producten die in deze handleiding worden beschreven, kunnen auteursrechtelijk beschermde software van Motorola en andere fabrikanten bevatten, die in de halfgeleidergeheugens of op andere media is opgeslagen. Wetten in de Verenigde Staten en andere landen bepalen dat bepaalde exclusieve rechten voor software waarop auteursrecht rust, zijn voorbehouden aan Motorola en andere softwareleveranciers, zoals de exclusieve rechten om de software waarop auteursrecht rust te distribueren of te reproduceren. Overeenkomstig deze wetten mag software waarop auteursrecht rust en die aanwezig is in Motorola-producten, op geen enkele wijze worden gewijzigd, onderworpen aan reverse-engineering, gedistribueerd of gereproduceerd, voor zover is toegestaan door de wet. Aan de koop van Motorola-producten kan geen gebruiksrecht krachtens auteursrechten, patenten of gepatenteerde toepassingen van Motorola of enige andere softwareleverancier worden ontleend, direct noch indirect, noch door estoppel of anderszins, behalve het normale, niet-exclusieve recht waarvoor geen vergoeding verschuldigd is, op gebruik dat voortvloeit uit de uitvoering van de wet bij de verkoop van een product. De specificaties en functies van producten kunnen zonder voorafgaande kennisgeving worden gewijzigd, maar wij trachten steeds om de gebruikershandleidingen regelmatig aan te passen aan eventuele veranderingen in de productfunctionaliteit. Mocht zich echter het onwaarschijnlijke geval voordoen, dat uw versie van de handleiding niet de volledige kernfunctionaliteit van het product beschrijft, dan stellen wij het op prijs als u ons hiervan op de hoogte stelt. U kunt de meest recente versies van onze handleidingen ook vinden in het klantengedeelte van de Motorola-website op http://www.motorola.com.

**4** - Probeer het uit!

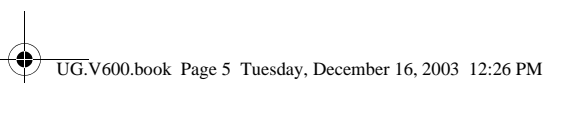

# **Inhoud**

 $\frac{1}{\phi}$ 

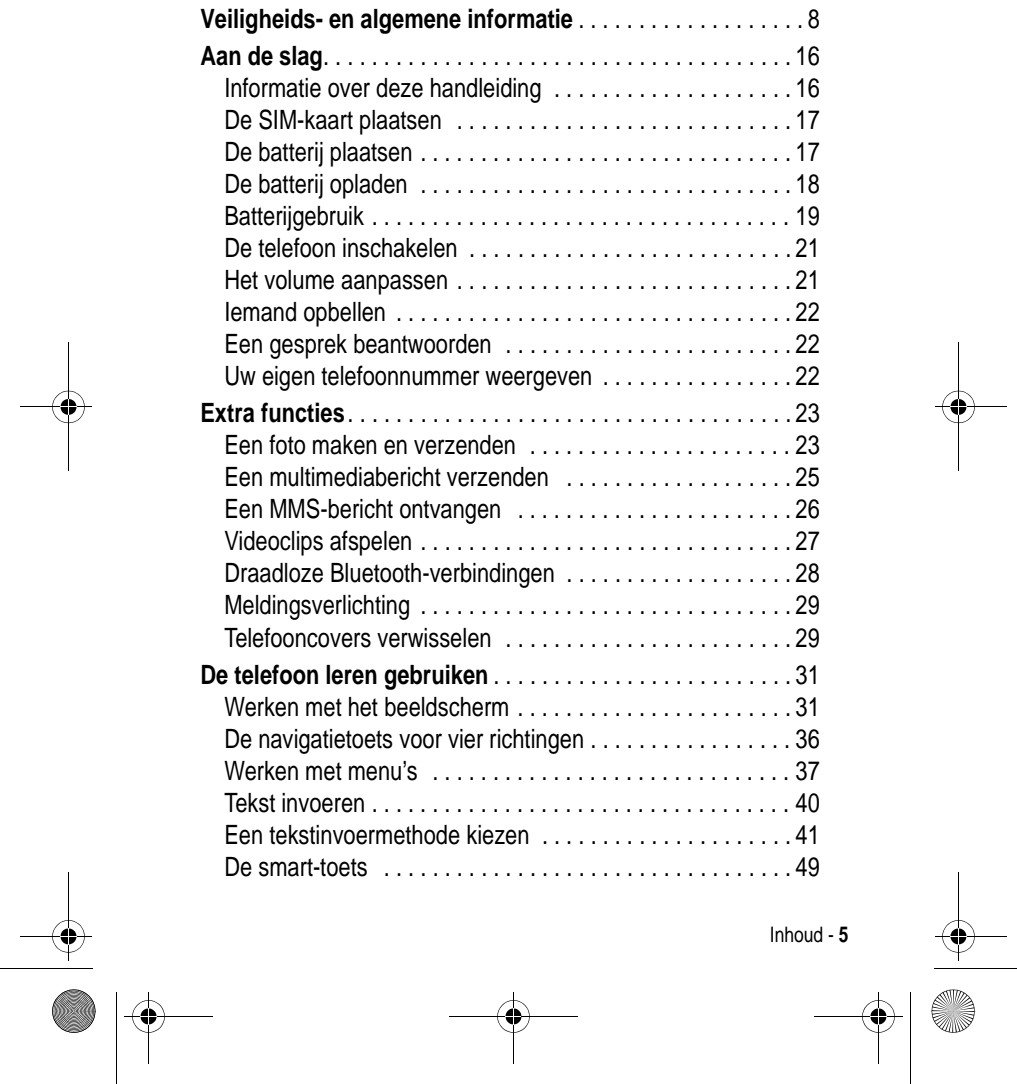

 $\Rightarrow$ 

 $\begin{tabular}{c} \multicolumn{2}{c} {\textbf{A}} \\ \multicolumn{2}{c} {\textbf{B}} \\ \multicolumn{2}{c} {\textbf{A}} \\ \multicolumn{2}{c} {\textbf{B}} \\ \multicolumn{2}{c} {\textbf{C}} \\ \multicolumn{2}{c} {\textbf{D}} \\ \multicolumn{2}{c} {\textbf{A}} \\ \multicolumn{2}{c} {\textbf{A}} \\ \multicolumn{2}{c} {\textbf{A}} \\ \multicolumn{2}{c} {\textbf{A}} \\ \multicolumn{2}{c} {\textbf{A}} \\ \multicolumn{2}{c} {\textbf{A}} \\ \multicolumn{2}{c} {\textbf{A}} \\ \multicolumn$ 

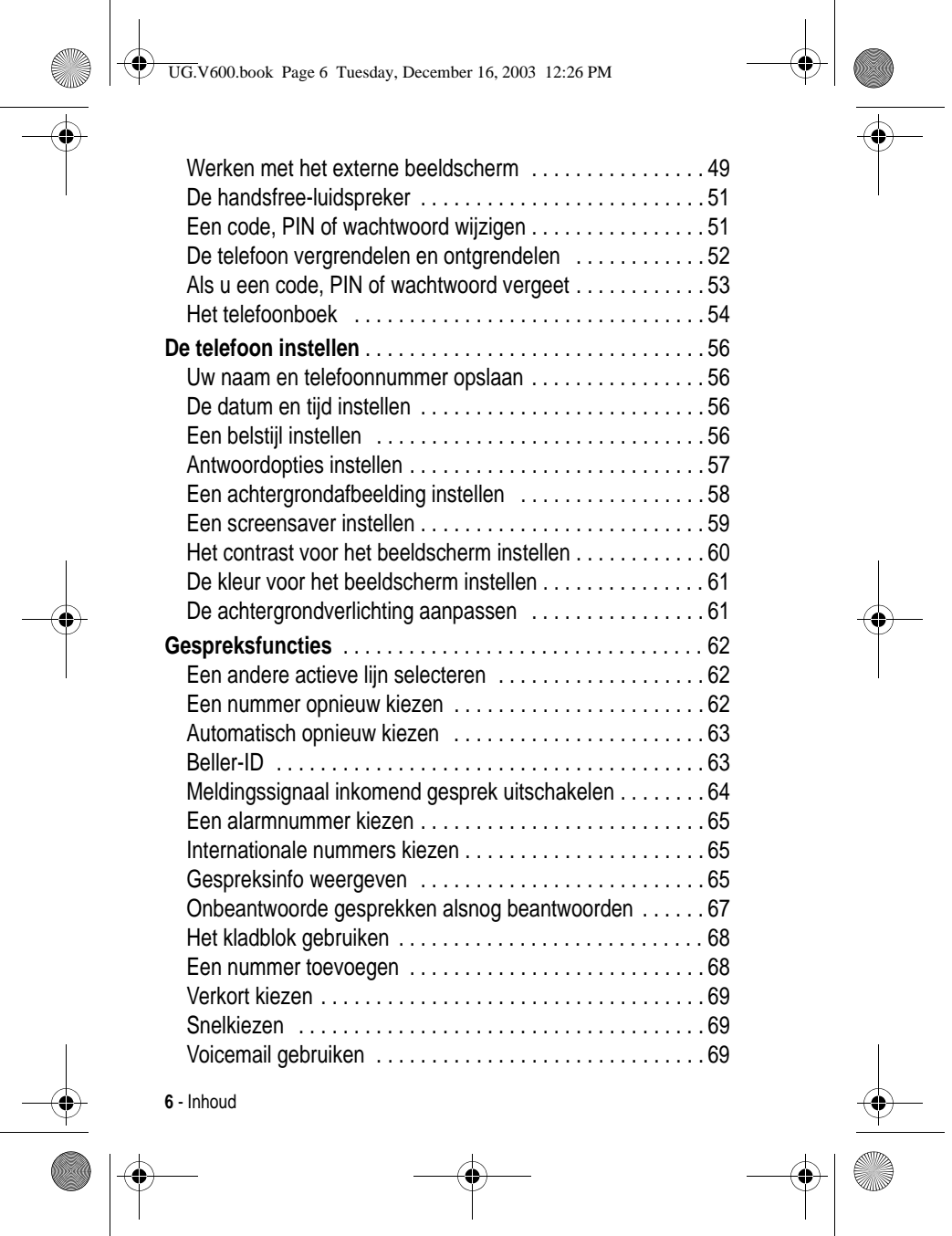

 $\mathcal{L}_{\perp}$ 

 $\Rightarrow$ 

UG.V600.book Page 6 Tuesday, December 16, 2003 12:26 PM

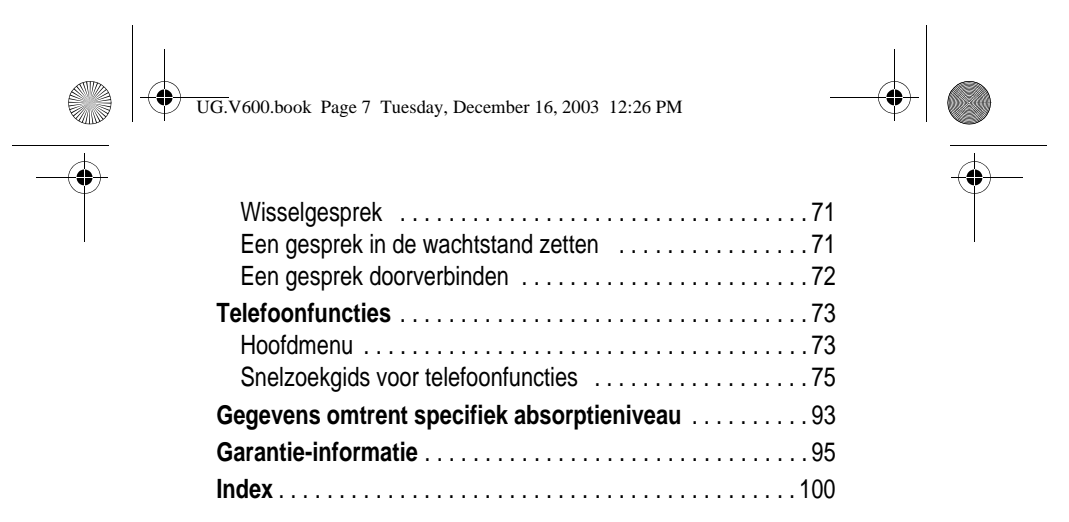

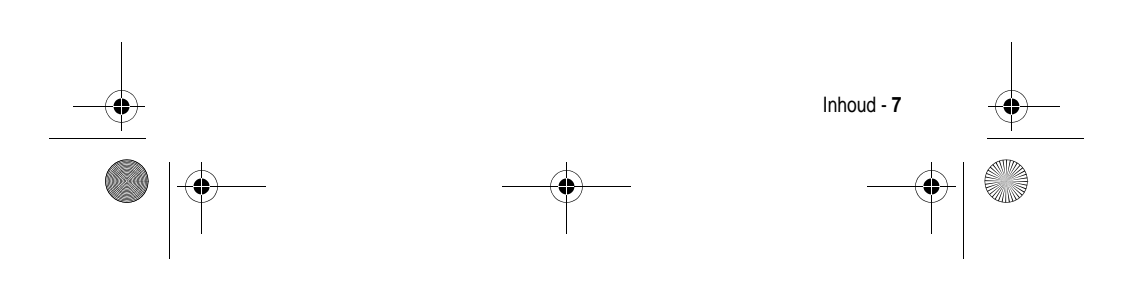

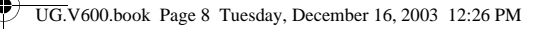

# *Veiligheids- en algemene informatie*

**Belangrijke informatie over veilig en efficiënt gebruik. Lees deze informatie voordat u uw Telefoon gebruikt.**

Deze informatie vervangt de algemene veiligheidsinformatie vervat in gebruikersgidsen die voor 1 December 2002 zijn gepubliceerd.

## *Blootstelling aan energie van radiofrequentie (RF) energie*

Uw Telefoon bevat een zender en ontvanger. Wanneer de Telefoon is ingeschakeld (AAN) ontvangt en zendt deze radiofrequentie (RF) energie. Wanneer u met uw Telefoon communiceert, dan bepaalt het systeem dat uw gesprek verwerkt het vermogen waarmee uw Telefoon uitzendt.

Uw Motorola -Telefoon is ontworpen om te voldoen aan de (veiligheids)normen en wetgeving in uw land inzake blootstelling van mensen aan RF energie.

## *Voorzorgsmaatregelen bij gebruik*

Voor optimale werking en om er zeker van te zijn dat de blootstelling van mensen aan RF energie binnen de richtlijnen valt, dient u te allen tijde de volgende instructies te volgen.

#### *Extern Gebruik van antennes*

Gebruik alleen de bijgeleverde of een door Motorola goedgekeurde vervangende antenne. Niet voor het apparaat bestemde of niet tevoren goedgekeurde antennes, wijzigingen of hulpstukken zouden de Telefoon kunnen beschadigen.

Houd de antenne NIET vast wanneer de Telefoon "IN GEBRUIK" is. Het vasthouden van de antenne beïnvloedt de gesprekskwaliteit nadelig en kan ertoe bijdragen dat de Telefoon meer vermogen gebruikt dan nodig is. Daarnaast kan toepassing van niet-

**8** - Veiligheids- en algemene informatie

UG.V600.book Page 9 Tuesday, December 16, 2003 12:26 PM

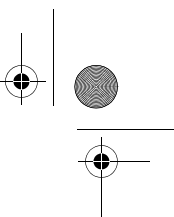

toegestane antennes leiden tot niet-naleving van de plaatselijke, in de regelgeving van uw land vastgestelde eisen.

## *Telefoongebruik*

Tijdens het voeren van een telefoongesprek dient u uw Telefoon op dezelfde manier vast te houden als een vaste telefoon.

### *Dragen op het lichaam*

Indien u tijdens het zenden uw Telefoon op het lichaam draagt, plaats de Telefoon dan altijd in een door Motorola bijgeleverde en goedgekeurde klip, houder, holster of etui. Dit is nodig om de regels inzake blootstelling aan RF energie na te leven. Het gebruik van accessoires die niet door Motorola zijn bijgeleverd of goedgekeurd kan meebrengen dat de maximaal toegestane blootstelling wordt overschreden. Indien u geen van de voorgeschreven accessoires op het lichaam draagt, en de Telefoon niet in de normale gebruikerspositie gebruikt, zorg er dan voor dat de Telefoon en de antenne tijdens het zenden tenminste 2,5 cm van uw lichaam is verwijderd.

#### *Gebruik van de dataopties*

Bij toepassing van de dataopties op uw Telefoon, dient u ongeacht of daarbij wel of niet een bijbehorende kabel wordt gebruikt - uw Telefoon, alsmede de antenne daarvan, ten minste 2,5 cm van uw lichaam verwijderd te houden.

#### *Goedgekeurde accessoires*

Het gebruik van niet door Motorola goedgekeurde accessoires, met inbegrip van maar niet beperkt tot batterijen en antennes, kan ertoe leiden dat met uw Telefoon de richtlijnen betreffende de blootstelling aan RF energie worden overschreden. Raadpleeg onze website <u>www.motorola.com</u> voor een lijst met door Motorola goedgekeurde accessoires.

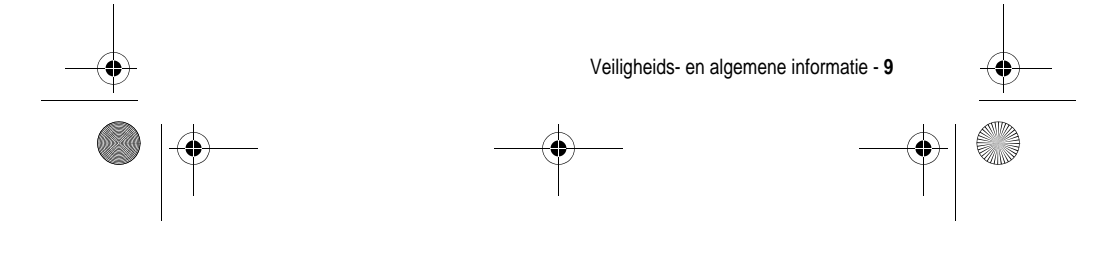

UG.V600.book Page 10 Tuesday, December 16, 2003 12:26 PM

## *RF Energie storing / compatibiliteit*

<u>Belangrijk</u>: Nagenoeg elk elektronisch apparaat is onderhevig aan RF energie storing van externe bronnen als het niet afdoende is beschermd, ontworpen of op andere wijze is geconfigureerd voor RF energie compatibiliteit. In sommige gevallen kan uw Telefoon storing veroorzaken.

#### *Gebouwen*

Schakel uw Telefoon uit in gebouwen waar u wordt verzocht dit te doen. Deze gebouwen kunnen ziekenhuis en zorgvoorzieningen behelzen welke uitgerust kunnen zijn met apparatuur die gevoelig is voor interferentie.

#### *Vliegtuigen*

Schakel uw Telefoon uit, wanneer u dit aan boord van een vliegtuig wordt opgedragen. Ieder gebruik van een Telefoon moet in overeenstemming zijn met de aan boord toepasselijke regels.

## *Medische apparaten*

## **Pacemakers**

De producenten van pacemakers adviseren dat er minimaal 15 cm afstand wordt gehouden tussen een draadloze handtelefoon en een pacemaker.

Personen met pacemakers dienen het volgende te doen:

- **•** Houd de Telefoon ALTIJD méér dan 15 cm van de pacemaker, wanneer de Telefoon is ingeschakeld.
- **•** Draag de Telefoon niet in een borstzak.
- **•** Gebruik het oor aan de tegenovergestelde kant van de pacemaker om de kans op storing zoveel mogelijk te beperken.
- **•** Schakel de Telefoon onmiddellijk uit, als u ook maar denkt dat storing plaatsvindt.

**10** - Veiligheids- en algemene informatie

UG.V600.book Page 11 Tuesday, December 16, 2003 12:26 PM

#### **Gehoorapparaten**

Sommige digitale draadloze Telefoons kunnen bij sommige gehoorapparaten storing veroorzaken of ondervinden. Mocht een dergelijke storing optreden, dan kunt u wellicht contact op nemen met de fabrikant van uw gehoorapparaat om alternatieven te bespreken.

#### **Andere medische apparaten**

Indien u enige ander medische apparaat of hulpstuk gebruikt, neem dan contact op met de fabrikant van uw apparaat om te bepalen of het voldoende is beschermd tegen RF energie. Uw arts zou u wellicht kunnen helpen bij het verkrijgen van deze informatie.

#### *Gebruik in voertuigen*

Kijk de wetten en regels na over het gebruik van telefoons in uw voertuig. Volg de regels altijd op.

Wanneer u uw Telefoon in een voertuig gebruikt, verzoeken wij u het volgende te doen:

- **•** Schenk al uw aandacht aan het rijden en de weg.
- **•** Gebruik bediening zonder handen (hands-free).
- **•** Indien de rijomstandigheden dit toelaten, verlaat de weg en parkeer uw auto alvorens een telefoongesprek te gaan voeren.

#### *Operationele waarschuwingen*

#### *Voor voertuigen met een airbag*

Plaats de Telefoon niet over een airbag of in de ruimte, die een airbag in opgeblazen toestand inneemt. Airbags blazen met enorme kracht op. Indien de Telefoon in het gebied is geplaatst waar een luchtkussen automatisch wordt opgeblazen en het luchtkussen blaast op, dan kan de Telefoon met enorme kracht losschieten en ernstig letsel veroorzaken aan de inzittenden van het voertuig.

Veiligheids- en algemene informatie - **11**

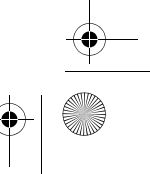

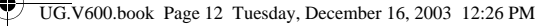

## *Mogelijke explosieve atmosfeer*

Schakel uw Telefoon uit vóór u een gebied ingaat, waar mogelijk explosiegevaar heerst, behalve als het apparaat speciaal geschikt is voor het gebruik in dergelijke gebieden en als "intrinsiek veilig" voor dergelijke gebieden is aangemerkt. Verwijder, installeer en laad geen batterijen in dergelijke gebieden. Vonken kunnen een ontploffing of brand veroorzaken die lichamelijk letsel en zelfs de dood tot gevolg kan hebben.

*Belangrijk: De gebieden, waaraan hierboven wordt gerefereerd, zijn onder andere gebieden waar brandstof wordt gepompt, zoals onderdeks op schepen, gebieden voor het overpompen of de opslag van brandstof of chemicaliën, gebieden waar de lucht chemicaliën bevat of deeltjes zoals graan, stof of metaalpoeders. Voor gebieden met mogelijke explosieve atmosferen wordt u veelal maar niet altijd gewaarschuwd door middel van borden.* 

## *Springladingen en gebieden waar ontploffingen plaatsvinden*

Schakel uw Telefoon uit wanneer u in de buurt bent van elektrische springladingen, in een gebied waar ontploffingen worden uitgevoerd, of in gebieden waar is voorgeschreven: "Elektronische apparaten uitschakelen". Volg alle tekens en voorschriften op.

#### *Batterijen*

Batterijen kunnen zaakschade en/of lichamelijk letsel veroorzaken zoals brandwonden, indien een geleidend materiaal, zoals sieraden, sleutels of kralenkettingen blootgestelde apparatuur aanraakt. Het geleidende materiaal kan een elektrische stroomkring vervolmaken (kortsluiten) en erg heet worden. Wees voorzichtig in het hanteren van een geladen batterij, speciaal wanneer deze in een binnenzak, tas of andere houder wordt geplaatst met een of meer metalen voorwerpen. **Gebruik alleen originele Motorola batterijen en opladers.**

**12** - Veiligheids- en algemene informatie

UG.V600.book Page 13 Tuesday, December 16, 2003 12:26 PM

Op uw batterij of Telefoon kunnen de volgende symbolen met de volgende betekenis voorkomen:

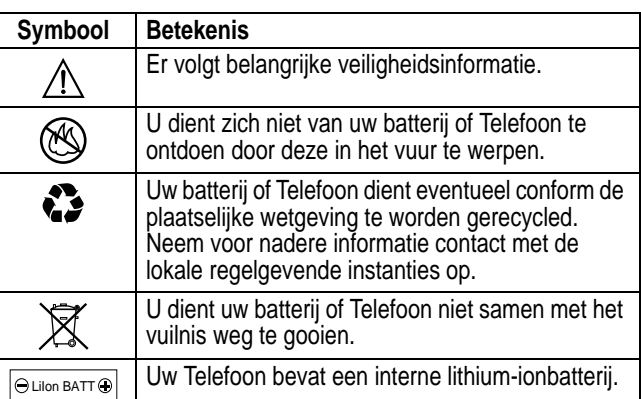

## *Aanvallen/black-outs*

Sommige mensen kunnen bij blootstelling aan knipperend licht vatbaar voor epileptische aanvallen of black-outs zijn, bijvoorbeeld bij televisiekijken of het doen van videospelletjes. Deze aanvallen of black-outs kunnen zich óók voordoen als dat nog nooit eerder het geval is geweest.

Als u al eens een aanval of black-out heeft gehad, of als dat in uw familie voorkomt, overlegt u dan met uw arts alvorens op uw Telefoon videospelletjes te spelen of een knipperlichtoptie op uw Telefoon te programmeren. (De knipperlichtoptie is niet op alle producten voorhanden).

Ouders dienen goed toe te zien op het gebruik door hun kinderen van videospelletjes of andere opties waarbij er knipperlichten op de Telefoon komen. Het gebruik dient direct gestaakt te worden en er dient een arts te worden geraadpleegd, mocht zich een van de volgende symptomen voordoen: stuiptrekkingen, oog- of

Veiligheids- en algemene informatie - **13**

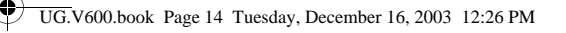

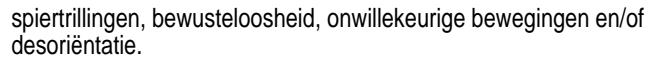

Teneinde de kans hierop te beperken, dient u de volgende voorzorgsmaatregelen te nemen:

- **•** Speel niet met een knipperlichtoptie c. q. maak daarvan geen gebruik als u moe bent of behoefte heeft aan slaap.
- **•** Neem ieder uur minimaal 15 minuten pauze.
- **•** Speel alleen in een ruimte waarin alle lichten aan zijn.
- **•** Houdt het scherm tijdens het spelen zo ver mogelijk van u af.

#### *RSI*

Als u op uw Telefoon spelletjes speelt, dan kunt u incidenteel last krijgen van uw handen, armen, schouders, nek en/of andere lichaamsdelen. Teneinde problemen als peesontstekingen, carpaaltunnelsyndroom en/of andere aandoeningen van het bewegingsapparaat te voorkomen, dient u deze aanwijzingen op te volgen:

- **•** Neem ieder uur dat u spelletjes speelt, minimaal 15 minuten pauze.
- **•** Als uw handen, polsen en/of armen tijdens het spelen moe worden of zeer gaan doen, stop dan, en neem een paar uur rust alvorens verder te spelen.
- **•** Als de pijn in uw handen, polsen en/of armen tijdens of na het spelen aanhoudt, stop er dan mee en ga naar een dokter.

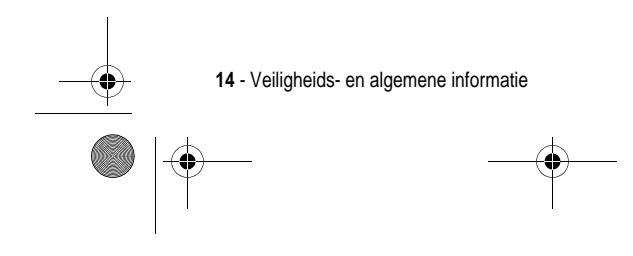

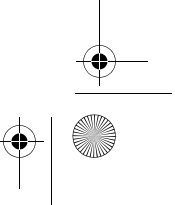

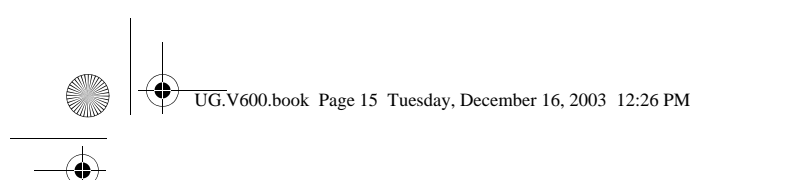

## *EU-conformiteitsverklaring*

Hierbij verklaart Motorola dat dit product overeenstemt met

- E
- **•** de essentiële vereisten en andere relevante bepalingen van richtlijn 1999/5/EG
- **•** alle andere relevante EU-richtlijnen

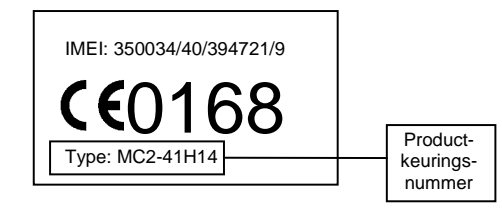

Bovenstaande is een voorbeeld van een typisch productkeuringsnummer.

U kunt de verklaring van overeenstemming van uw product met richtlijn 1999/5/EG (de richtlijn voor radio-apparatuur en telecommunicatie-eindapparatuur) bekijken op www.motorola.com/ rtte - voor de gewenste conformiteitsverklaring voert u het productkeuringsnummer van het etiket op het product in het vakje "Search" op de webpagina in.

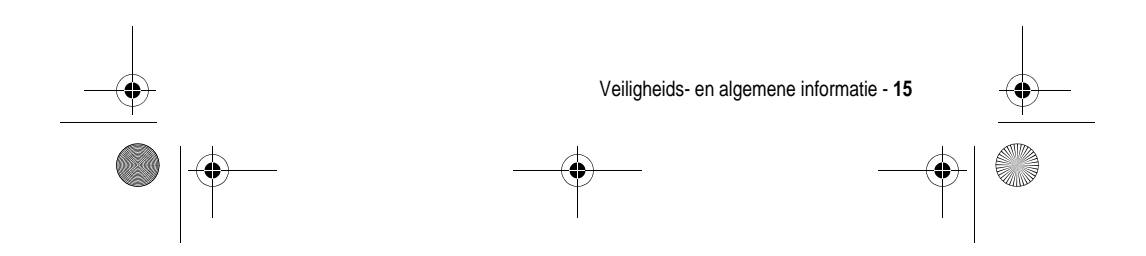

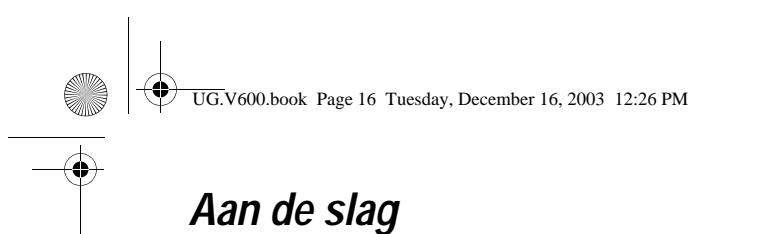

## *Informatie over deze handleiding*

In deze handleiding worden de basisfuncties van uw draadloze Motorola-telefoon beschreven.

**Opmerking: er is ook een naslaggids** *Reference Guide* **beschikbaar voor uw telefoon, waarin de functies van uw telefoon gedetailleerder worden beschreven.**

Als u de gids *Reference Guide* voor uw telefoon of een ander exemplaar van deze handleiding wilt, kunt u meer informatie vinden op de website van Motorola:

http://hellomoto.com

## *Optionele functies*

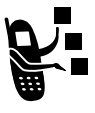

Met dit label worden optionele functies aangegeven, zoals netwerkfuncties, SIM-kaartfuncties of functies die per type abonnement verschillen. Deze functies worden mogelijk niet door alle serviceproviders in alle geografische gebieden aangeboden. Neem voor meer informatie contact op met uw serviceprovider.

## *Optionele accessoires*

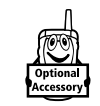

Met dit label wordt een functie aangegeven waarvoor een optionele accessoire van Motorola Original™ nodig is.

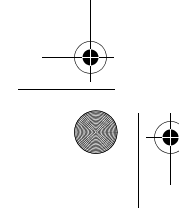

**16** - Aan de slag

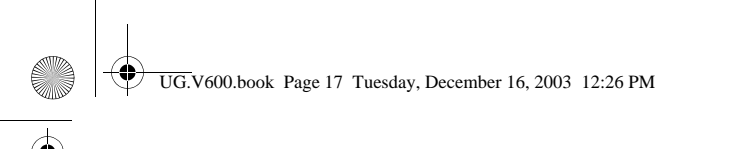

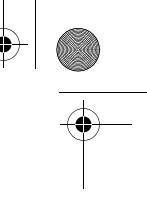

## *De SIM-kaart plaatsen*

De SIM-kaart (Subscriber Identity Module) bevat uw telefoonnummer, servicegegevens en het geheugen voor het telefoonboek en berichten.

**Let op:** buig de SIM-kaart niet en zorg dat er geen krassen op komen. Stel de SIM-kaart niet bloot aan statische elektriciteit, water of vuil.

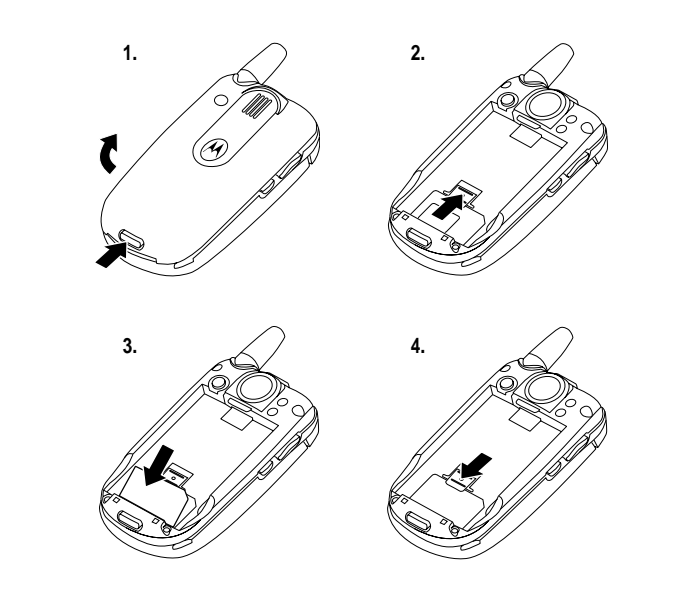

## *De batterij plaatsen*

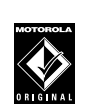

U kunt voor uw telefoon alleen de batterijen en accessoires van Motorola Original gebruiken. Bewaar de

Aan de slag - **17**

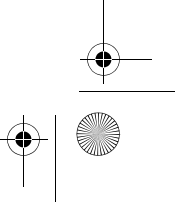

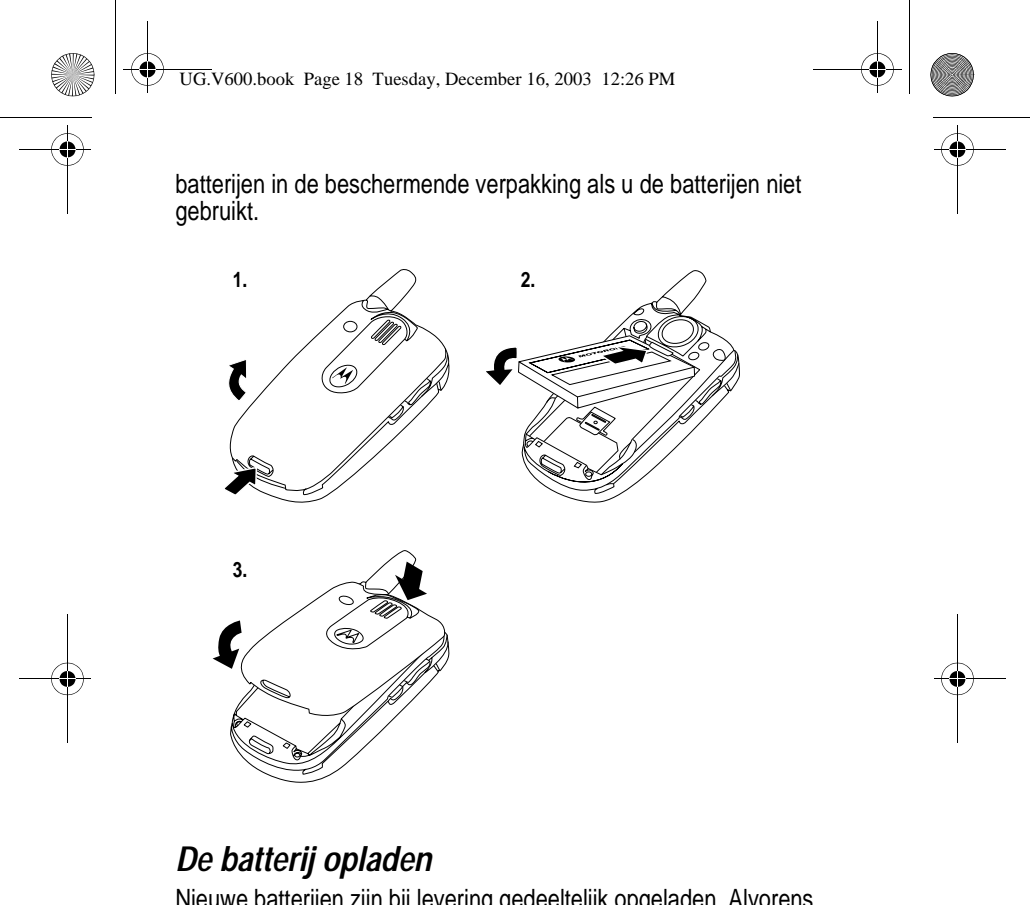

Nieuwe batterijen zijn bij levering gedeeltelijk opgeladen. Alvorens de telefoon te gebruiken, moet u de batterij plaatsen en opladen zoals hierna wordt beschreven. Sommige batterijen functioneren pas optimaal na verschillende keren volledig te zijn ontladen/ opgeladen.

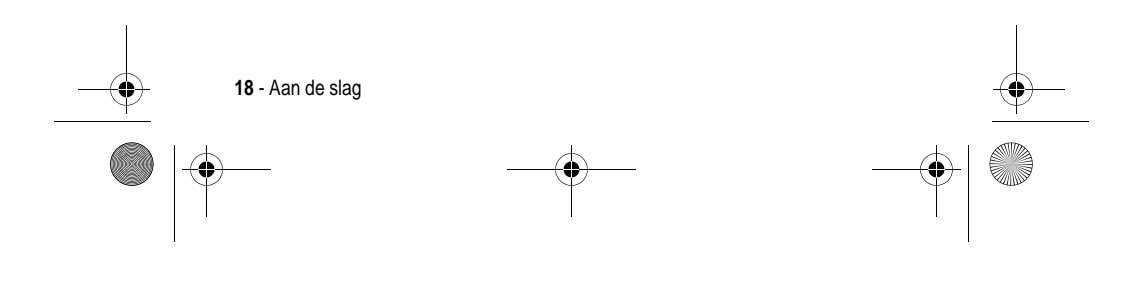

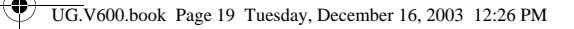

## **Actie**

- **1** Sluit de reislader aan op de telefoon. Ontkoppelingsnokje Zorg dat het ontkoppelingsnokje  $^{\circledR}$ van de stekker omhoog wijst.
- **2** Steek de andere stekker van de reislader in een geschikt stopcontact.
- **3** Wanneer op de telefoon wordt aangegeven dat de batterij helemaal is opgeladen (Opladen voltooid), drukt u op het ontkoppelingsnokje en koppelt u de reislader los.

**Tip:** u kunt de reislader zonder problemen gedurende langere tijd op de telefoon aangesloten laten nadat de telefoon volledig is opgeladen. Hierdoor zal de batterij **niet** beschadigd raken.

## *Batterijgebruik*

De prestaties van de batterij zijn afhankelijk van allerlei factoren, waaronder de configuratie van het draadloze netwerk, de signaalsterkte, de temperatuur waarbij u de telefoon gebruikt, de functies en/of instellingen die u selecteert en gebruikt, apparatuur die op de telefoon is aangesloten en de mate waarin u de spraak-, gegevens- en andere toepassingen gebruikt.

**Let op:** om letsel en brandwonden te voorkomen, moet u de polen van de batterij niet met een metalen voorwerp aanraken en geen kortsluiting veroorzaken.

U kunt de prestaties van de batterij als volgt optimaliseren:

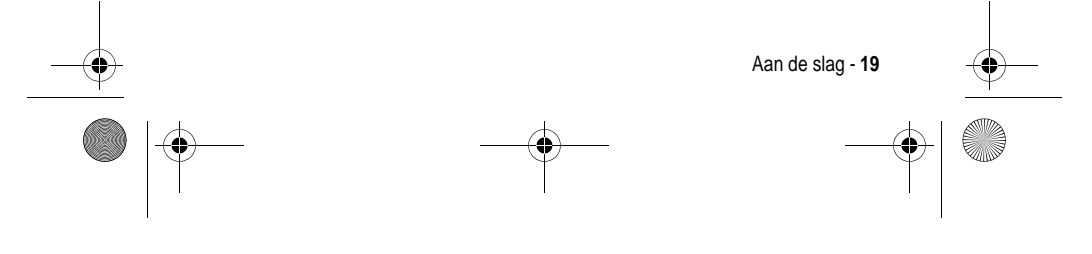

UG.V600.book Page 20 Tuesday, December 16, 2003 12:26 PM

- **•** Gebruik altijd Motorola Original-batterijen en -batterijladers. De garantie van het apparaat dekt geen schade die ontstaat door het gebruik van batterijen en/of batterijladers die niet van Motorola zijn.
- **•** Het opladen van nieuwe batterijen of batterijen die lange tijd zijn opgeslagen, kan soms langer duren.
- **•** Zorg ervoor dat de batterij ongeveer op kamertemperatuur is als u deze oplaadt.
- **•** Stel de batterij niet bloot aan temperaturen onder -10°C of boven 45°C. Neem de telefoon altijd mee als u uw auto verlaat.
- **•** Als u van plan bent om een batterij een tijdje niet te gebruiken, bewaart u deze op een koele, donkere plaats, bijvoorbeeld in de koelkast.
- **•** Na verloop van tijd zal de batterij langzaam maar zeker verslijten en kost het steeds meer tijd om de batterij op te laden. Dit is normaal. Als u de batterij geregeld oplaadt en merkt dat de spreektijd die u hebt, korter wordt of dat het langer duurt voordat de batterij is opgeladen, is het waarschijnlijk tijd om een nieuwe batterij aan te schaffen.

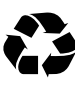

De oplaadbare batterijen die de stroom leveren voor dit product, moeten als klein chemisch afval worden behandeld en kunnen mogelijk worden gerecycled. Kijk op het label van de batterij om na te gaan welk type batterij u gebruikt. Neem contact op met een lokaal recyclingbedrijf of de gemeente als u wilt weten wat u moet doen met uw afgedankte batterijen. Gooi batterijen nooit in het vuur, want ze kunnen exploderen.

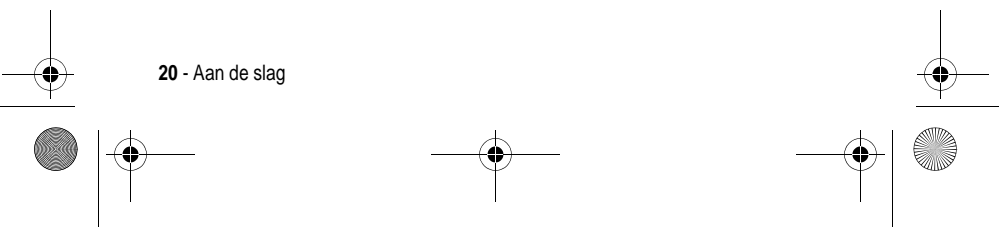

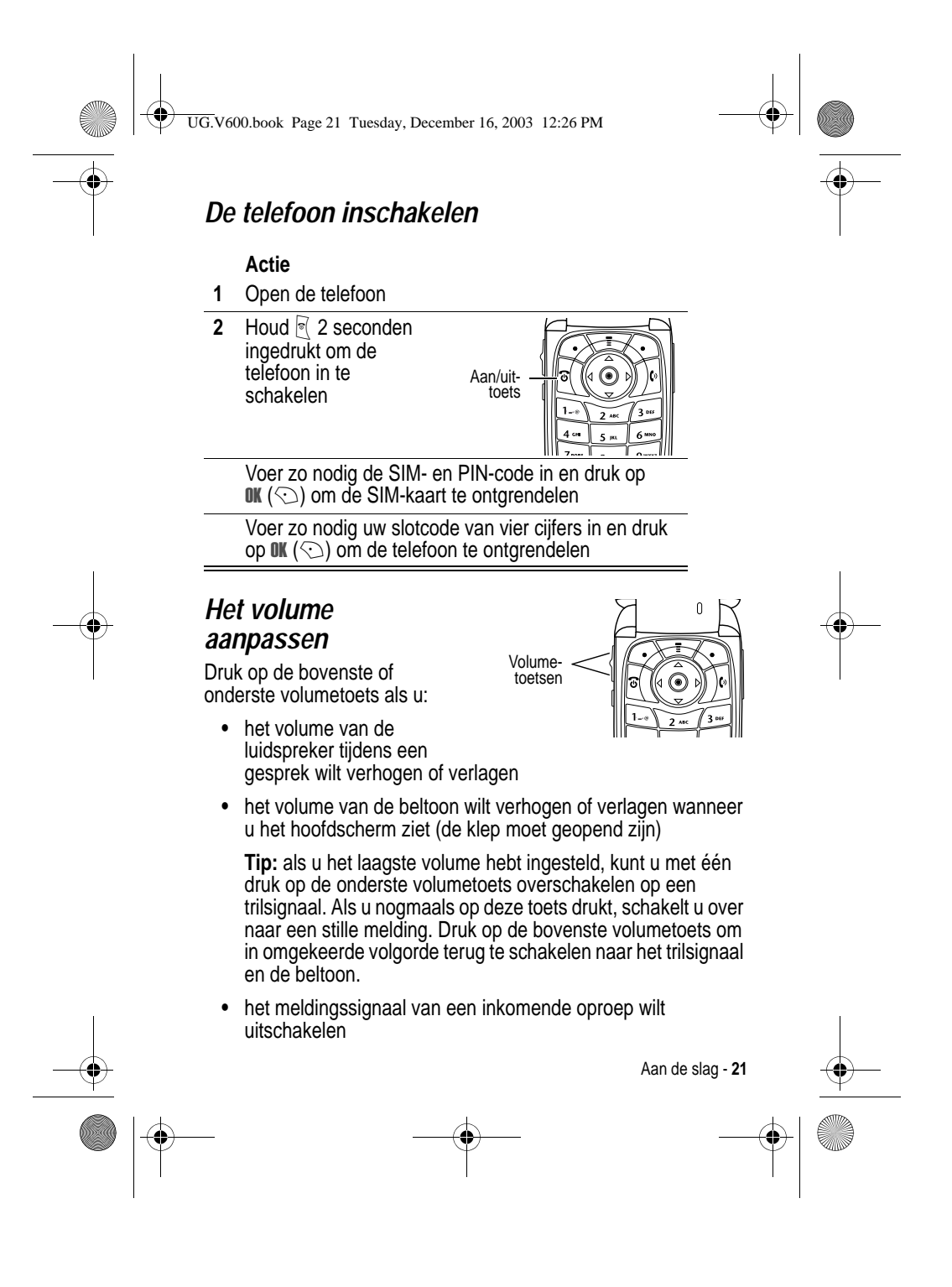

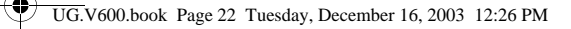

## *Iemand opbellen*

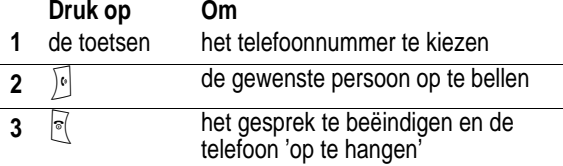

**Tip:** U kunt ook de klep van de telefoon sluiten om een gesprek te beëindigen.

## *Een gesprek beantwoorden*

Als u een oproep ontvangt, begint de telefoon te rinkelen en/of te trillen en wordt op het beeldscherm een bericht weergegeven.

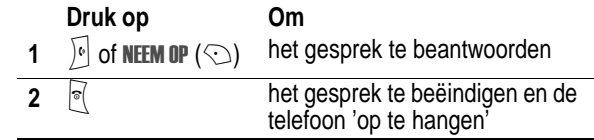

**Tip:** Als de telefoonklep actief is, opent u de telefoon om het gesprek te beantwoorden. (Druk op  $\overline{\text{I}}$  > Instellingen > Tijdens gesprek > Antwoord opties > Open voor antwoord om de telefoonklep te activeren)

## *Uw eigen telefoonnummer weergeven*

Als u uw eigen telefoonnummer op het hoofdscherm wilt weergeven, drukt u op  $\sqrt{N}$ 

Druk tijdens een telefoongesprek op  $\sqrt{2}$  > Mijn tel. nummers.

*Opmerking: Uw telefoonnummer moet op de SIM-kaart zijn opgeslagen om deze functie te kunnen gebruiken. Als u uw eigen telefoonnummer op de SIM-kaart wilt opslaan, raadpleegt u pagina 56. Als u uw eigen telefoonnummer niet weet, kunt u dit bij uw serviceprovider opvragen.* 

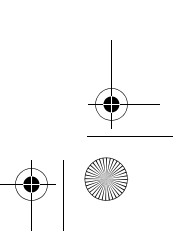

**22** - Aan de slag

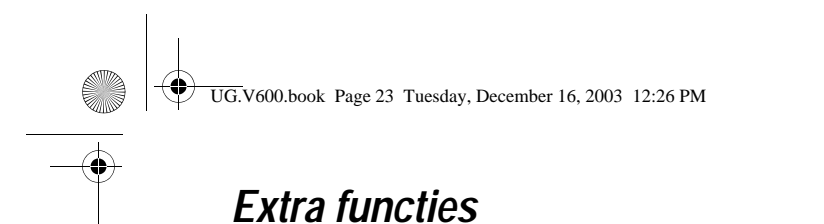

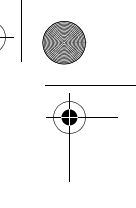

U kunt veel meer met uw telefoon doen dan alleen bellen en gebeld worden. In dit hoofdstuk worden enkele van die extra functies beschreven.

## *Een foto maken en verzenden*

**Snelkoppeling:** druk in het hoofdscherm op CAMERA ( $\odot$ ) om de camera in te schakelen.

De camera van uw telefoon inschakelen:

#### **Zoek de functie**  $\sqrt{2}$  > Multimedia > Camera

Het beeld van de ingeschakelde zoeker wordt op het scherm weergegeven.

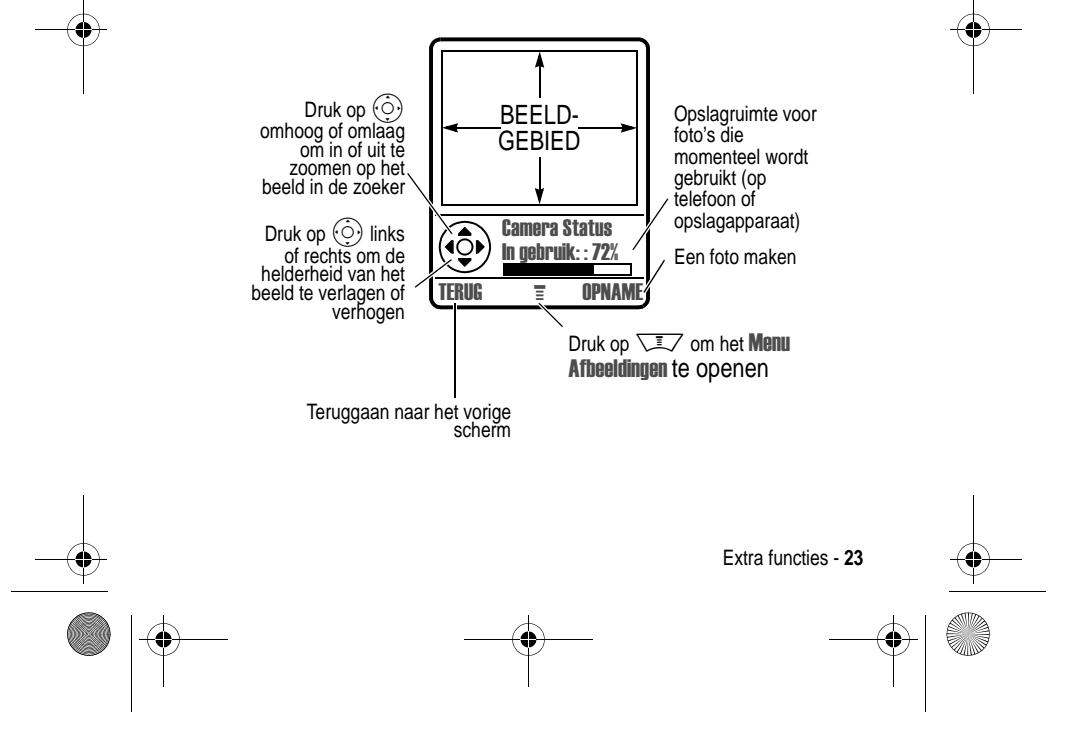

UG.V600.book Page 24 Tuesday, December 16, 2003 12:26 PM

## Richt de cameralens op het onderwerp en:

Ҿ

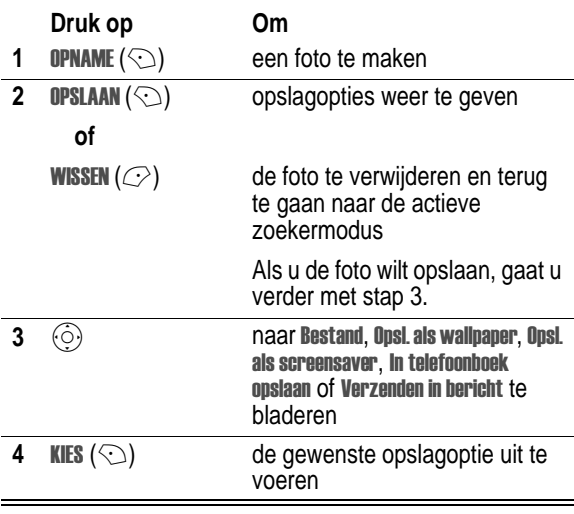

**Tip:** een zelfportret maken: schakel de camera in, sluit de klep, gebruik de spiegel om de cameralens te richten en druk op de smart-toets om een foto te nemen.

Als de camera is ingeschakeld, kan het menu Menu Afbeeldingen de volgende opties bevatten:

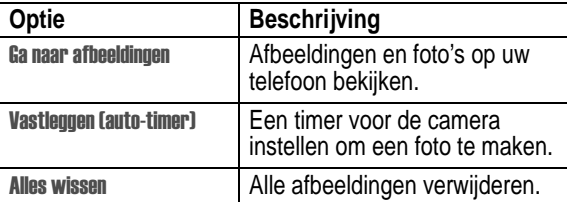

**24** - Extra functies

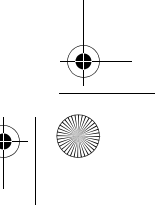

UG.V600.book Page 25 Tuesday, December 16, 2003 12:26 PM

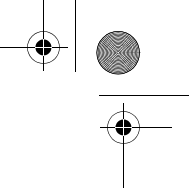

 $\overline{\phantom{a}}$ 

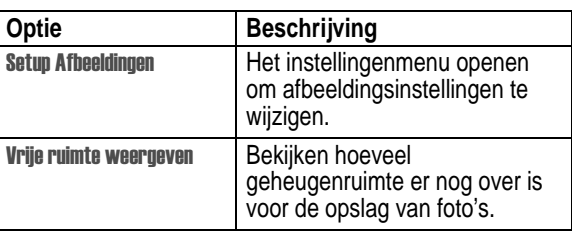

## *Een multimediabericht verzenden*

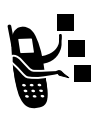

Een *MMS-bericht* Multimedia Messaging Service kan uiteenlopende media-elementen bevatten, zoals tekst, foto's, afbeeldingen, animaties, geluiden ingesproken teksten en videoclips. U kunt het bericht verzenden naar andere gebruikers van draadloze telefoons en naar e-mailadressen.

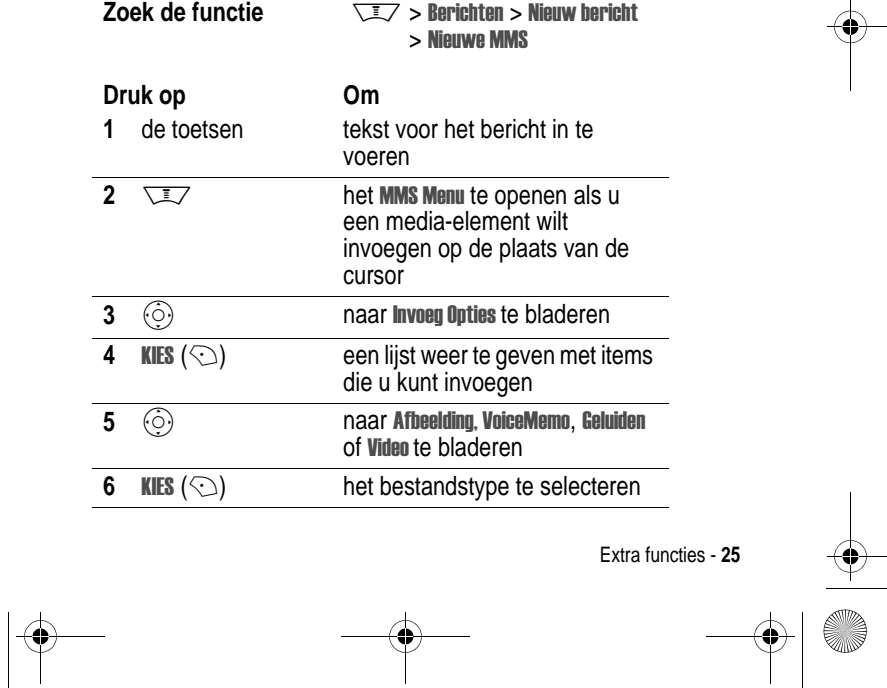

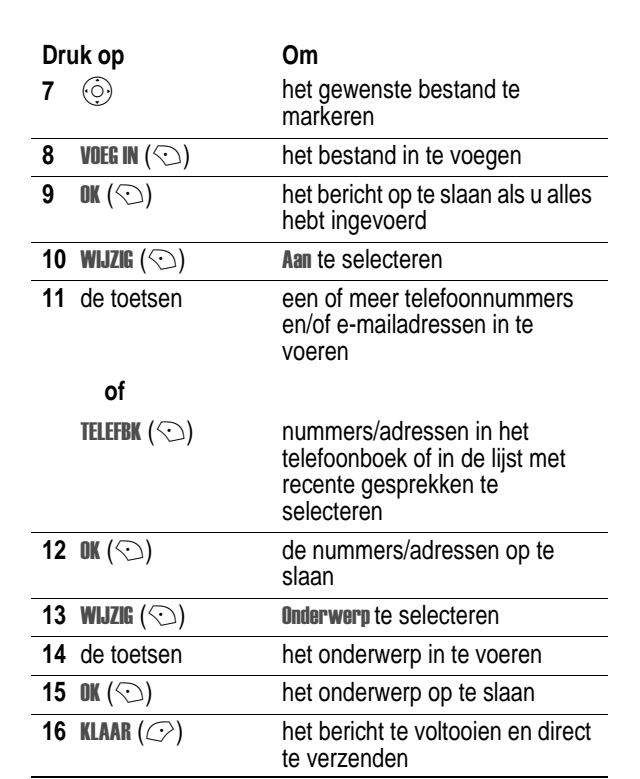

UG.V600.book Page 26 Tuesday, December 16, 2003 12:26 PM

## *Een MMS-bericht ontvangen*

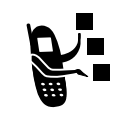

 $\bigcirc$ 

Als u een MMS-bericht ontvangt, wordt op uw telefoon<br>de indicator t⊟ (wachtend bericht) weergegeven en de melding Nieuw bericht, waarbij een meldingssignaal te horen is.

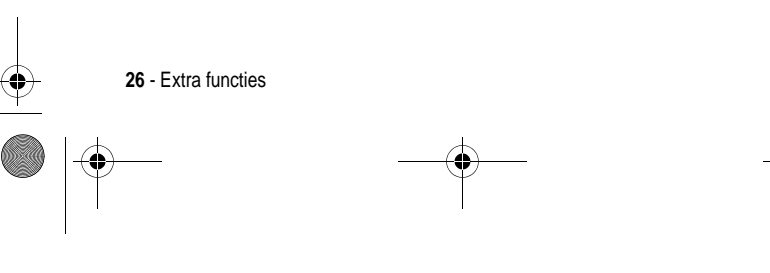

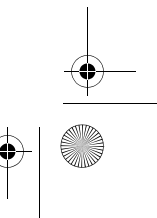

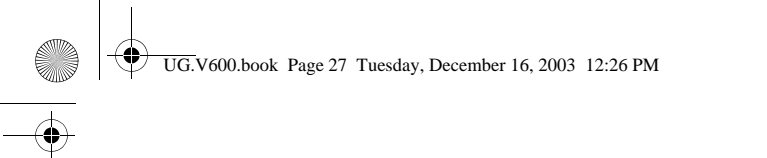

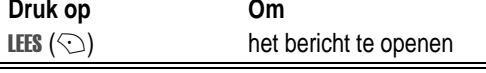

MMS-berichten die u ontvangt, kunnen verschillende media-elementen bevatten:

- **•** Ingevoegde foto's, afbeeldingen en animaties worden weergegeven als u het bericht leest.
- **•** Er wordt een ingevoegd geluidsbestand of een ingevoegde videoclip afgespeeld wanneer u naar de indicator voor het geluidsbestand of de videoclip in het bericht bladert en deze markeert. Stel bij het afspelen van het geluidsbestand of de videoclip het volume bij met de volumetoetsen.
- **•** Gekoppelde bestanden worden aan het eind van het bericht geplaatst. Als u het bestand wilt openen, markeert u de indicator of de bestandsnaam en drukt u op **BEKIJK** ( $\odot$ ) (type beeldbestand), **SPEEL** ( $\odot$ ) (geluidsbestand of videoclip) of **OPEN** ( $\odot$ ) (Object of onbekend bestandstype).

## *Videoclips afspelen*

U kunt videoclips downloaden met de micro-browser en videoclips verzenden en ontvangen in multimediaberichten.

Een op uw telefoon opgeslagen videoclip afspelen:

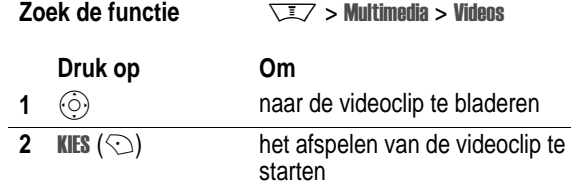

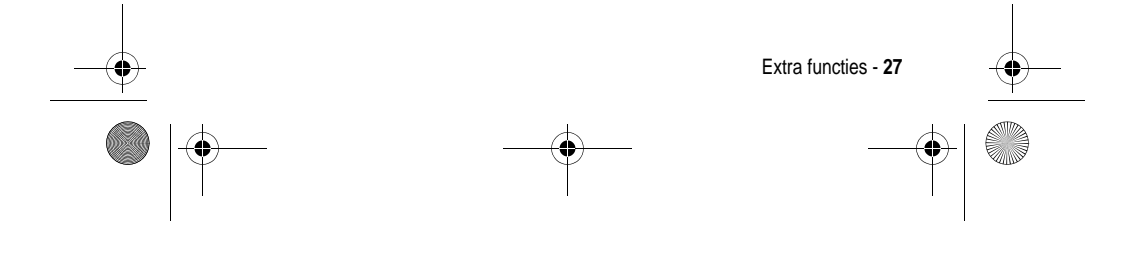

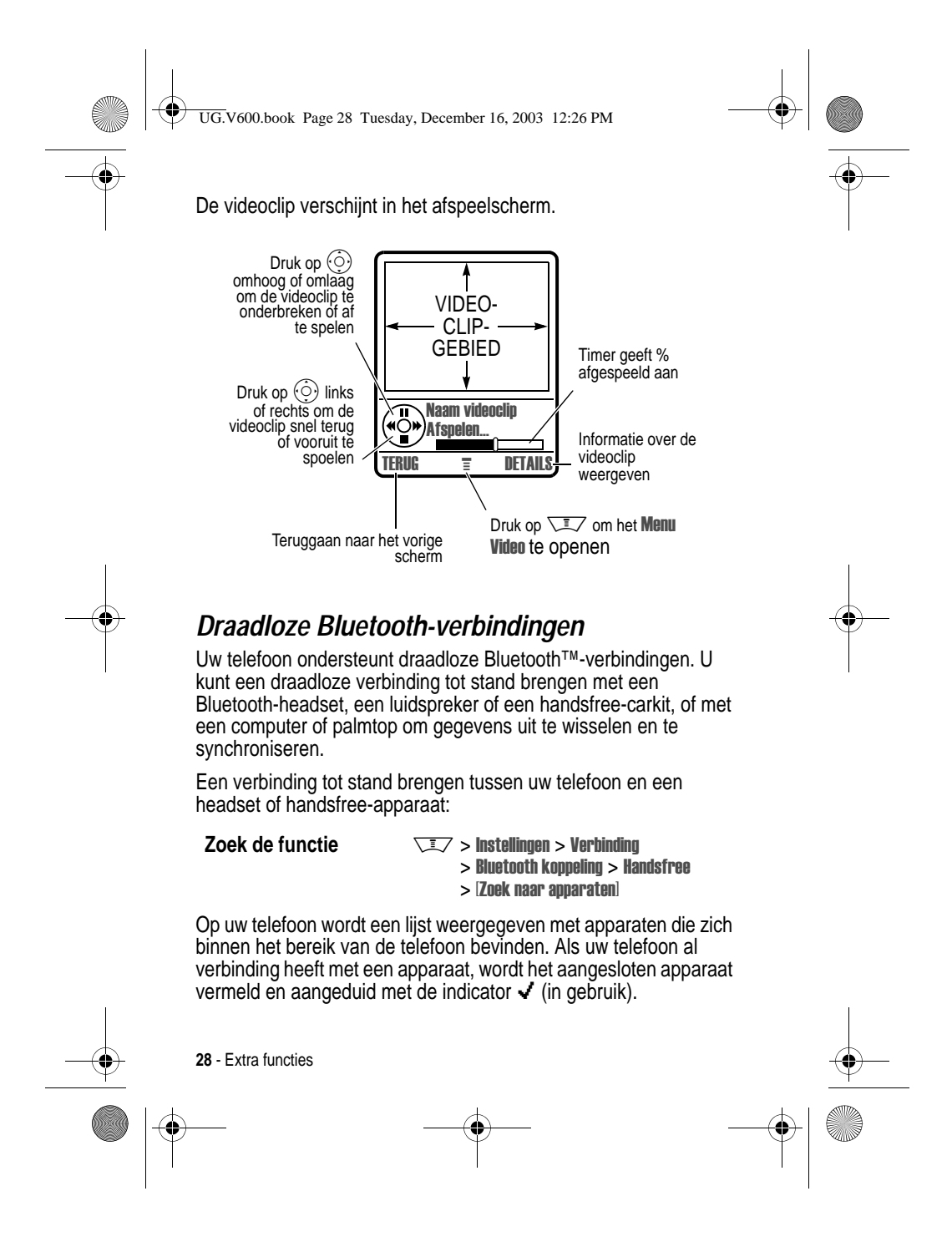

UG.V600.book Page 29 Tuesday, December 16, 2003 12:26 PM

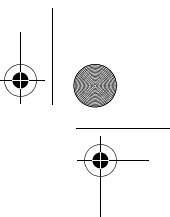

Als u verbinding met een apparaat wilt maken, markeert u de naam van het apparaat en drukt u op **KIES**  $(\heartsuit)$ .

Mogelijk wordt gevraagd of het apparaat aan uw telefoon mag worden gekoppeld. Selecteer JA ( $\oslash$ ) en voer de juiste PIN-code in om een beveiligde verbinding met het apparaat tot stand te brengen. Wanneer de verbinding tot stand is gebracht, verschijnt de indicator  $\bullet$  (Bluetooth) boven in het scherm.

## *Meldingsverlichting*

Als u meldingsverlichting hebt ingeschakeld, wordt op uw telefoon een lichtpatroon weergegeven voor de volgende meldingen: binnenkomende gesprekken van specifieke

telefoonboekcategorieën, binnenkomende SMS-berichten en voicemailberichten, alarmmeldingen, inschakelen, uitschakelen, batterij opladen, Bluetooth-verbinding tot stand gebracht, Bluetooth actief, Bluetooth-verbinding verbroken.

Meldingsverlichting in- of uitschakelen:

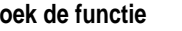

**Zoek de functie**  $\sqrt{2}$  > Instellingen > Melding Profielen  $>$  Gebeurtenis licht

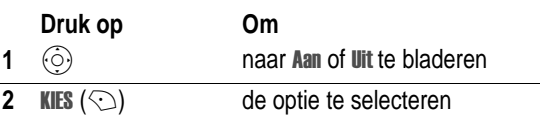

## *Telefooncovers verwisselen*

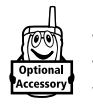

U kunt de cover van de klep en de batterijcover van de telefoon vervangen om de telefoon een persoonlijk tintje te geven. Sets van bij elkaar passende covers voor de voor- en achterkant zijn verkrijgbaar in allerlei kleuren en designs.

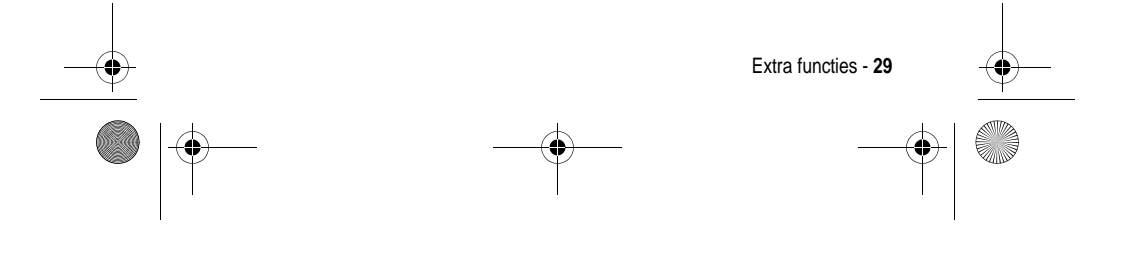

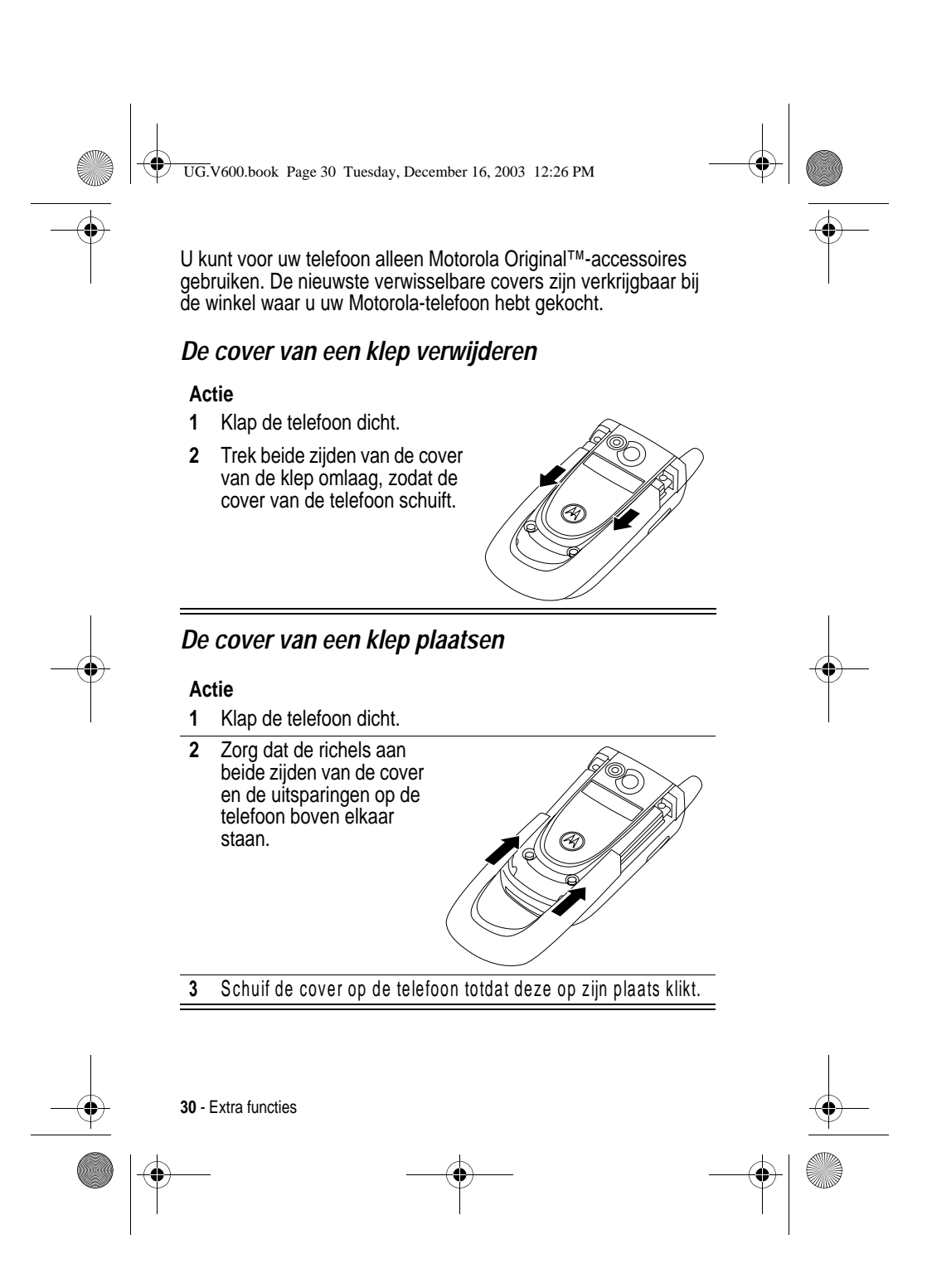

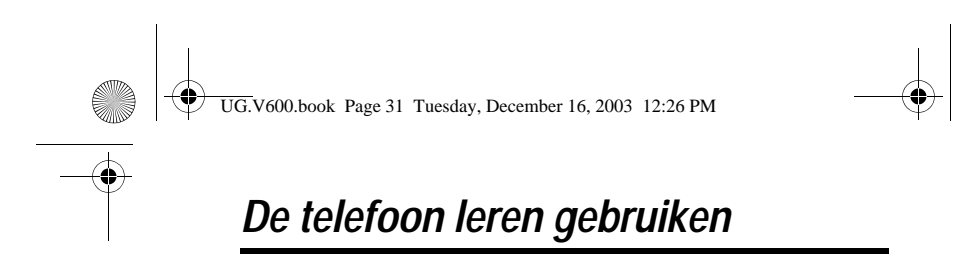

Zie pagina 1 voor een afbeelding van de telefoon met de belangrijkste functies.

## *Werken met het beeldscherm*

Het *hoofdscherm* (zie hieronder) is het scherm dat u standaard ziet wanneer u niet aan het bellen bent of het menu gebruikt. Telefoonnummers kiezen doet u vanuit het hoofdscherm.

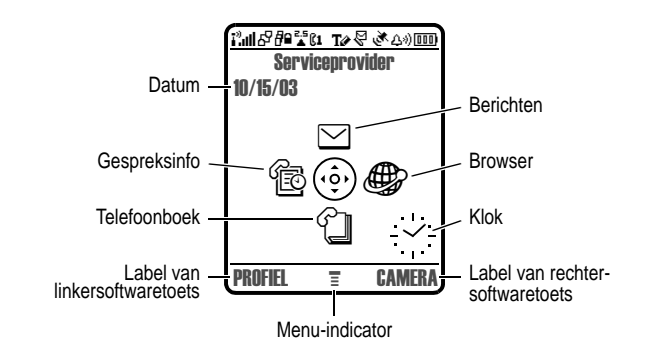

Druk de navigatietoets voor vier richtingen ( $\circled{\odot}$ ) naar links, naar rechts, omhoog of omlaag om een van de pictogrammen van de menufuncties op het hoofdscherm te selecteren. (Mogelijk heeft uw serviceprovider de menupictogrammen van het hoofdmenu verborgen, zodat de achtergrondafbeelding beter te zien is. U kunt de menupictogrammen wel selecteren als deze niet zichtbaar zijn. Zie pagina 81 als u de menupictogrammen wilt weergeven of verbergen.

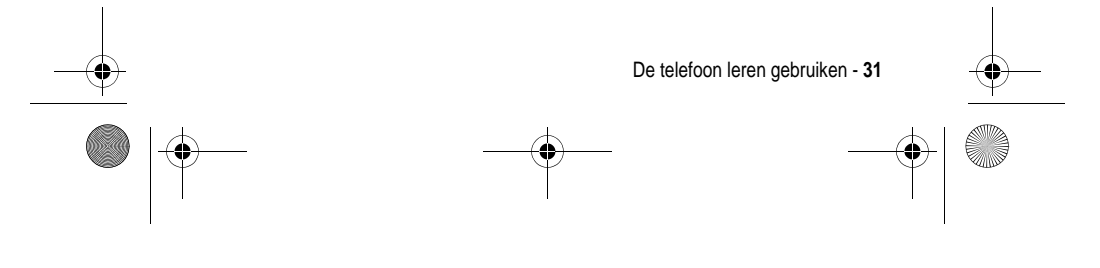

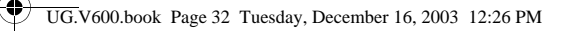

De indicator  $\equiv$  (menu) midden onder aan het scherm geeft aan of u op de menutoets ( $\sqrt{\sqrt{2}}$ ) kunt drukken om naar het hoofdmenu te gaan om meer functies te zien.

De labels in de benedenhoeken van het scherm geven de huidige functies van de softwaretoetsen weer. Druk op de linkersoftwaretoets ( $\oslash$ ) of de rechtersoftwaretoets ( $\odot$ ) om de functie uit te voeren die door de desbetreffende labels wordt aangeduid.

Op het hoofdscherm van uw telefoon kan een analoge of digitale klok worden weergegeven. Zie pagina 81

De volgende statusindicators kunnen worden weergegeven:

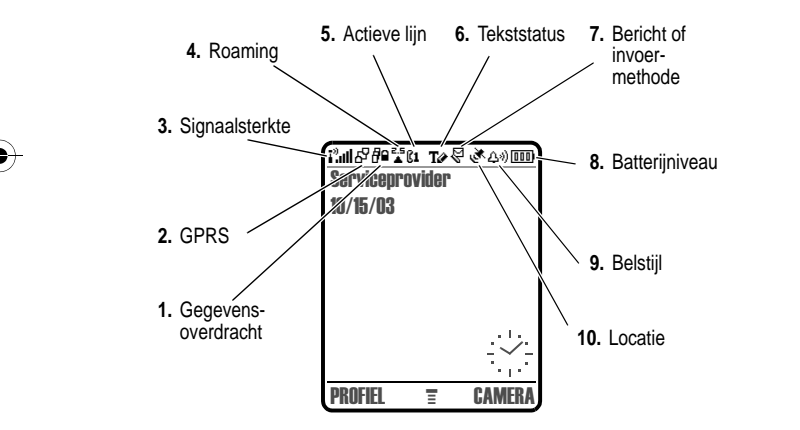

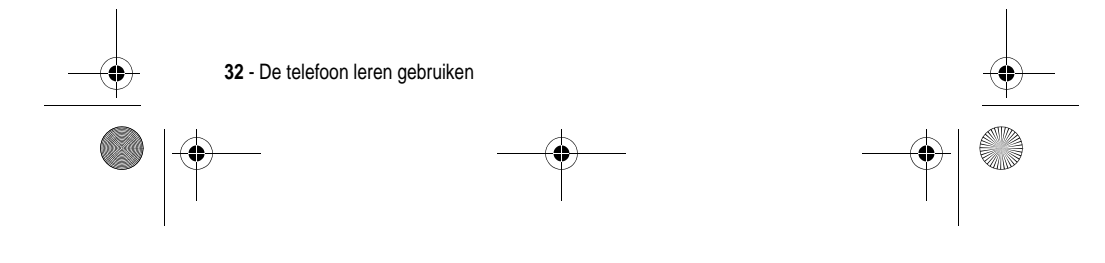

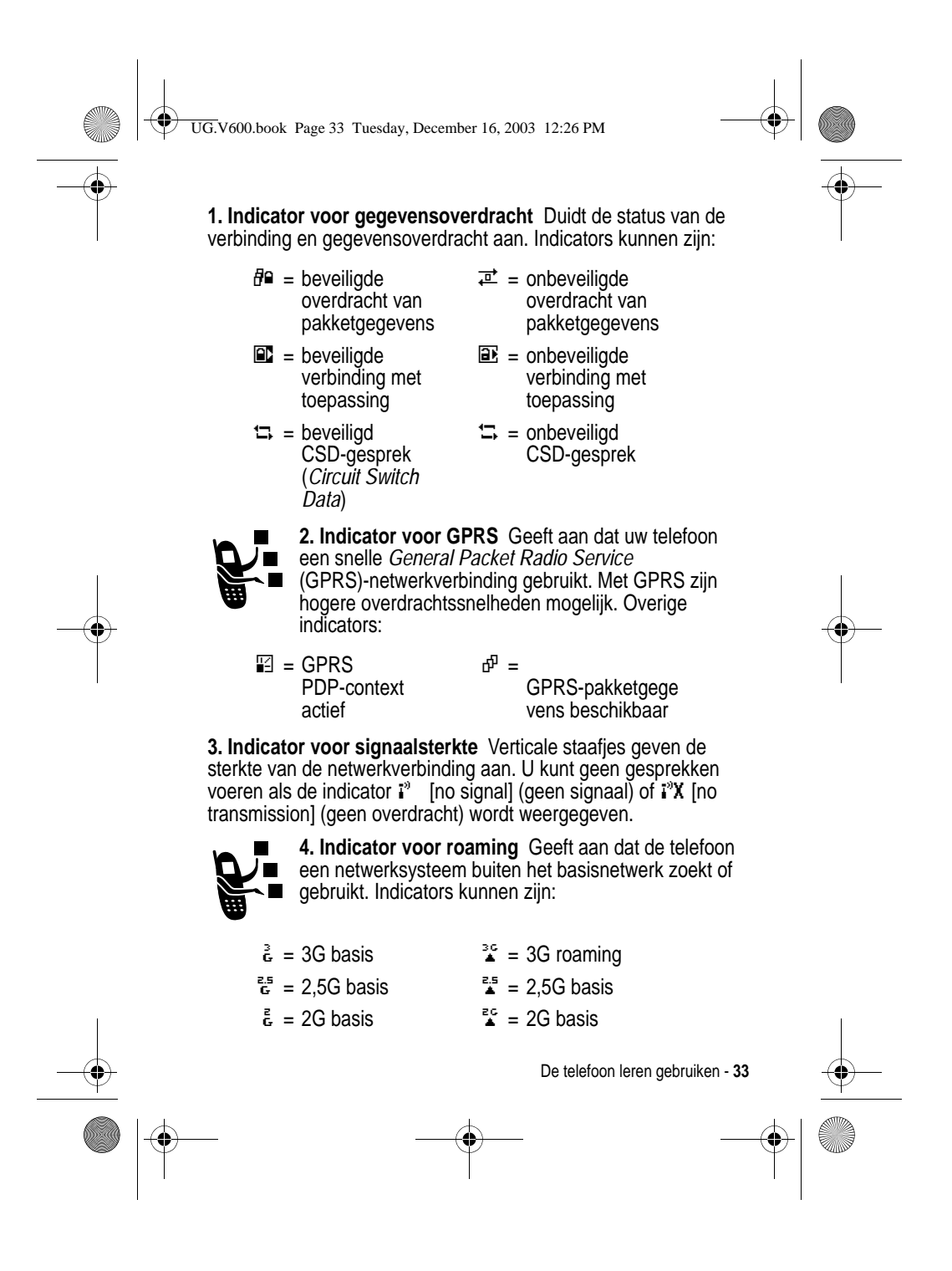

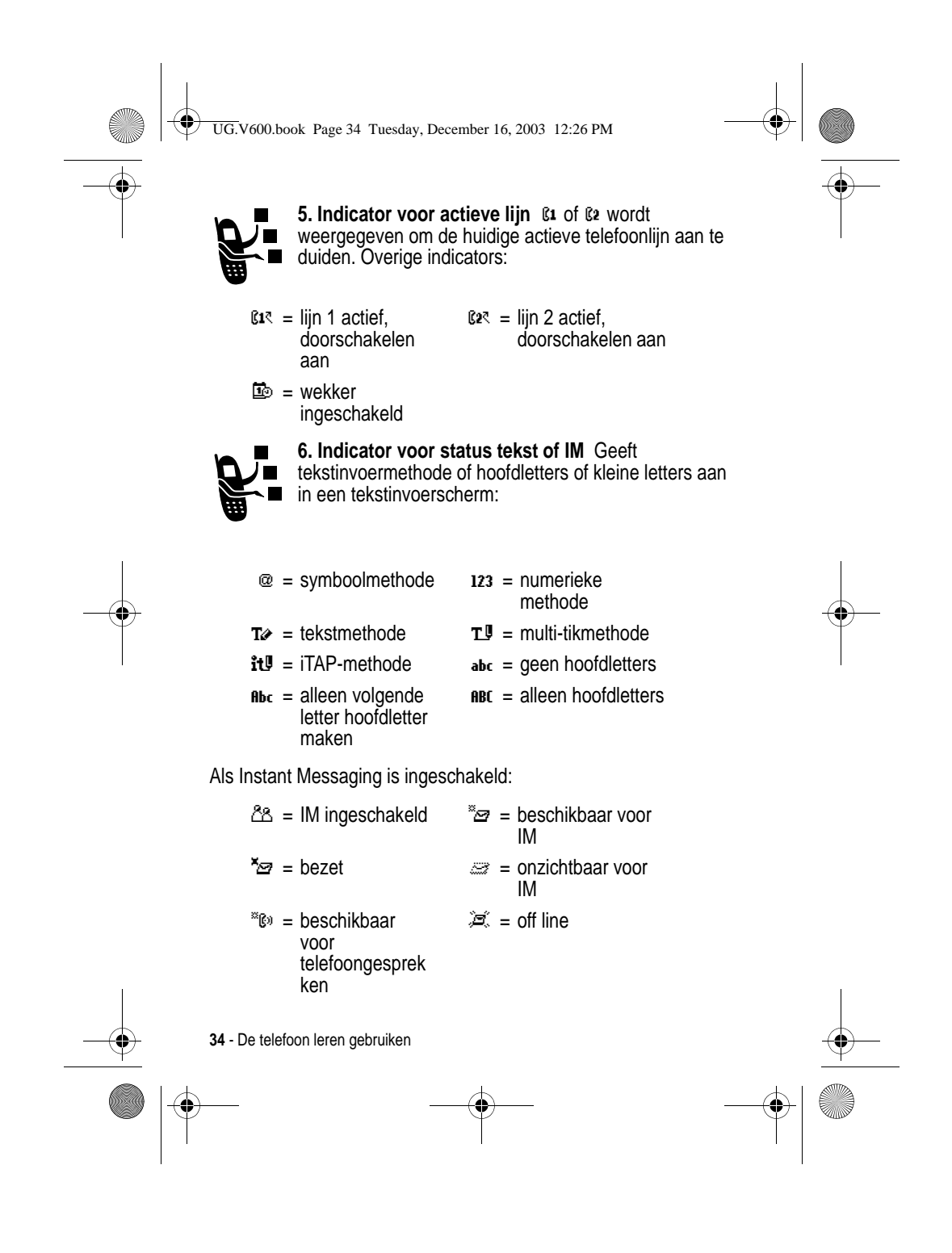

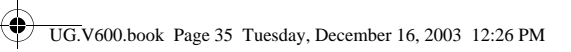

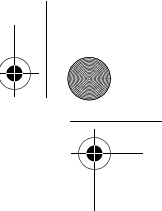

Als een Java-toepassing actief is, kan hier een indicator  $\oplus$ (java-midlet) worden weergegeven.

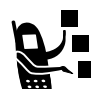

**7. Indicator voor bericht of tekstinvoermethode** Verschijnt als u een nieuw bericht ontvangt. Indicators kunnen zijn:

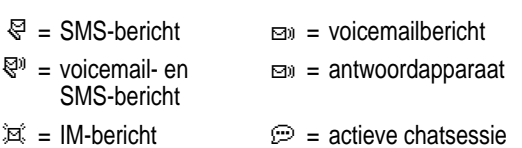

Als u een multimediabericht invoert, geeft het getal hier aan hoe lang het bericht is.

In een tekstinvoerscherm geeft een indicator de tekstinvoermethode aan, Primair of Secundair:

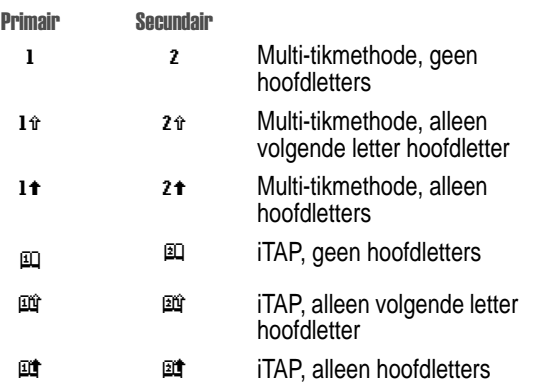

**8. Indicator voor batterijniveau** Verticale staafjes geven het niveau van de batterij aan. U moet de batterij opladen als u Batterij zwak ziet en het meldingssignaal voor een laag batterijniveau hoort.

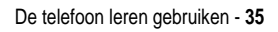

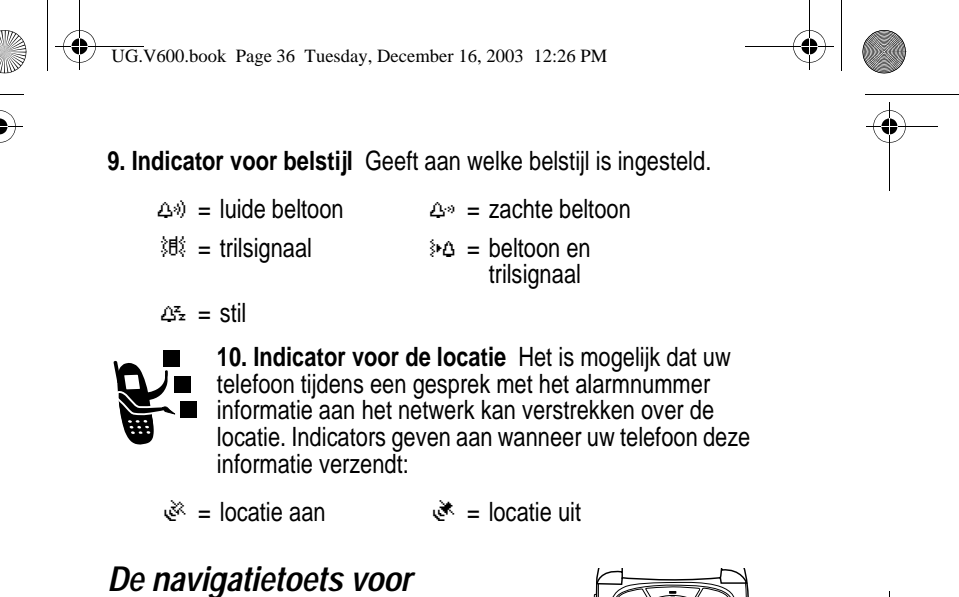

navigatie in<br>vier richtingen<br>toets

## *vier richtingen*

Gebruik de navigatietoets voor vier richtingen  $(\odot)$  om omhoog, omlaag, naar links of naar rechts

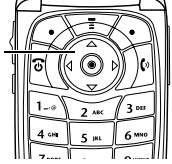

door het menusysteem te bladeren, items in het menu te markeren, functie-instellingen te wijzigen en spelletjes te spelen. Druk op de *selectieknop in het midden* om een gemarkeerd item in het menu te selecteren. De selectieknop in het midden functioneert in het algemeen op dezelfde manier als de rechtersoftwaretoets  $(\odot)$ .

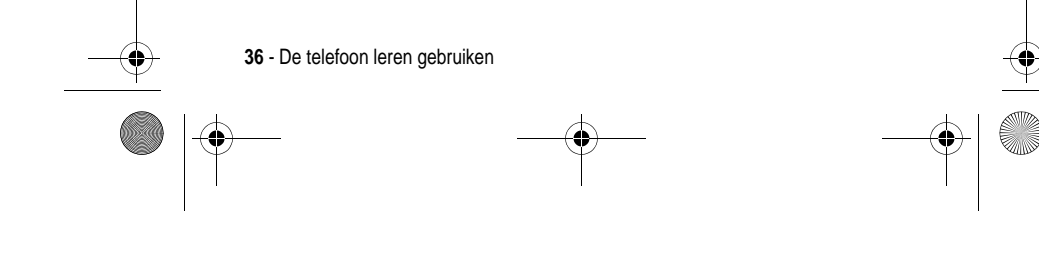
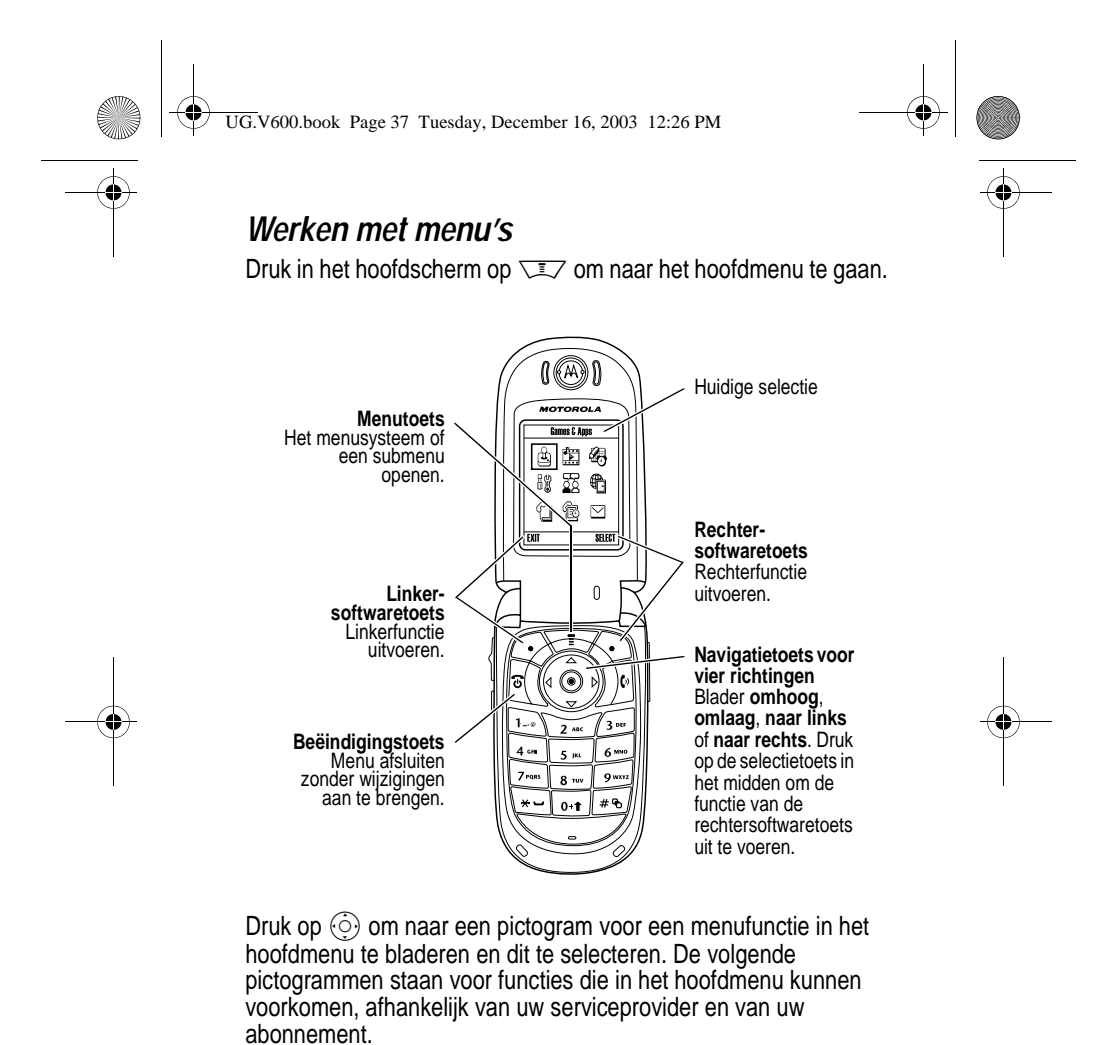

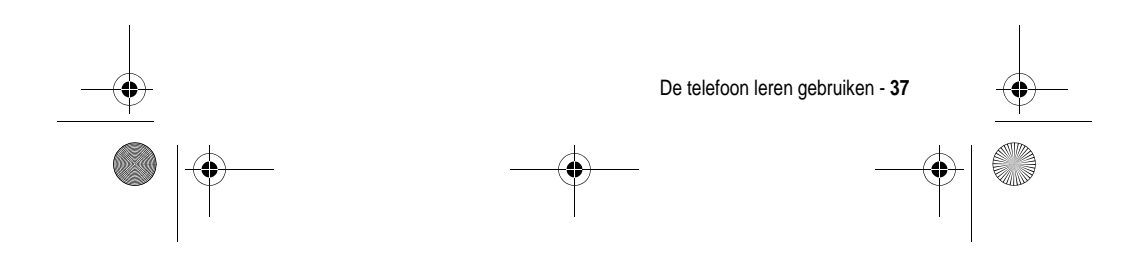

UG.V600.book Page 38 Tuesday, December 16, 2003 12:26 PM

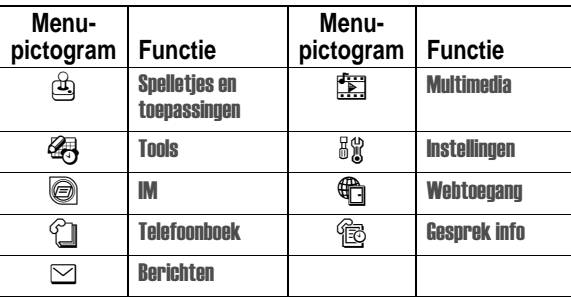

#### *Een menufunctie selecteren*

In deze handleiding wordt als volgt getoond hoe u een menufunctie selecteert, te beginnen in het hoofdscherm:

**Zoek de functie**  $\sqrt{2}$  > Gesprek info > Gevoerde

Hier ziet u hoe u vanuit het hoofdscherm drukt op  $\overline{\llcorner\!\! z\!}$ , vervolgens naar Cesprek info (<sup></sup>@) in het hoofdmenu gaat en deze optie selecteert en daarna naar Gevoerde gaat en deze optie selecteert. Gebruik  $\circled{)}$  om te bladeren en de linker- of rechtersoftwaretoets om de functies te selecteren die links en rechts onder in het scherm worden weergegeven.

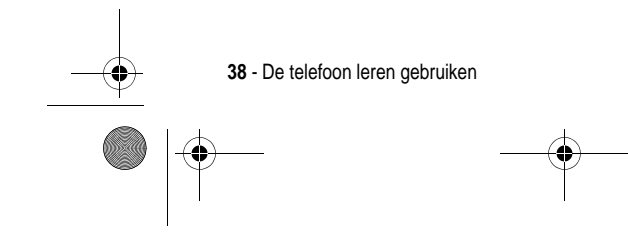

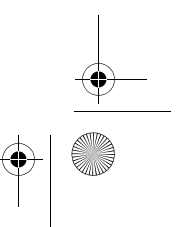

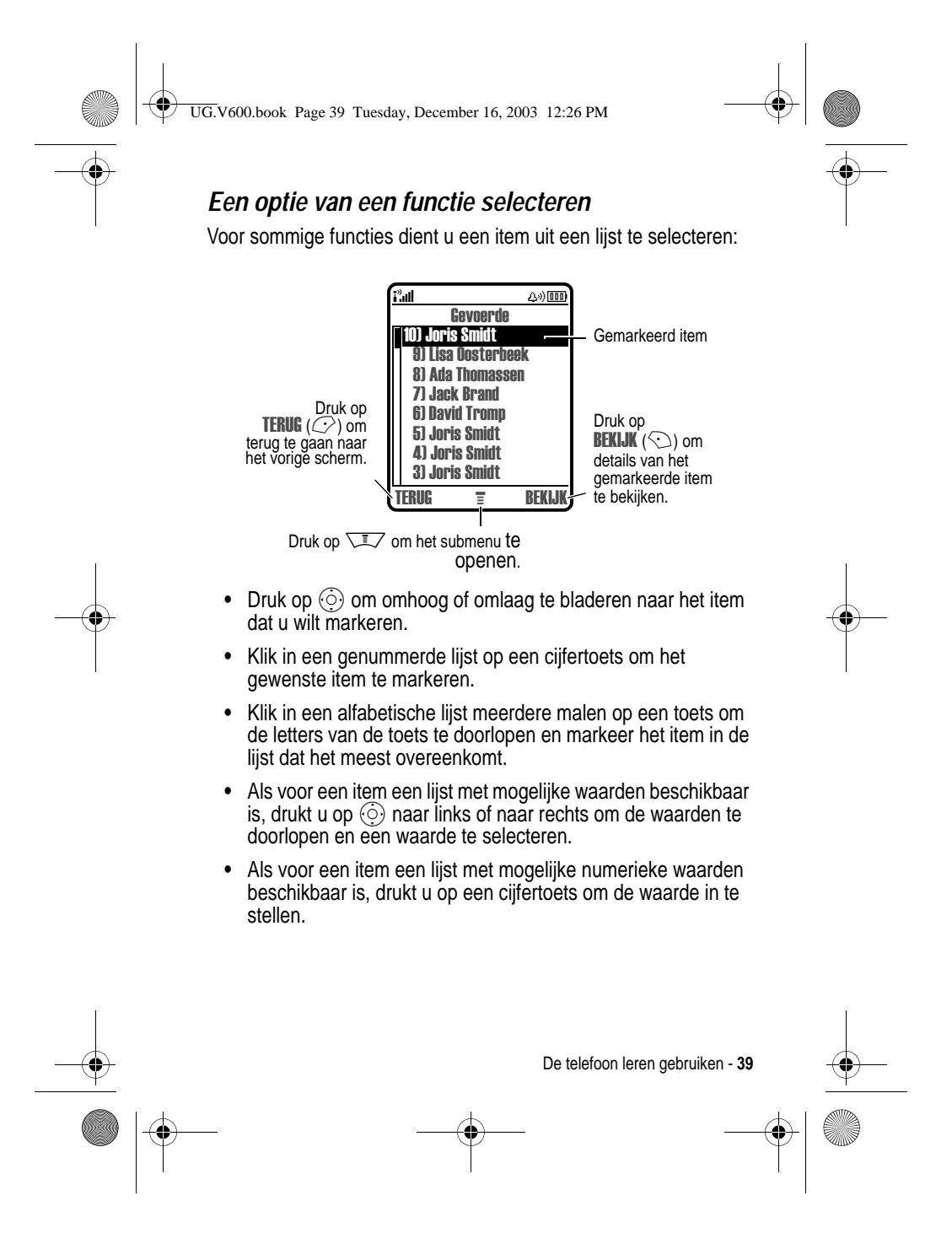

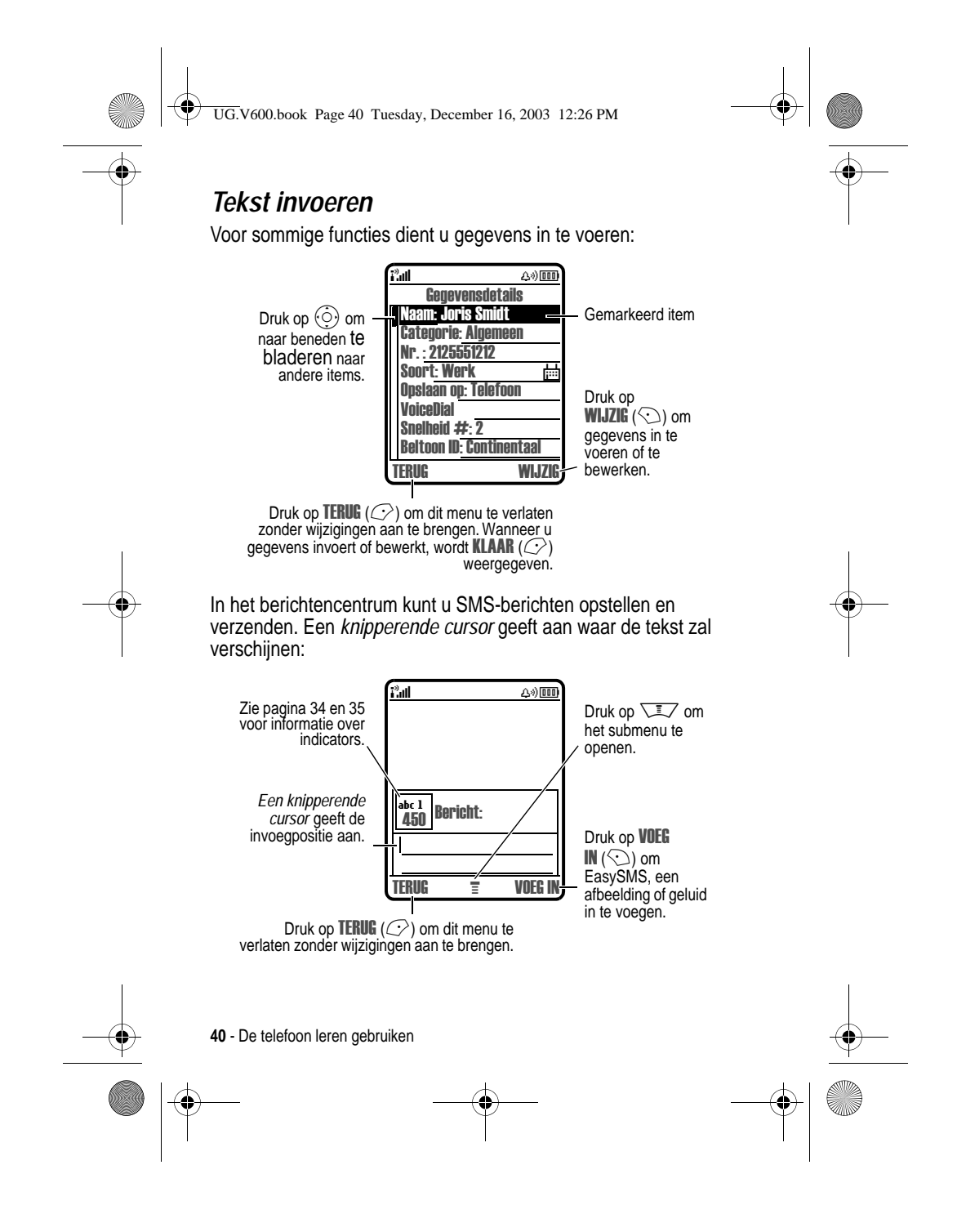

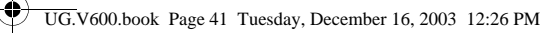

## *Een tekstinvoermethode kiezen*

U kunt namen, nummers en berichten op verschillende manieren invoeren. De door u geselecteerde methode blijft ingeschakeld totdat u een andere methode selecteert.

Druk op  $\overline{f}$  in een willekeurig tekstinvoerscherm om naar een van de volgende invoermethoden om te schakelen:

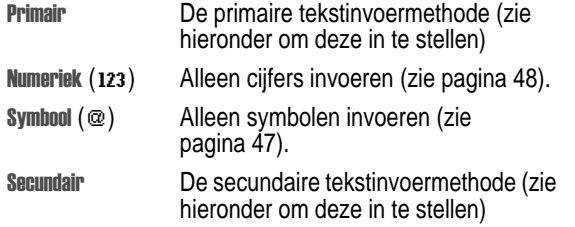

U kunt ook in elk tekstinvoerscherm een invoermethode selecteren door te drukken op  $\sqrt{N}$  > Inveer Methode.

## *Hoofdletters en kleine letters*

Druk op <sub>0<sup>t</sup></sub> in een tekstinvoerscherm om van hoofdletters naar kleine letters te schakelen (of andersom). De volgende indicators geven de letterstatus aan:

- $abc =$  geen hoofdletters  $abc =$  alleen volgende
- $BIC =$  alleen hoofdletters
- letter hoofdletter maken

#### *Een tekstinvoermethode instellen*

Druk in een willekeurig tekstinvoerscherm op  $\sqrt{2}$  > Inveer setup. Selecteer Eerste Voorkeur of Tweede Vookeur en kies:

Niet De instelling Secundair verbergen (alleen beschikbaar voor Tweede Vookeur).

De telefoon leren gebruiken - **41**

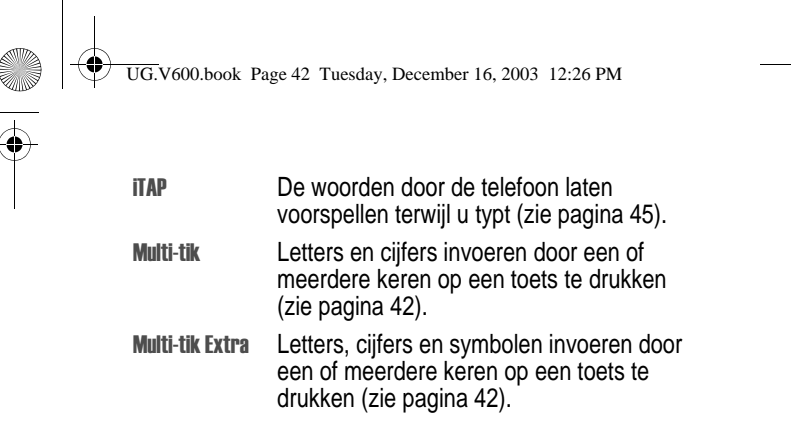

#### *Multi-tikmethode*

Dit is de standaardmethode om tekst in de telefoon in te voeren.

Met de gewone Multi-tik-methode doorloopt u de letters en cijfers op de toets waarop u drukt. Met de Multi-tik Extra-methode doorloopt u tevens extra symbolen, zoals te zien is in de "Tekentabel" op pagina 44.

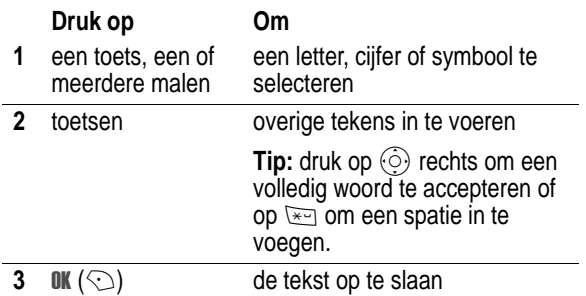

In een tekstinvoerscherm kunt u op  $\sqrt{*}$  drukken om naar een andere invoermethode over te schakelen. Een indicator geeft aan welke methode is ingeschakeld (zie pagina 35). Als Multi-tik of Multi-tik Extra niet beschikbaar is als Primair of als Secundair invoermethode, zie pagina 41.

**42** - De telefoon leren gebruiken

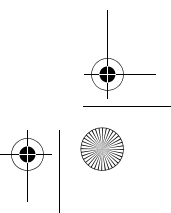

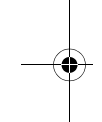

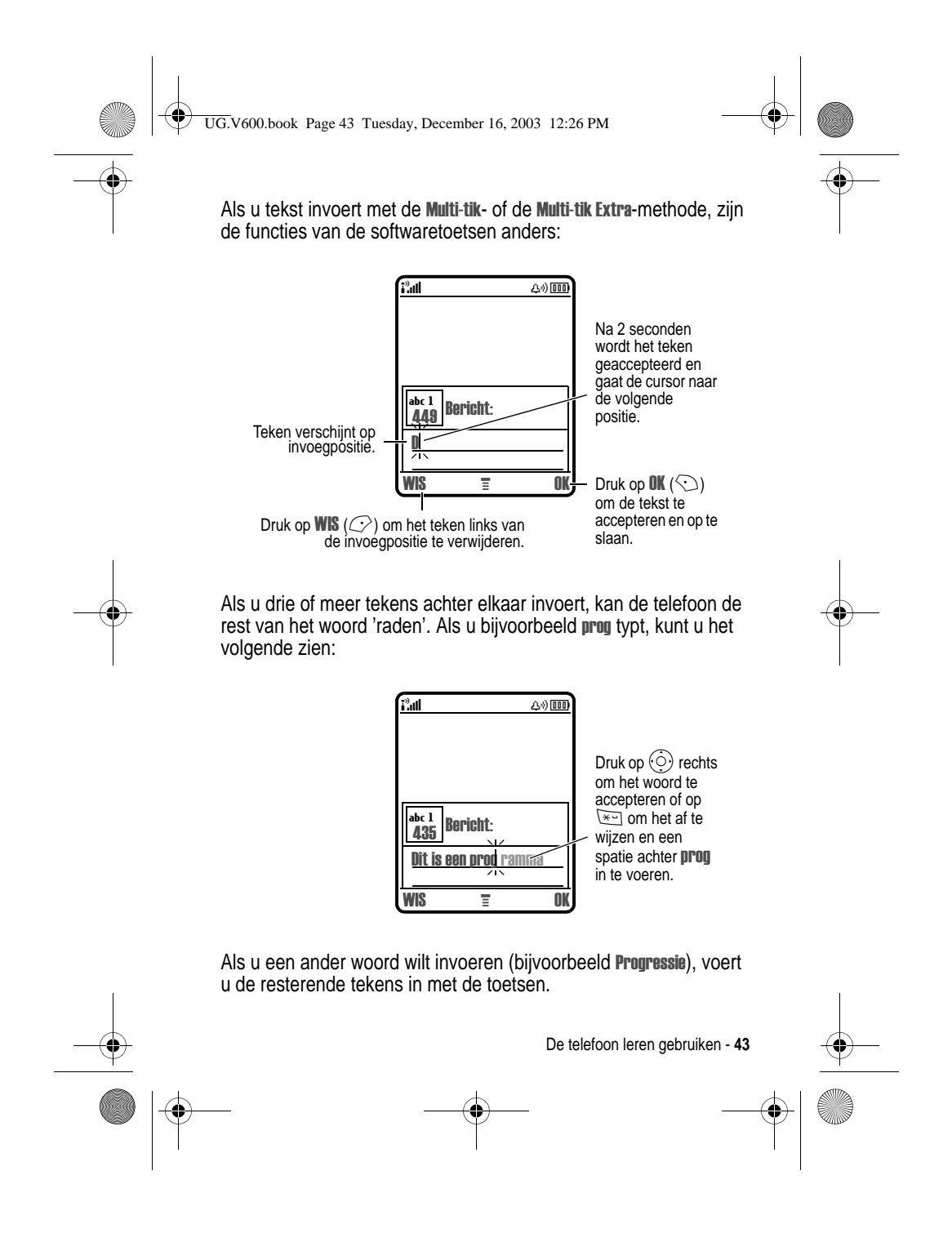

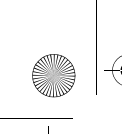

UG.V600.book Page 44 Tuesday, December 16, 2003 12:26 PM

#### **Tekentabel**

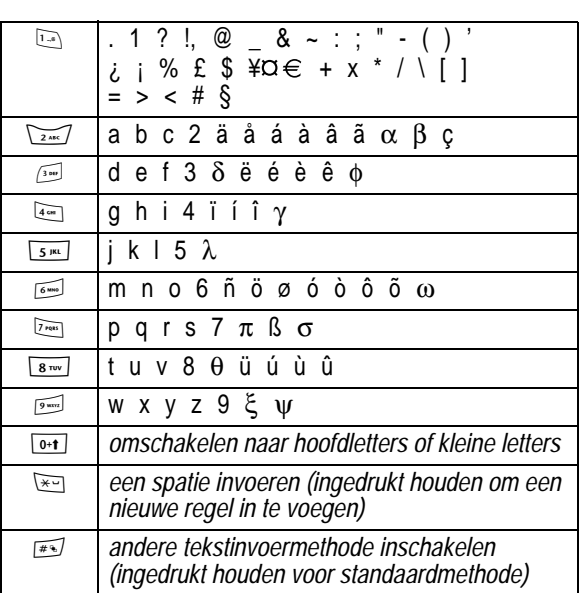

Gebruik deze tabel als leidraad voor het invoeren van tekens in de Multi-tik Extra-methode.

*Opmerking: het is mogelijk dat deze tabel niet exact overeenkomt met de tekenset die beschikbaar is voor uw telefoon. In een e-mailadres of URL-editor ziet u met* 1 *eerst de tekens die gebruikelijk zijn voor die editor.* 

#### **Tekstinvoerregels voor de multi-tikmethode**

- **•** Druk meerdere keren op een toets om de beschikbare tekens voor die toets te doorlopen.
- **•** Na 2 seconden wordt het teken geaccepteerd en gaat de cursor naar de volgende positie.

**44** - De telefoon leren gebruiken

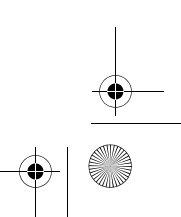

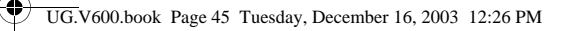

- Druk op  $\odot$  links of rechts om de knipperende cursor in een SMS-bericht naar links of rechts te verplaatsen.
- **•** Het eerste teken van elke zin wordt een hoofdletter. Zo nodig drukt u op  $\circled{)}$  omlaag om het teken als kleine letter weer te geven voordat de cursor naar de volgende positie gaat.
- **•** Als u gegevens invoert of bewerkt die u niet wilt opslaan, drukt u op  $\frac{1}{3}$  om te stoppen zonder iets op te slaan.

#### *De iTAP™-methode*

Als u de invoermethode van iTAP™-software gebruikt, kunt u een heel woord invoeren met slechts één toetsaanslag per letter. Dit kan sneller zijn dan de Multi-tik-methode, doordat uw telefoon de ingedrukte toetsen combineert tot bestaande woorden.

Als u bijvoorbeeld op  $\sqrt{77644}$   $\sqrt{77644}$  drukt, verschijnen er verschillende lettercombinaties die overeenkomen met de door u ingetoetste letters:

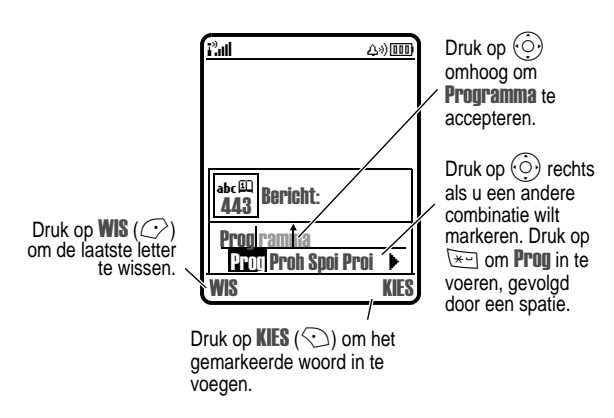

Als u een ander woord wilt invoeren (bijvoorbeeld Progressie), voert u de resterende tekens in met de toetsen.

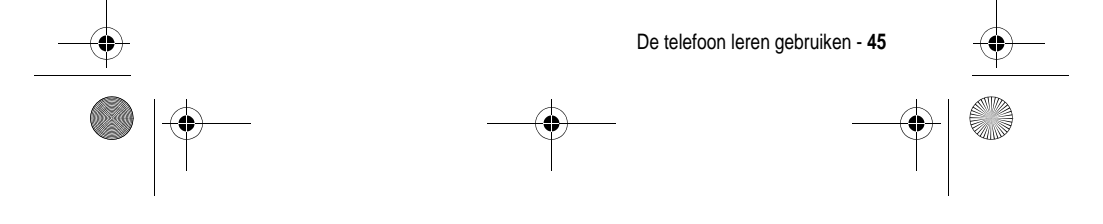

UG.V600.book Page 46 Tuesday, December 16, 2003 12:26 PM

## **Woorden invoeren**

In een tekstinvoerscherm kunt u op  $\overline{H}$  drukken om naar een andere invoermethode over te schakelen. Een indicator geeft aan welke methode is ingeschakeld (zie pagina 35). Als de iTAP-methode niet beschikbaar is als de Primair of Secundair invoermethode, zie pagina 41.

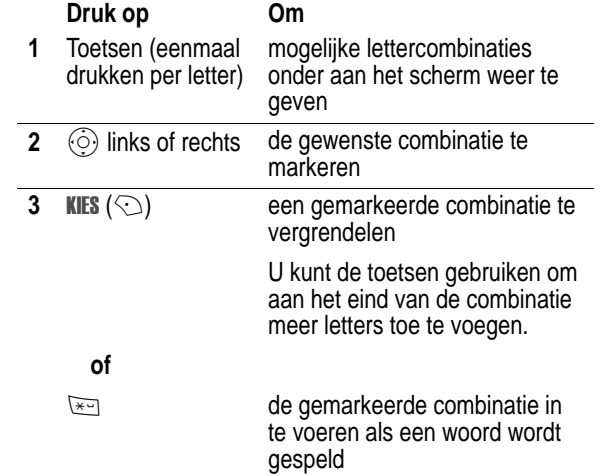

Als u een woord invoert dat niet door de telefoon wordt herkend, wordt het opgeslagen als een van uw woordopties. Als het geheugen voor niet herkende woorden vol raakt, wordt het oudste woord verwijderd om ruimte te maken voor nieuwe woorden.

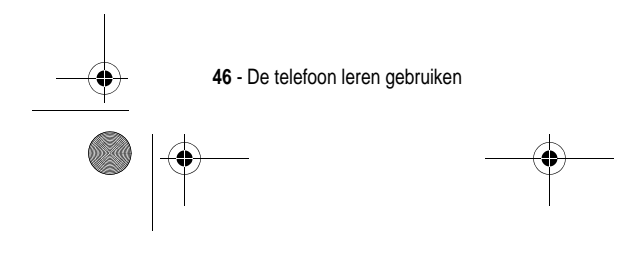

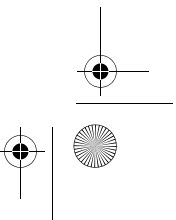

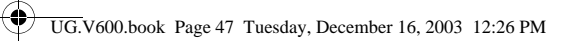

## *De symboolmethode*

Druk in een tekstinvoerscherm op#voor andere invoermethoden totdat u de indicator [ (symbool) op de statusbalk ziet.

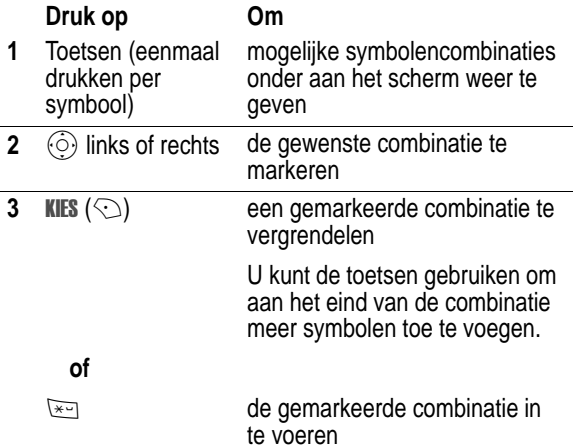

#### **Symbooltabel**

Gebruik deze tabel als leidraad voor het invoeren van tekens in de symboolmethode.

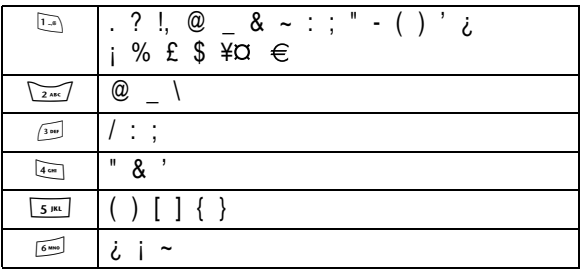

De telefoon leren gebruiken - **47**

UG.V600.book Page 48 Tuesday, December 16, 2003 12:26 PM

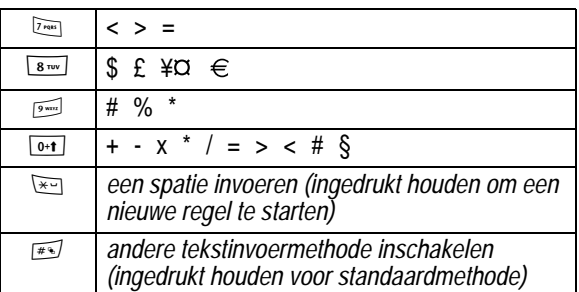

*Opmerking: het is mogelijk dat deze tabel niet exact overeenkomt met de tekenset die beschikbaar is voor uw telefoon. In een e-mailadres of URL-editor ziet u met* 1 *eerst de tekens die gebruikelijk zijn voor die editor.* 

#### *De numerieke methode*

Druk in een tekstinvoerscherm op *ख*्य voor andere invoermethoden<br>totdat u de indicator 123 (numeriek) op de statusbalk ziet.

Gebruik de toetsen om de gewenste cijfers in te voeren. Druk tenslotte op  $\widehat{r}$  als u naar een andere invoermethode wilt omschakelen.

#### *Letters en woorden verwijderen*

Plaats de cursor rechts van de tekst die u wilt verwijderen en doe het volgende:

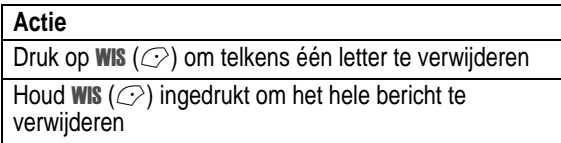

**48** - De telefoon leren gebruiken

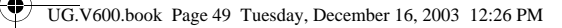

## *De smart-toets*

Met de smart-toets kunt u verschillende basisfuncties van de telefoon op een andere manier uitvoeren. De toets anticipeert op de volgende handeling die u waarschijnlijk

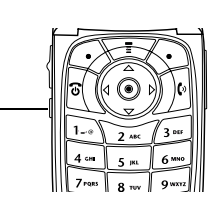

gaat uitvoeren. Wanneer u bijvoorbeeld een menu-item markeert, kunt u dit item selecteren met de smart-toets. Met de smart-toets kunt u gesprekken voeren en beëindigen, functies in- en uitschakelen en het telefoonboek openen. De smart-toets voert meestal dezelfde functie uit als de rechtersoftwaretoets  $(\odot)$ .

Smarttoets

**Tip:** een zelfportret maken: schakel de camera in, sluit de klep, gebruik de spiegel om de cameralens te richten en druk op de smart-toets om een foto te nemen.

## *Werken met het externe beeldscherm*

Wanneer de klep is gesloten, kunt u op het externe beeldscherm de tijd, datum en telefoonstatus aflezen. Op dit beeldscherm worden ook berichten over inkomende gesprekken en over andere gebeurtenissen weergegeven. In het externe beeldscherm kunt u de volgende functies uitvoeren:

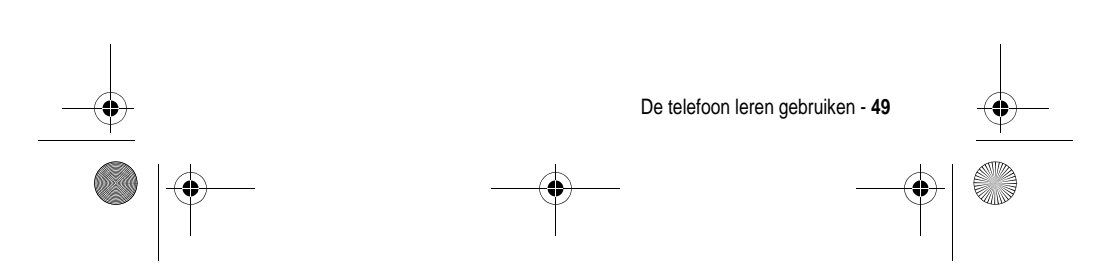

UG.V600.book Page 50 Tuesday, December 16, 2003 12:26 PM

## *Belstijl instellen*

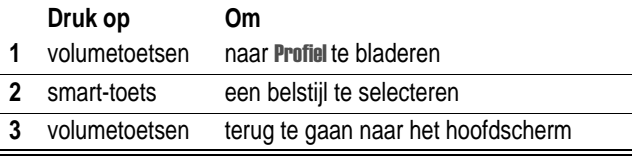

## *Instellingen voor doorschakelen aanpassen*

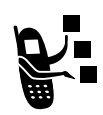

**Tip:** Als u deze functie wilt gebruiken, dient u een doorschakelnummer op te slaan. Zie pagina 75.

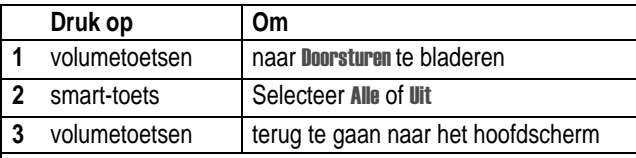

## *Onbeantwoorde oproepen alsnog beantwoorden*

Onbeantwoorde oproepen worden in de telefoon vastgelegd. Op het externe beeldscherm wordt Gemiste weergegeven.

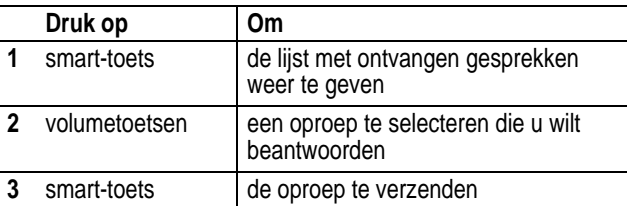

*Opmerking: doordat de microfoon en luidspreker niet beschikbaar zijn als de telefoon gesloten is, moet u een headset of een ander handsfree-apparaat gebruiken als u deze functie kiest.* 

**50** - De telefoon leren gebruiken

UG.V600.book Page 51 Tuesday, December 16, 2003 12:26 PM

## *De handsfree-luidspreker*

Als u de in uw telefoon ingebouwde handsfree-luidspreker inschakelt, kunt u met uw gesprekspartner bellen zonder dat u de telefoon aan uw oor hoeft te houden.

Druk op SPEAKER ( $\odot$ ) om de handsfree-luidspreker tijdens een gesprek aan of uit te zetten. Een luide toon bevestigt het in- of uitschakelen.

Als u de handsfree-luidspreker inschakelt, wordt op uw toestel Luidspreker aan weergegeven in het hoofdscherm. De handsfree-luidspreker blijft ingeschakeld totdat u nogmaals op **SPEAKER** ( $\odot$ ) drukt of de telefoon uitschakelt.

*Opmerking: De handsfree-luidspreker wordt uitgeschakeld wanneer u de telefoon op een handsfree-carkit of headset aansluit.* 

## *Een code, PIN of wachtwoord wijzigen*

De viercijferige slotcode van de telefoon wordt in de fabriek ingesteld op 1234, en de zescijferige beveiligingcode op 000000. Het is mogelijk dat uw serviceprovider de instellingen voor deze codes wijzigt voordat u de telefoon ontvangt.

Als uw serviceprovider deze codes **niet** heeft gewijzigd, raden we u aan de codes zelf te wijzigen om te voorkomen dat andere gebruikers toegang kunnen krijgen tot uw persoonlijke gegevens. De slotcode moet uit vier cijfers bestaan en de beveiligingscode moet zes cijfers bevatten.

U kunt ook zo nodig de code voor uw SIM-kaart, de PIN-code, de PIN2-code en/of het wachtwoord voor gespreksblokkering wijzigen.

Een code of wachtwoord wijzigen:

**Zoek de functie**  $\sqrt{2}$  **> Instellingen > Beveiliging**  $>$  Nieuwe codes

De telefoon leren gebruiken - **51**

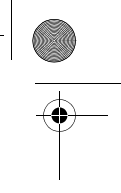

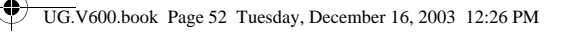

## *De telefoon vergrendelen en ontgrendelen*

U kunt de telefoon handmatig vergrendelen of de telefoon zo instellen dat deze automatisch wordt vergrendeld als u de telefoon uitzet.

Voer de slotcode in als u de vergrendelde telefoon weer wilt gebruiken. Een vergrendelde telefoon geeft nog wel beltonen of trilsignalen bij binnenkomende gesprekken of berichten. **U moet de telefoon echter ontgrendelen om deze te beantwoorden.**

U kunt in noodgevallen alarmnummers bellen, zelfs als de telefoon vergrendeld is. Zie pagina 65.

#### *De telefoon handmatig vergrendelen*

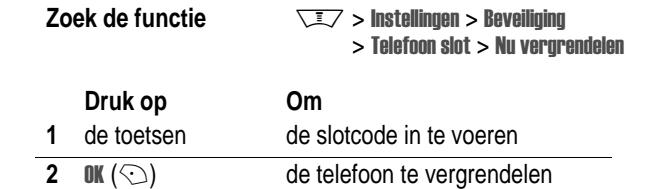

## *De telefoon ontgrendelen*

**Tip:** de slotcode van uw telefoon wordt in de fabriek ingesteld op 1234. Veel serviceproviders gebruiken voor de slotcode de laatste vier cijfers van uw telefoonnummer.

Als Geef slotcode wordt weergegeven:

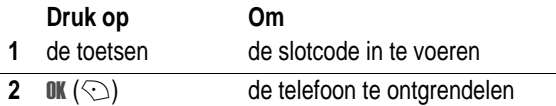

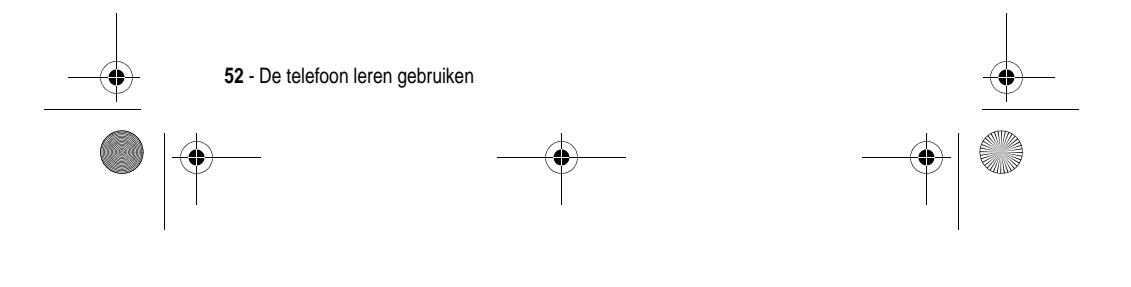

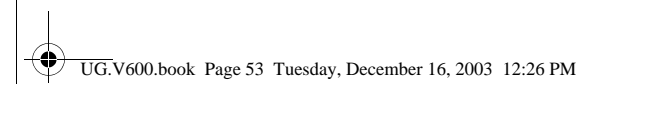

## *De telefoon instellen op automatisch vergrendelen*

U kunt de telefoon zo instellen dat deze automatisch wordt vergrendeld zodra u de telefoon uitzet:

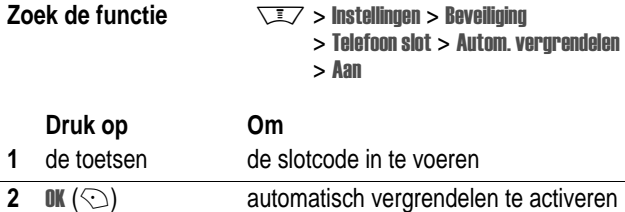

## *Als u een code, PIN of wachtwoord vergeet*

*Opmerking: de viercijferige slotcode van de telefoon wordt in de fabriek ingesteld op 1234, en de zescijferige beveiligingcode op 000000. Veel serviceproviders gebruiken voor de slotcode de laatste vier cijfers van uw telefoonnummer voordat u het toestel ontvangt.* 

Als u uw slotcode vergeet, kunt u proberen de telefoon te ontgrendelen door 1234 of de laatste vier cijfers van uw telefoonnummer in te voeren. Als dat niet werkt, moet u bij de aanwijzing Geef slotcode het volgende doen:

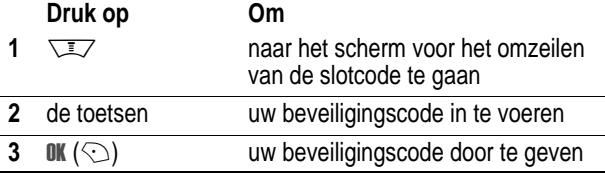

Als u uw beveiligingscode, SIM-PIN, SIM-PIN2 of gespreksblokkeringscode vergeet, dient u contact op te nemen met uw serviceprovider.

De telefoon leren gebruiken - **53**

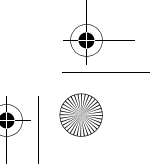

UG.V600.book Page 54 Tuesday, December 16, 2003 12:26 PM

## *Het telefoonboek*

In dit gedeelte wordt een korte beschrijving gegeven van de basisfuncties van het telefoonboek. Meer informatie over het gebruik van het telefoonboek vindt u op pagina 78 en in de handleiding *Reference Guide* .

#### *Een telefoonnummer opslaan*

Voer in het hoofdscherm een telefoonnummer in en druk op OPSLAAN (<) om een telefoonboekgegeven met dat nummer te maken. Vul de overige velden in.

Selecteer MEER als u nog een nummer wilt opslaan (bijvoorbeeld een werknummer) onder dezelfde Naam.

#### *VoiceDial opnemen*

Als u een telefoonboekgegeven maakt, bladert u naar VoiceDial en drukt u op OPNEMEN  $(\odot)$ . Druk op de spraaktoets en spreek vervolgens (binnen twee seconden) de naam van het gegeven uit. Druk desgevraagd op de spraaktoets, laat deze weer los en spreek de naam nog eens uit. Druk op KLAAR ( $\oslash$ ) om de VoiceDial-naam op te slaan.

*Opmerking: deze optie is niet beschikbaar voor gegevens die op de SIM-kaart worden opgeslagen.* 

## *Een nummer kiezen*

Druk op  $\sqrt{2}$  > **Telefoonboek** > *gegeven dat u wilt bellen*.

#### *Een nummer kiezen met VoiceDial*

Druk op de spraaktoets en spreek vervolgens (binnen twee seconden) de naam van het gegeven uit.

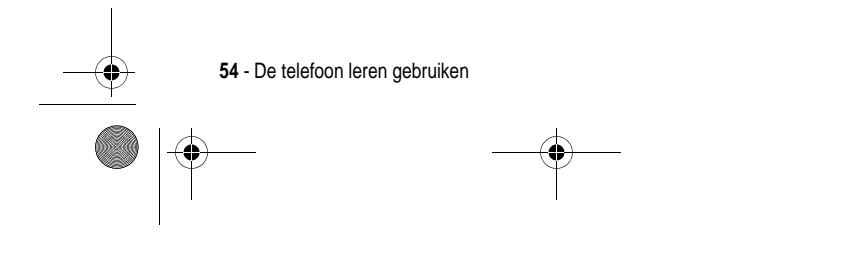

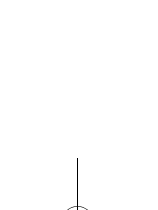

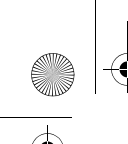

UG.V600.book Page 55 Tuesday, December 16, 2003 12:26 PM

## *Telefoonboekgegevens sorteren*

Druk op  $\overline{\text{max}}$  > Telefoonboek >  $\overline{\text{max}}$  > Setup > Sorteer op en selecteer of u de telefoonlijst wilt sorteren op Naam, Verkert nr., VoiceDial of Email.

Als u op naam sorteert, kunt u Alle nummers weergeven of alleen het Primair nummer voor elke naam. Zie pagina 79 als u een hoofdnummer voor een naam wilt instellen.

#### *Gegevens per categorie weergeven*

Druk op  $\sqrt{2}$  > Telefoonboek, druk op  $\sqrt{2}$  > Categorieën en selecteer of u Alle gegevens wilt weergeven, gegevens in een gedefinieerde categorie (Bedrijf, Persoonlijk, Algemeen, VIP) of gegevens in een categorie die u zelf hebt gemaakt.

Zie pagina 78 als u een categorie voor een telefoonboekgegeven wilt instellen.

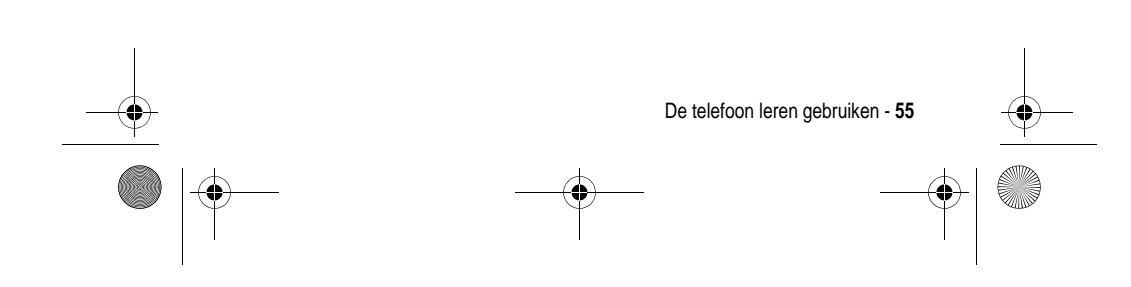

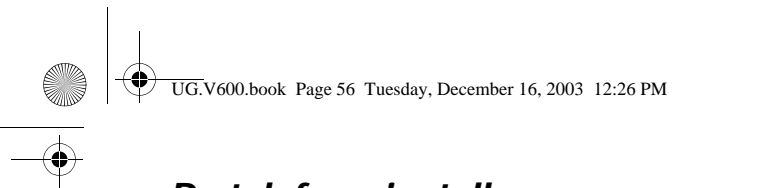

# *De telefoon instellen*

## *Uw naam en telefoonnummer opslaan*

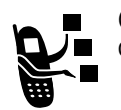

Gegevens over uw gebruikersnaam en telefoonnummer op de SIM-kaart opslaan en bewerken:

**Zoek de functie**  $\sqrt{2}$  **> Instellingen > Telefoonstatus**  $>$  Mijn tel. nummers

**Snelkoppeling:** Druk op **WEY**  $#$  in het hoofdscherm om uw naam en telefoonnummer te bewerken.

Als u uw eigen telefoonnummer niet weet, kunt u dit bij uw serviceprovider opvragen.

## *De datum en tijd instellen*

Als u de agenda wilt gebruiken, dient u de juiste tijd en datum in te stellen.

**Zoek de functie**  $\sqrt{2}$  **> Instellingen > Initiële Setup**  $>$  Tijd en datum

## *Een belstijl instellen*

Uw telefoon geeft een beltoon of trilt om u te waarschuwen dat er een gesprek binnenkomt of om een andere actie aan te kondigen. Dit bel- of trilsignaal wordt een *melding* genoemd.

U kunt een keuze maken uit vijf belstijlen. De indicator voor de belstijl op het beeldscherm duidt op de huidige belstijl (zie pagina 32 en 36).

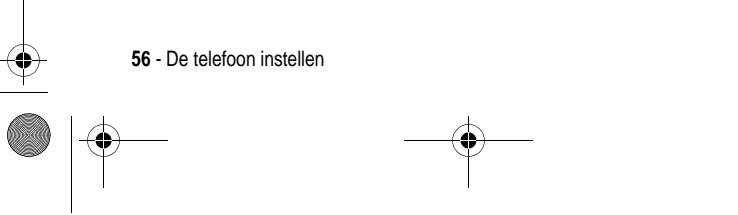

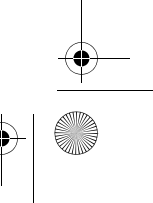

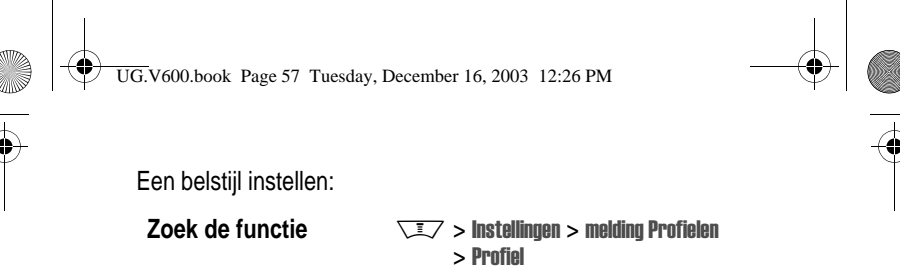

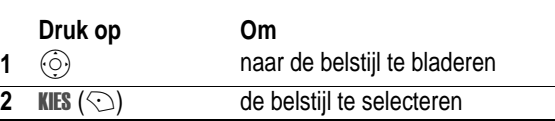

Elke belstijl bevat instellingen voor specifieke meldingssignalen, de beltoon-ID en het volume voor de beltoon en de toetsen. Als u deze instellingen wilt wijzigen, drukt u op  $\sqrt{2}$  > Instellingen > Melding Profielen > Detail *Stijl* Instellingen.

## *Antwoordopties instellen*

U kunt een inkomend gesprek ook op andere manieren beantwoorden:

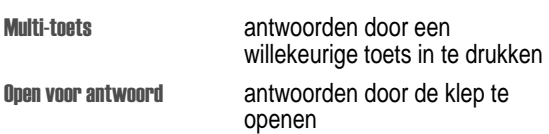

Een antwoordoptie in- of uitschakelen:

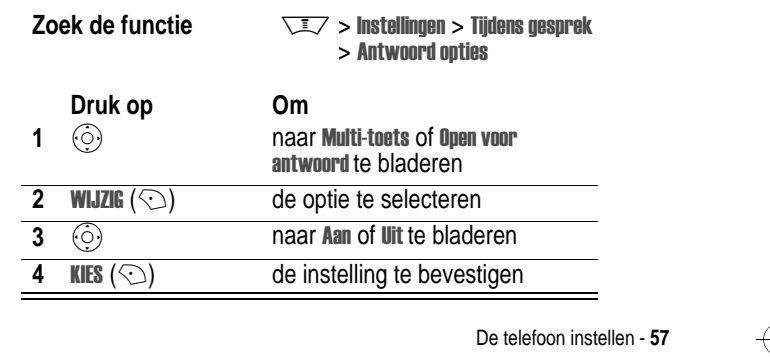

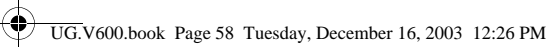

ê,

## *Een achtergrondafbeelding instellen*

U kunt een foto, afbeelding of animatie instellen als achtergrond voor het hoofdscherm van uw telefoon.

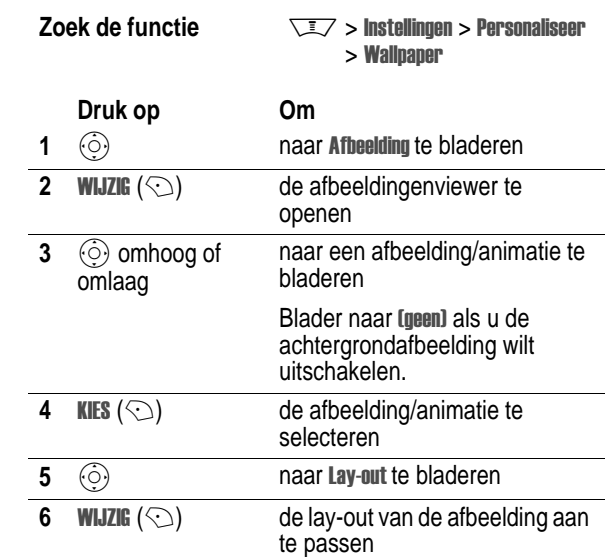

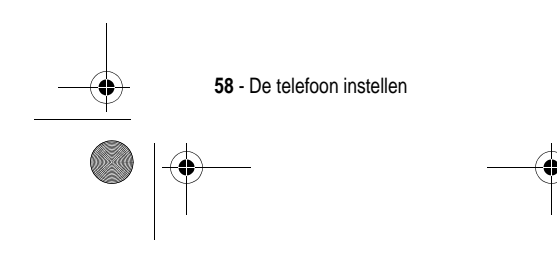

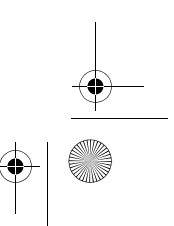

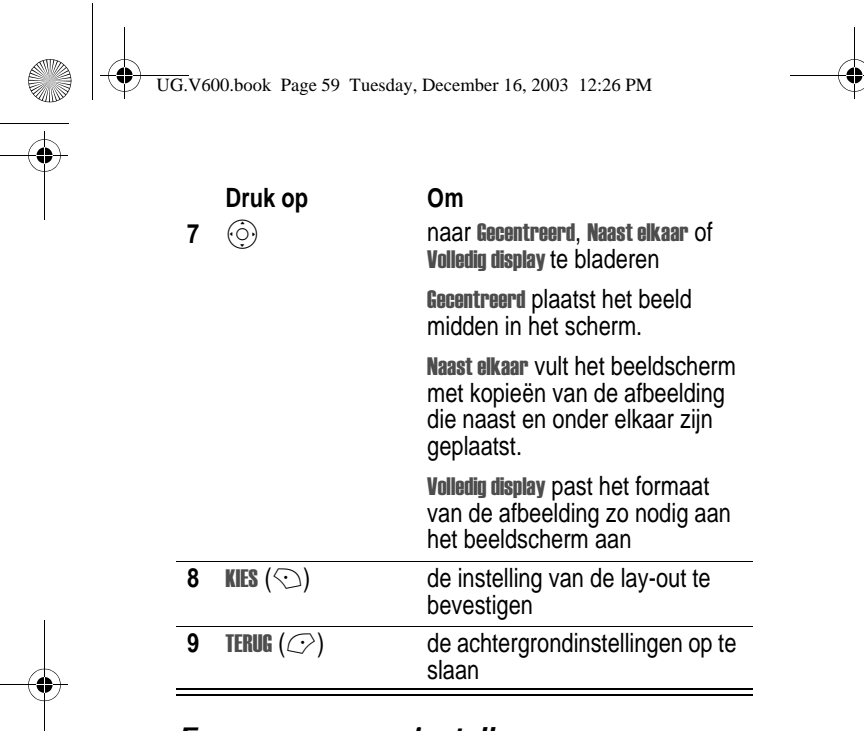

## *Een screensaver instellen*

U kunt een foto, afbeelding of animatie instellen als screensaver.

De screensaver wordt weergegeven wanneer de klep open is en er gedurende enige tijd geen activiteit wordt waargenomen. Indien nodig wordt de afbeelding zodanig verkleind dat deze in het beeldscherm past. Een animatie wordt gedurende één minuut herhaald, daarna wordt het eerste beeld van de animatie weergegeven.

**Tip:**schakel de screensaver uit om de levensduur van de batterij te verlengen.

#### **Zoek de functie**  $\sqrt{2}$  **> Instellingen > Personaliseer**  $>$  Screen Saver

De telefoon instellen - **59**

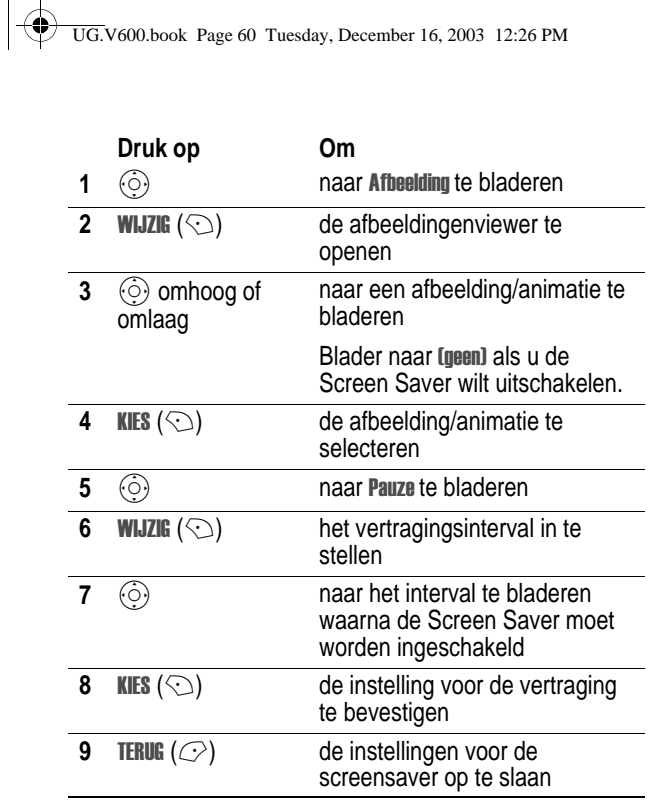

## *Het contrast voor het beeldscherm instellen*

**Zoek de functie**  $\sqrt{2}$  > Instellingen > Initiële Setup > Contrast

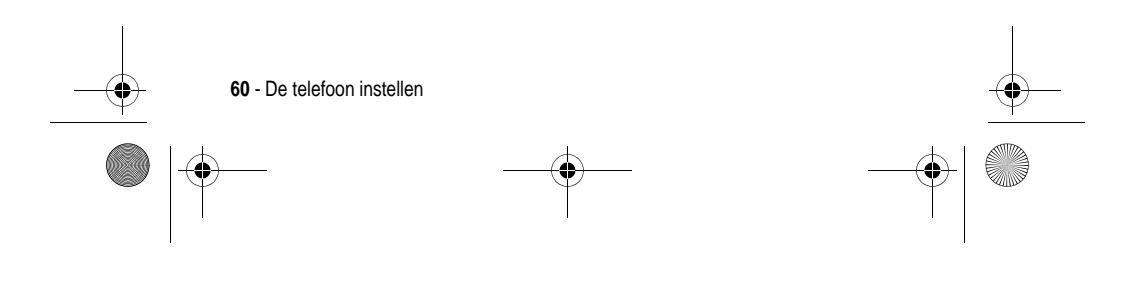

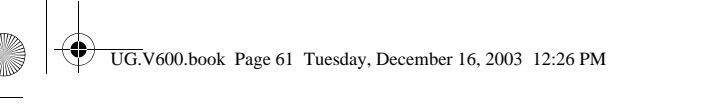

## *De kleur voor het beeldscherm instellen*

U kunt het kleurenpalet selecteren dat uw telefoon moet gebruiken om indicators, markeringen en labels van softwaretoetsen weer te geven.

**Zoek de functie**  $\sqrt{2}$  **> Instellingen > Personaliseer**  $>$  Kleur Profiel

## *De achtergrondverlichting aanpassen*

U kunt instellen hoe lang de achtergrondverlichting van het beeldscherm en het toetsenblok aan moet blijven, of u kunt de achtergrondverlichting uitschakelen om de levensduur van de batterij te verlengen.

**Zoek de functie**  $\sqrt{2}$  > Instellingen > Initiële Setup  $>$  Display licht

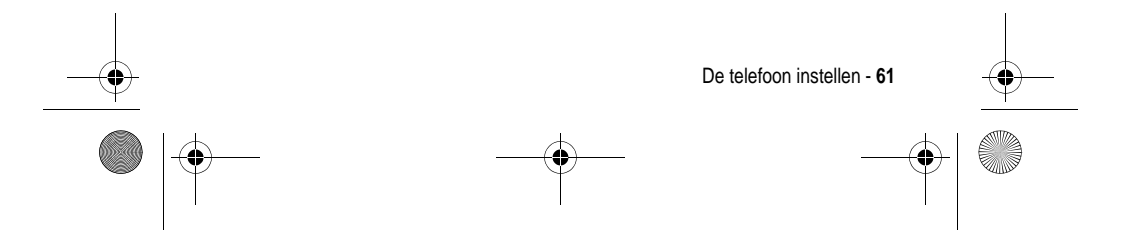

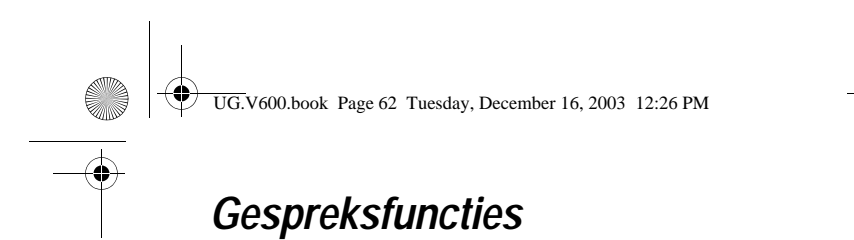

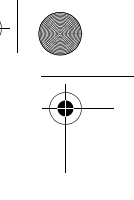

Zie pagina 22 voor standaardinstructies voor het bellen van iemand en het beantwoorden van de telefoon.

## *Een andere actieve lijn selecteren*

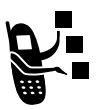

Selecteer een andere actieve telefoonlijn als u gesprekken wilt voeren of ontvangen via uw andere telefoonnummer.

*Opmerking: deze functie is alleen beschikbaar op SIMkaarten die een dubbele lijn kunnen ontvangen.* 

**Zoek de functie**  $\sqrt{2}$  > Instellingen > Telefoonstatus  $>$  Actieve lijn

De indicator voor de actieve lijn geeft aan welke telefoonlijn op dit moment actief is. Zie pagina 32.

## *Een nummer opnieuw kiezen*

#### **Druk op Om**

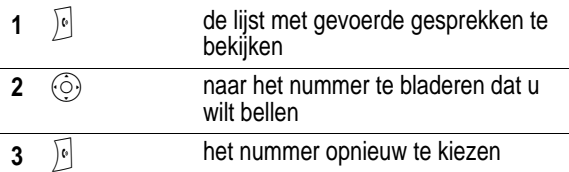

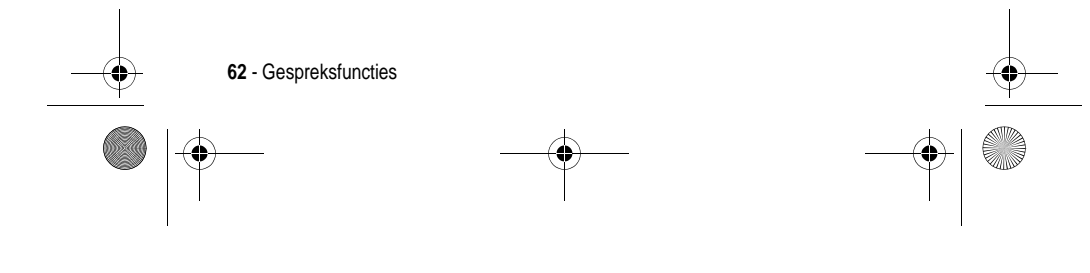

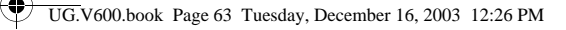

## *Automatisch opnieuw kiezen*

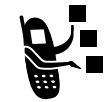

Als u een bezettoon hoort, wordt op het scherm van de telefoon Gesprek mislukt: Nummer bezet weergegeven.

Als u automatisch opnieuw kiezen hebt ingeschakeld, wordt het nummer automatisch opnieuw gekozen. Wanneer het gesprek tot stand wordt gebracht, ontvangt u één bel- of trilsignaal, wordt het bericht Opnieuw kiezen geslaagd weergegeven en wordt u verbonden.

U moet het automatisch opnieuw kiezen activeren als u de functie wilt gebruiken. Automatisch opnieuw kiezen in- of uitschakelen:

**Zoek de functie**  $\sqrt{2}$  > Instellingen > Initiële Setup > Autom. opnieuw

Als Automatisch opnieuw kiezen is uitgeschakeld, kunt u de functie handmatig activeren om een telefoonnummer opnieuw te kiezen. Ga als volgt te werk wanneer u een bezettoon hoort en het bericht Gesprek mislukt: Nummer bezet ziet:

te activeren

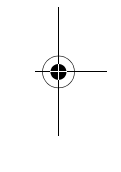

 $\sqrt{6}$  of **OPNIEUW** ( $\odot$ ) het automatisch opnieuw kiezen

*Beller-ID*

#### *Inkomende gesprekken*

**Druk op Om**

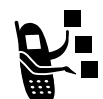

*Met de lijnidentificatiefunctie* (beller-ID) kunt u het telefoonnummer van inkomende gesprekken weergeven op de interne en externe schermen van de telefoon.

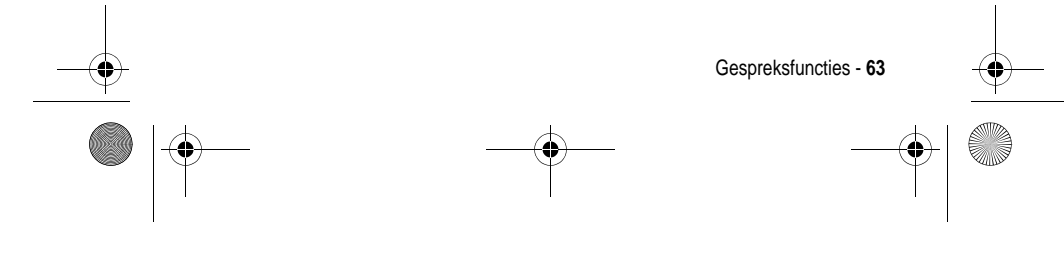

UG.V600.book Page 64 Tuesday, December 16, 2003 12:26 PM

Op het scherm van de telefoon wordt de naam van de beller (en de foto, indien beschikbaar) weergegeven als deze in het telefoonboek staat, of wordt Inkomend gesprek weergegeven als er geen gegevens over de beller-ID beschikbaar zijn.

U kunt ook een speciale beltoon-ID en/of licht-ID instellen voor specifieke namen in uw telefoonboek. Zie voor meer informatie pagina 78.

#### *Uitgaande gesprekken*

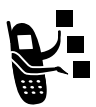

U kunt uw telefoonnummer als ID weergeven of verbergen wanneer u gesprekken voert.

**Zoek de functie**  $\sqrt{2}$  **> Instellingen > Tijdens gesprek**  $>$  Mijn ID

U kunt de standaardinstelling voor de beller-ID negeren wanneer u een gesprek voert. Ga als volgt te werk terwijl u een nummer kiest (er zijn cijfers zichtbaar op het scherm):

**Druk op Om**

 $\sqrt{2}$  > Verberg ID/Toon ID uw beller-ID te verbergen of weer te geven voor het volgende gesprek

## *Meldingssignaal inkomend gesprek uitschakelen*

U kunt het meldingssignaal voor een inkomend gesprek uitschakelen voordat u het gesprek beantwoordt.

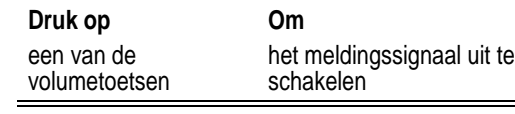

**64** - Gespreksfuncties

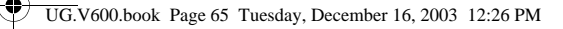

## *Een alarmnummer kiezen*

De serviceprovider programmeert een of meer alarmnummers in, bijvoorbeeld 112, die u altijd kunt bellen, zelfs wanneer de telefoon is vergrendeld of de SIM-kaart niet is geplaatst.

*Opmerking: alarmnummers verschillen per land. Het is mogelijk dat de vooraf geprogrammeerde alarmnummers niet op alle locaties werken. Soms kan een alarmnummer ook niet worden gebeld als gevolg van netwerkproblemen, storende omgevingsinvloeden of interferentie.* 

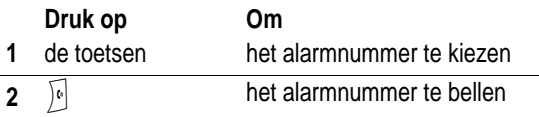

#### *Internationale nummers kiezen*

Houd  $\boxed{\text{0}\cdot\text{t}}$  ingedrukt om de internationale toegangscode in te voeren (+) voor het land van waaruit u belt.

## *Gespreksinfo weergeven*

Uw telefoon houdt een lijst bij van gesprekken die u recentelijk hebt ontvangen of gevoerd, zelfs als er geen verbinding tot stand is gebracht. De lijsten worden gesorteerd op datum. De oudste gesprekken worden verwijderd als er nieuwe worden toegevoegd.

**Snelkoppeling:** Druk op  $\lceil \cdot \rceil$  om direct vanuit het hoofdscherm naar de lijst met gevoerde gesprekken te gaan.

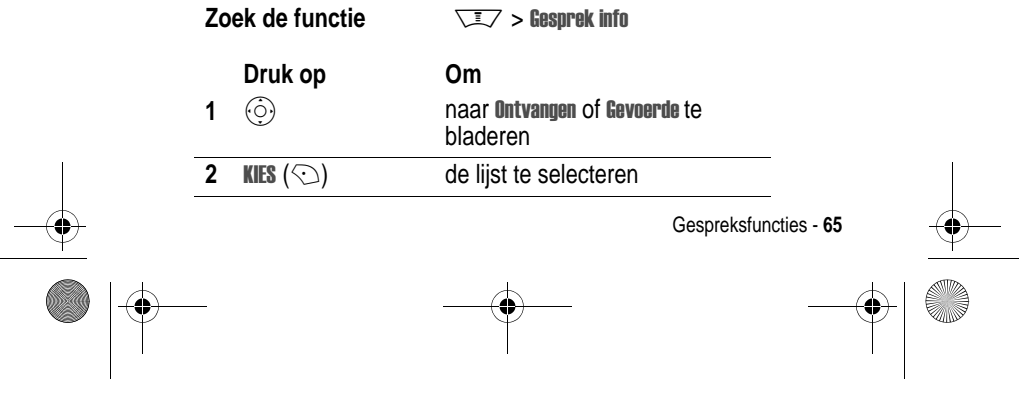

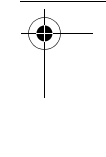

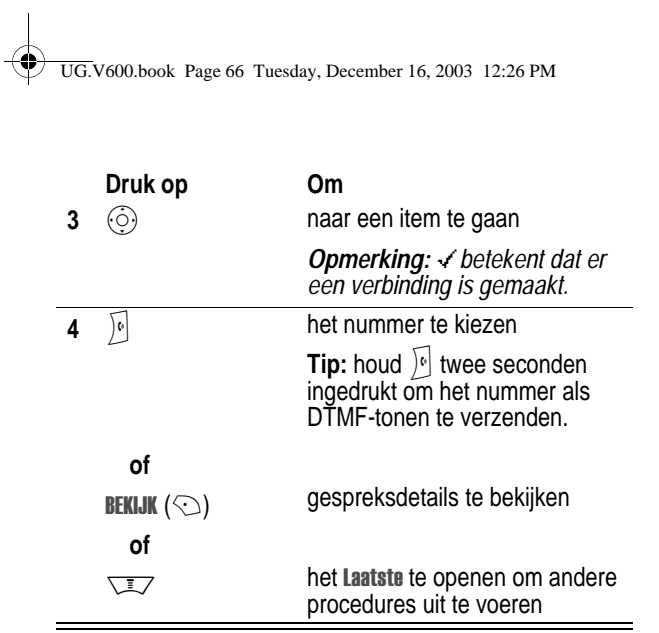

Het Laatste kan de volgende opties bevatten:

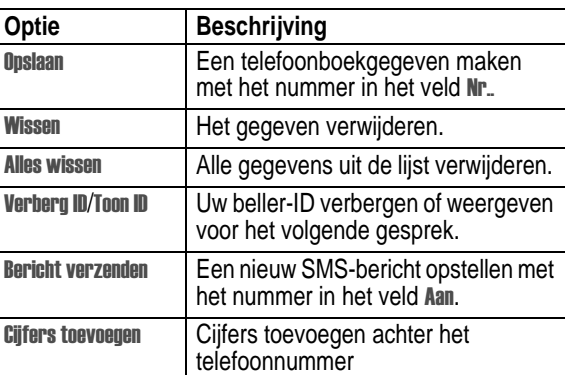

 $|\Phi$ 

**66** - Gespreksfuncties

UG.V600.book Page 67 Tuesday, December 16, 2003 12:26 PM

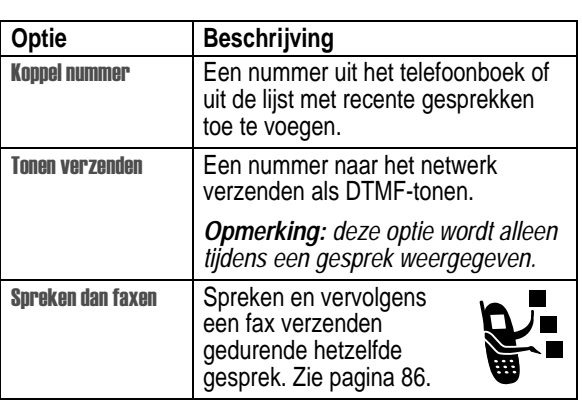

## *Onbeantwoorde gesprekken alsnog beantwoorden*

In de telefoon wordt een lijst bijgehouden van onbeantwoorde gesprekken, en op het scherm wordt het volgende weergegeven:

- de indicator  $\overline{\mathbb{C}}$  (gemist gesprek)
- **Gemiste**, waarbij x het aantal gemiste gesprekken aangeeft

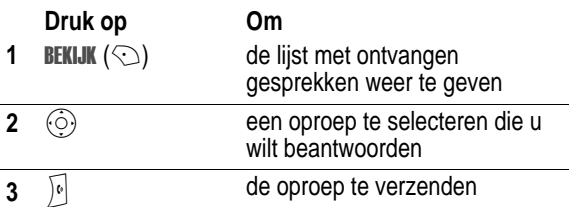

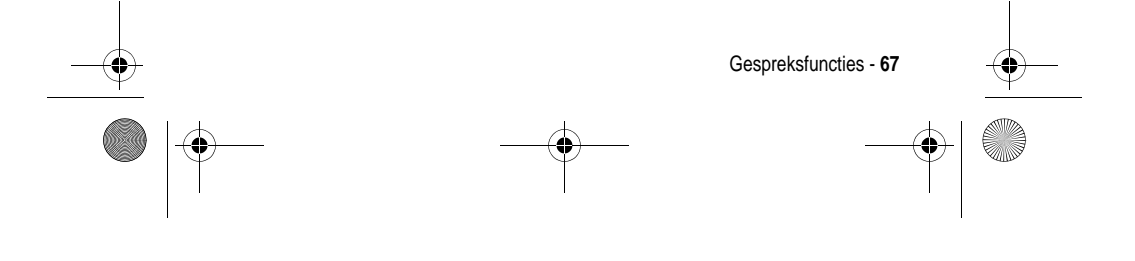

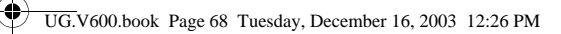

## *Het kladblok gebruiken*

De reeks cijfers die u als laatste hebt ingevoerd met de toetsen, wordt opgeslagen in het tijdelijke geheugen van de telefoon, dat het *kladblok* wordt genoemd. Deze reeks kan het laatste telefoonnummer zijn dat u hebt gebeld, of een telefoonnummer dat u wel hebt ingevoerd, maar niet hebt gebeld. Het nummer ophalen dat in het kladblok is opgeslagen:

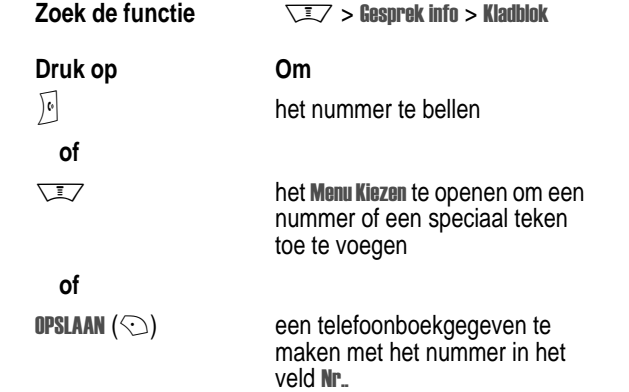

## *Een nummer toevoegen*

Terwijl u een nummer kiest (er zijn cijfers zichtbaar op het scherm):

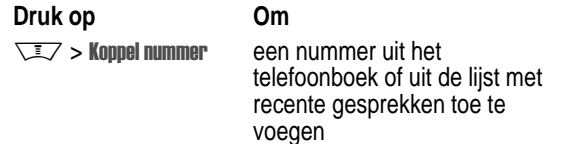

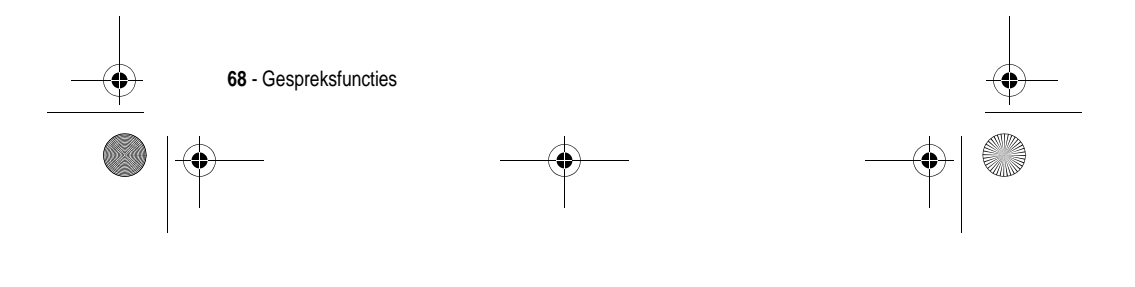

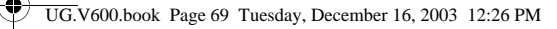

## *Verkort kiezen*

Aan elk gegeven dat is opgeslagen in het telefoonboek wordt een uniek *verkort nummer* toegekend dat de locatie van het gegeven aangeeft in het telefoongeheugen of op de SIM-kaart.

**Tip:** Druk op  $\sqrt{2}$  > Telefoonboek om het verkorte nummer van een gegeven weer te geven, blader naar het gegeven en druk op BEKĪJK  $(\heartsuit).$ 

Een telefoonboekgegeven verkort kiezen:

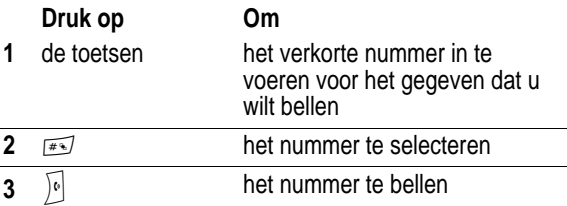

## *Snelkiezen*

Als u een van de telefoonboekgegevens tussen 1 en 9 wilt bellen, houdt u het snelkiesnummer gedurende één seconde ingedrukt.

**Tip:** u moet opgeven welke telefoonnummerlijst u wilt gebruiken in combinatie met deze functie: het telefoonboek in het telefoongeheugen, of het telefoonboek op de SIM-kaart. Zie pagina 80.

## *Voicemail gebruiken*

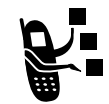

Ontvangen voicemailberichten worden op het netwerk opgeslagen. Als u uw voicemailberichten wilt beluisteren, moet u het voicemailnummer bellen.

*Opmerking: vraag uw serviceprovider om meer informatie over deze functie.* 

Gespreksfuncties - **69**

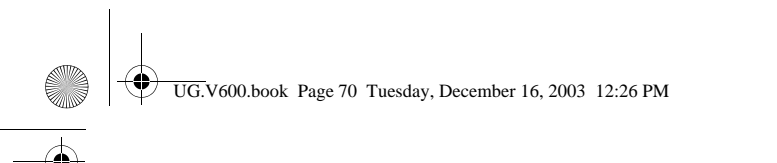

## *Voicemailberichten beluisteren*

#### **Zoek de functie**  $\sqrt{2}$  > Berichten > Voicemail

Het voicemailnummer wordt gebeld. Als er geen voicemailnummer is opgeslagen, wordt u gevraagd het nummer op te slaan.

#### *Een voicemailbericht ontvangen*

Wanneer u een voicemailbericht ontvangt, worden de indicator  $\mathbb{E}^n$ (voicemailbericht) en de melding Nieuwe voicemail weergegeven.

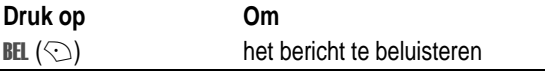

Het voicemailnummer wordt gebeld. Als er geen voicemailnummer is opgeslagen, wordt u gevraagd het nummer op te slaan.

#### *Het voicemailnummer opslaan*

Voer zo nodig de volgende procedure uit om uw voicemailnummer in de telefoon op te slaan. In veel gevallen heeft de serviceprovider dit nummer al voor u opgeslagen.

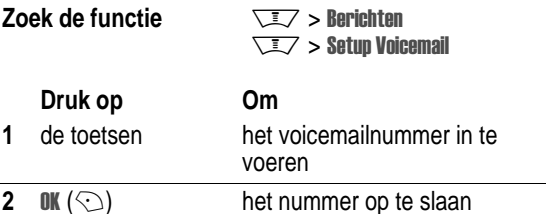

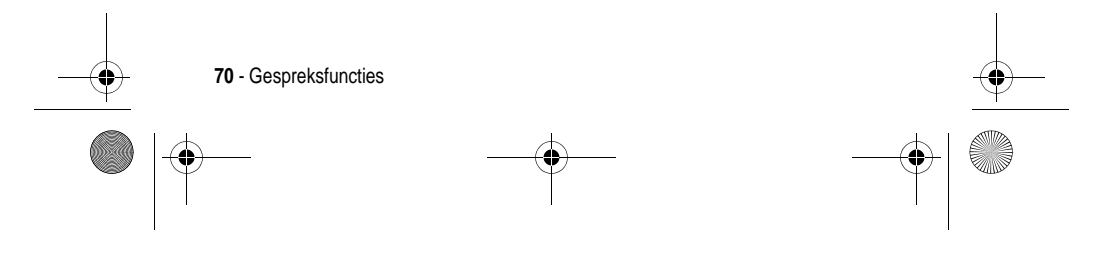

UG.V600.book Page 71 Tuesday, December 16, 2003 12:26 PM

# *Wisselgesprek*

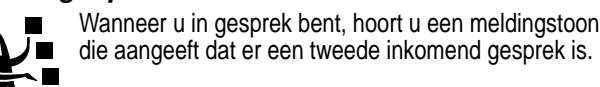

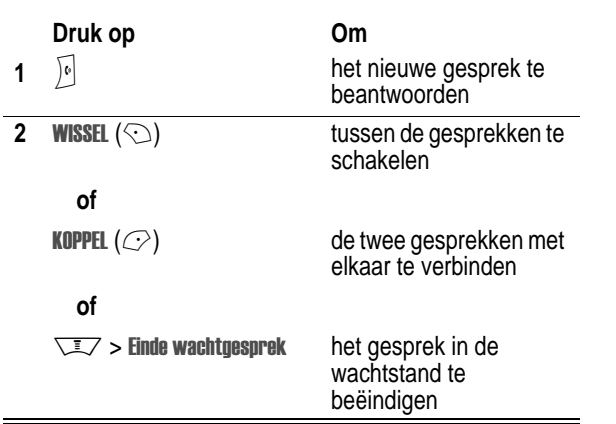

U dient de functie wisselgesprek te activeren als u deze wilt gebruiken. Wisselgesprek in- of uitschakelen:

**Zoek de functie**  $\sqrt{N}$  **> Instellingen > Tijdens gesprek** > Wisselgesprek

## *Een gesprek in de wachtstand zetten*

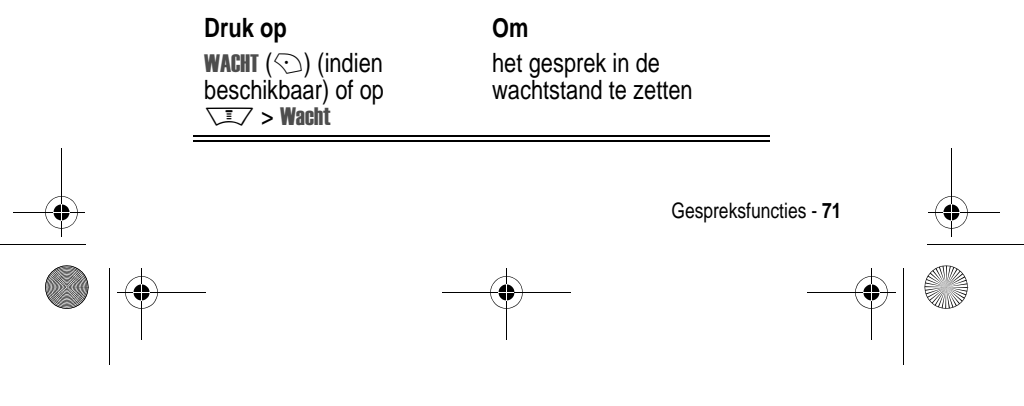

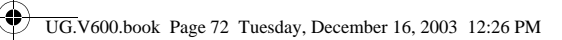

# *Een gesprek doorverbinden*

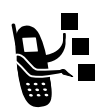

U kunt aankondigen dat u een actief gesprek gaat doorverbinden, maar u kunt een gesprek ook direct doorverbinden.

## *Het doorverbinden aankondigen*

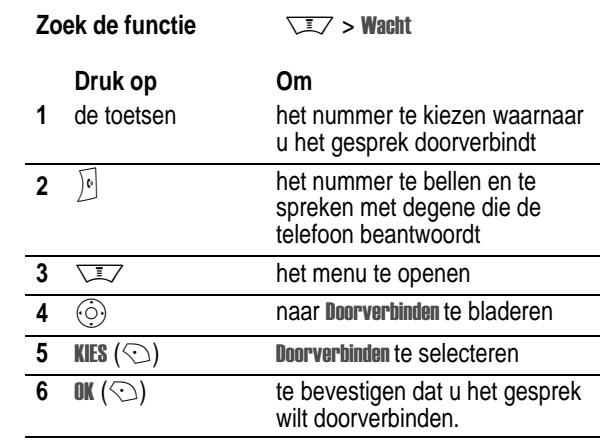

# *Het doorverbinden niet aankondigen*

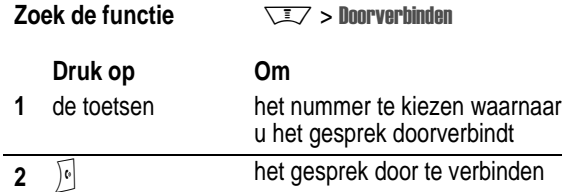

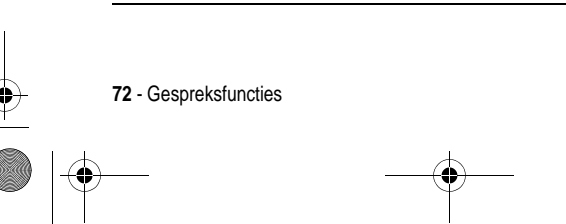

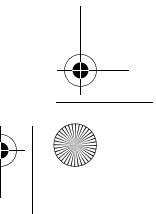
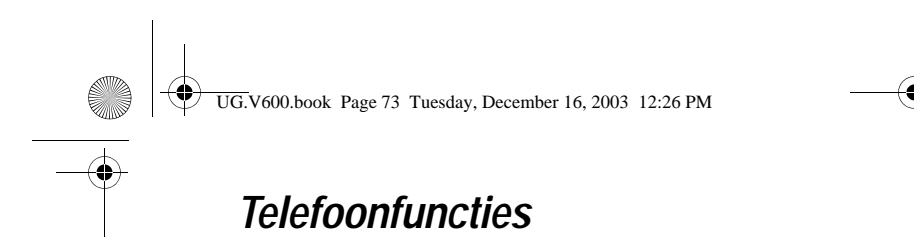

### *Hoofdmenu*

Dit is de standaardmenu-indeling. **De menustructuur en functienamen van uw telefoon kunnen hiervan afwijken.** Ook is het mogelijk dat niet alle functies voor alle gebruikers beschikbaar zijn.

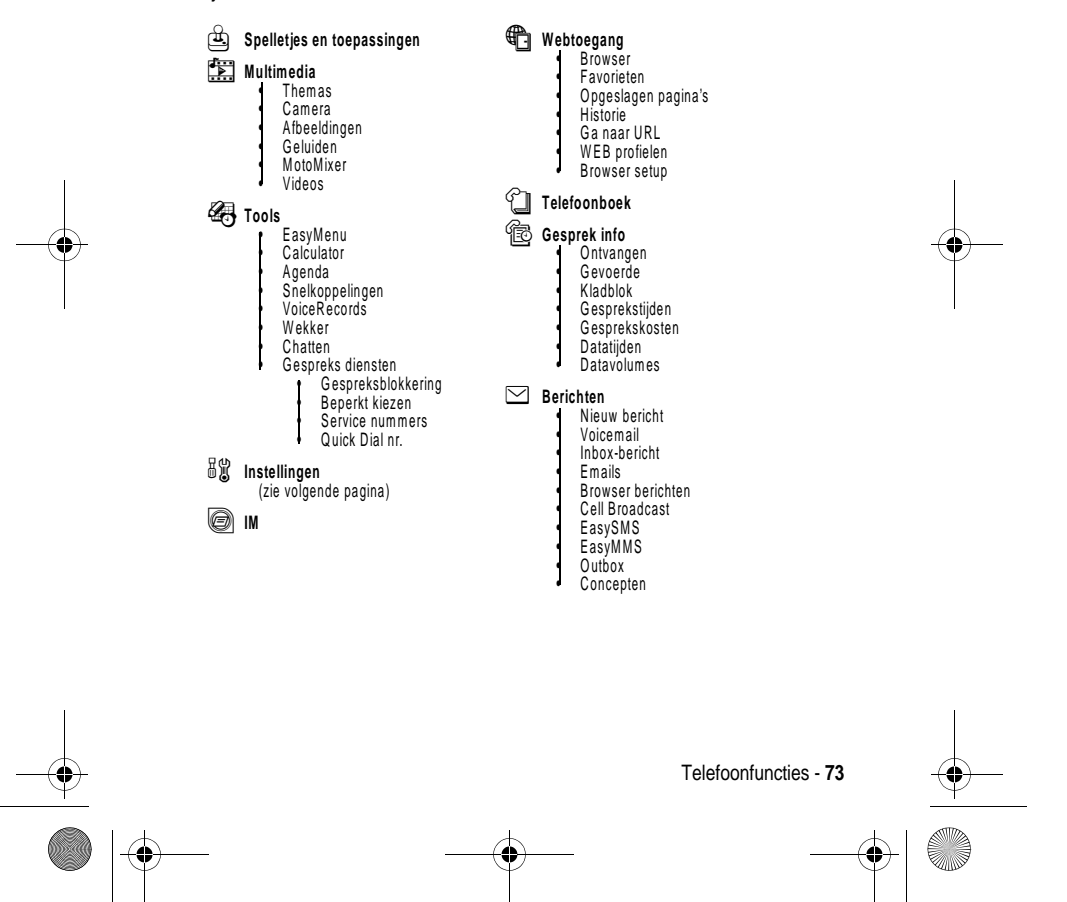

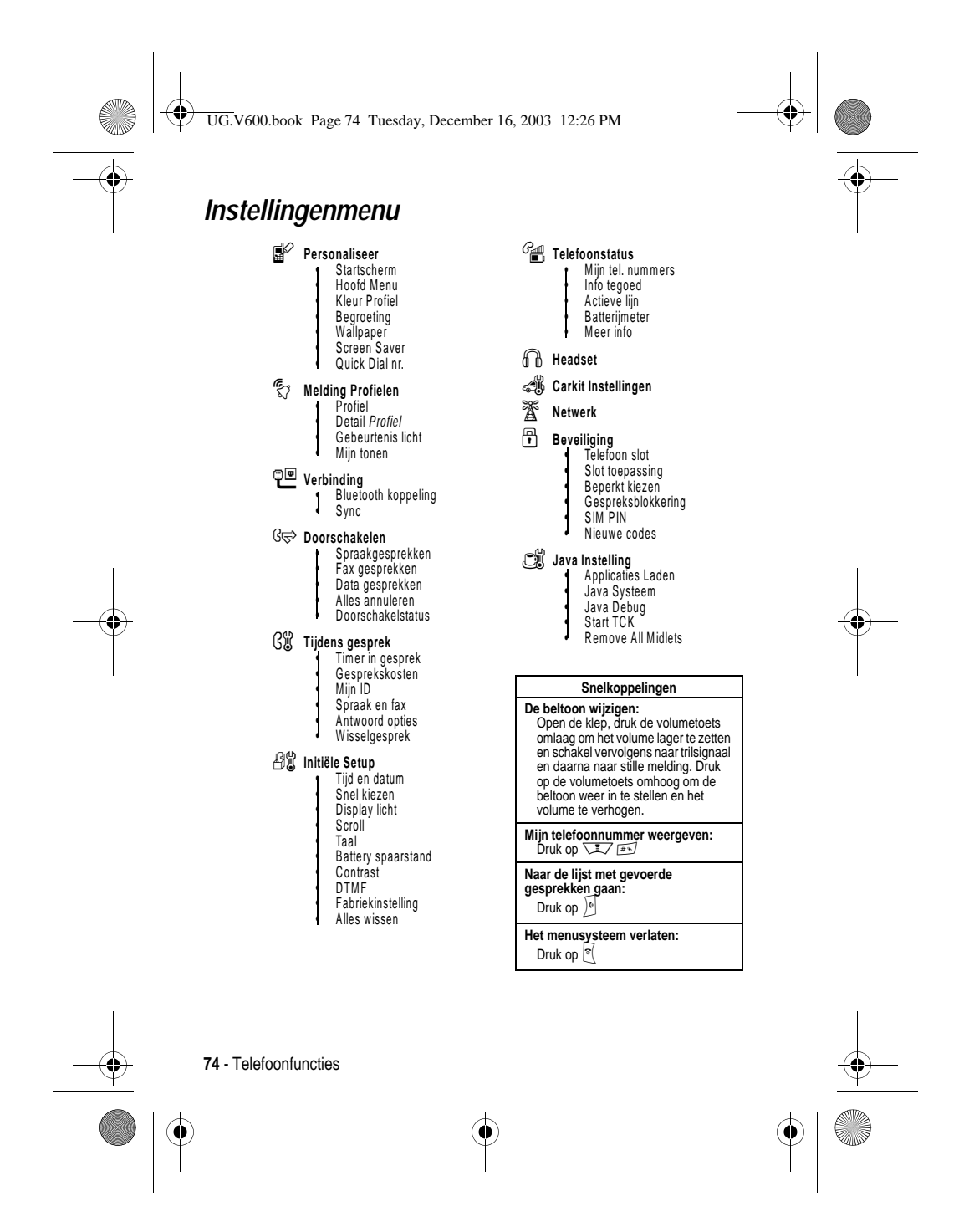

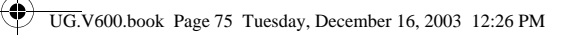

# *Snelzoekgids voor telefoonfuncties*

In dit hoofdstuk kunt u functies van de telefoon zoeken die niet in deze handleiding worden beschreven. Zie de handleiding *Reference Guide* voor meer informatie.

### *Gespreksfuncties*

.<br>4

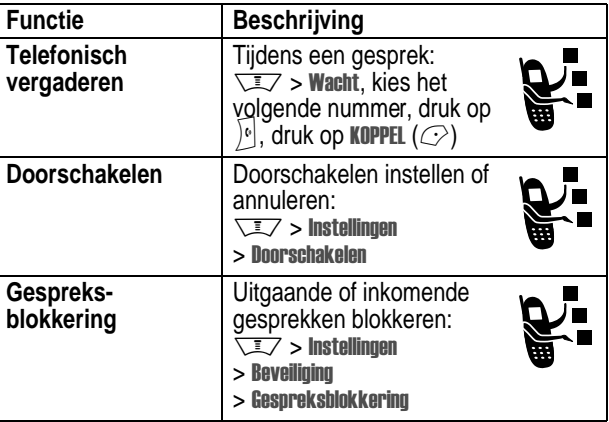

### *Berichten*

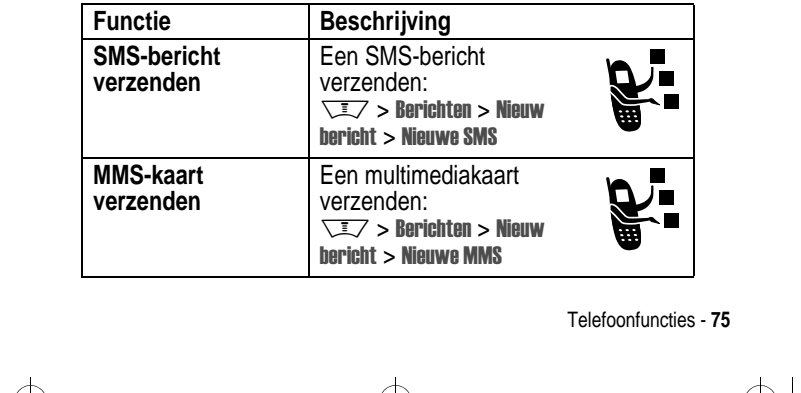

UG.V600.book Page 76 Tuesday, December 16, 2003 12:26 PM

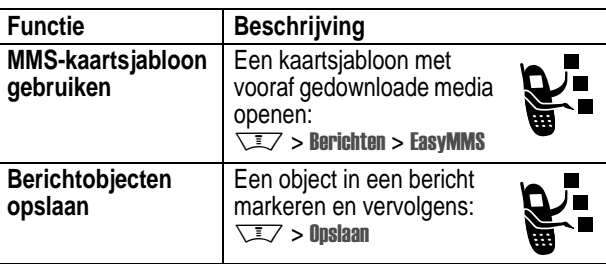

# *Instant messaging*

**September** 

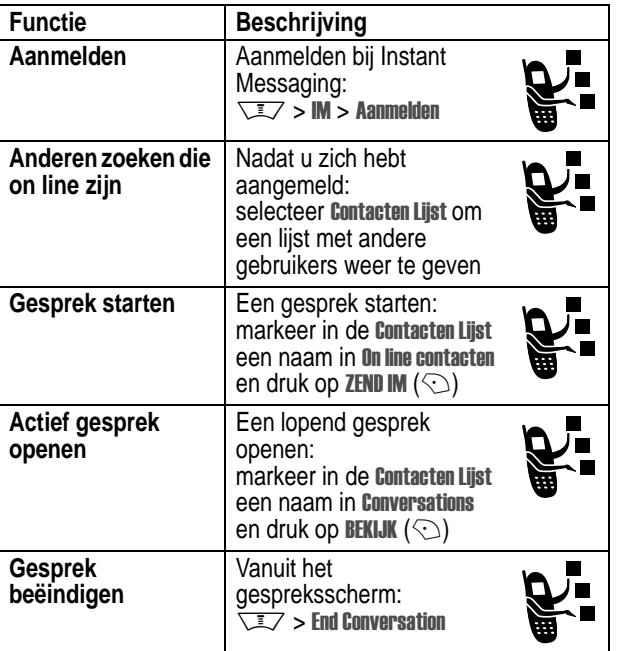

**76** - Telefoonfuncties

UG.V600.book Page 77 Tuesday, December 16, 2003 12:26 PM

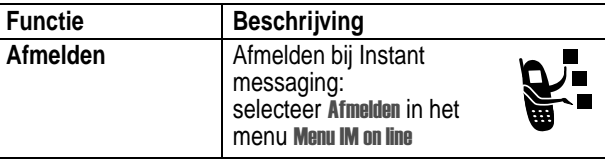

### *Chatten*

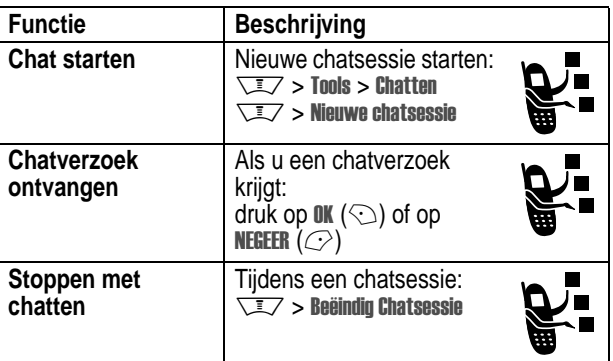

# *E-mail*

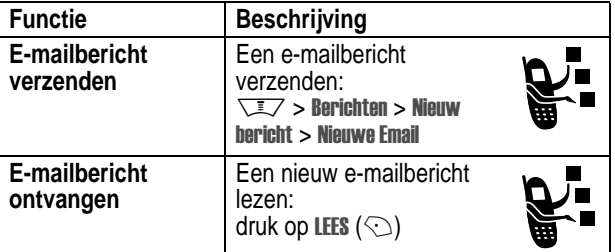

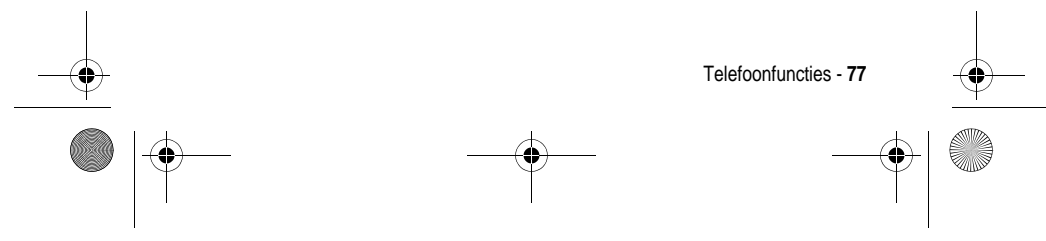

UG.V600.book Page 78 Tuesday, December 16, 2003 12:26 PM

# *Telefoonboek*

**SUPPORT** 

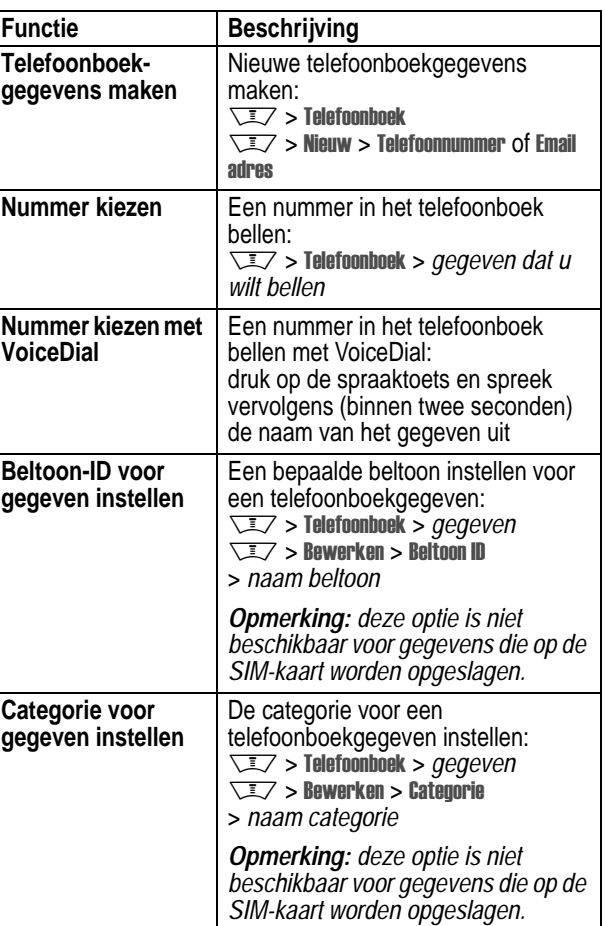

**78** - Telefoonfuncties

 $\overline{\mathbf{Q}}$ 

 $\left\{\begin{array}{c}\n\begin{array}{c}\n\end{array}\right\}$  UG.V600.book Page 79 Tuesday, December 16, 2003 12:26 PM

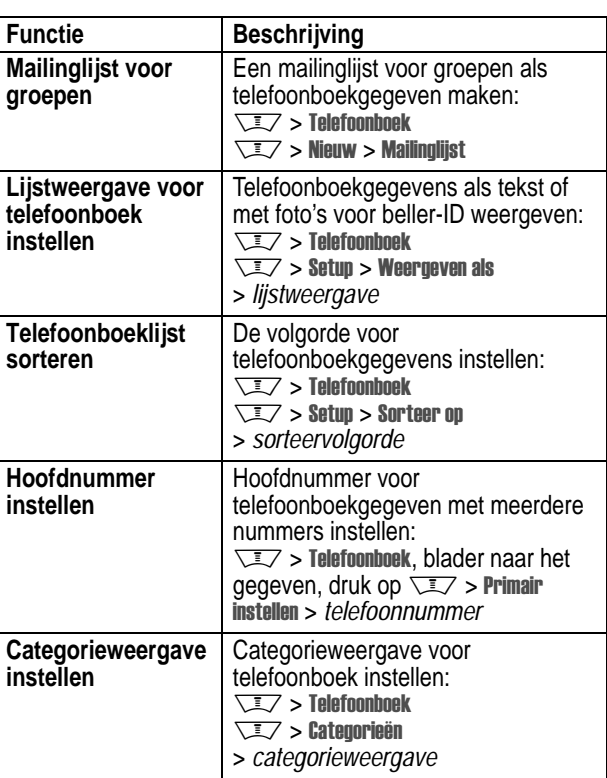

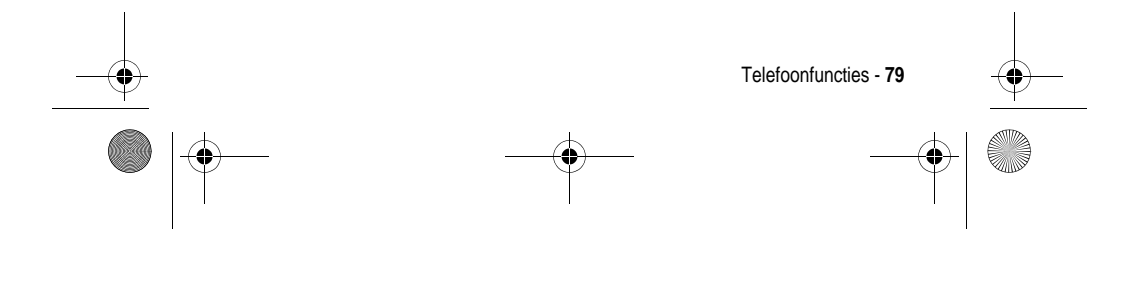

UG.V600.book Page 80 Tuesday, December 16, 2003 12:26 PM

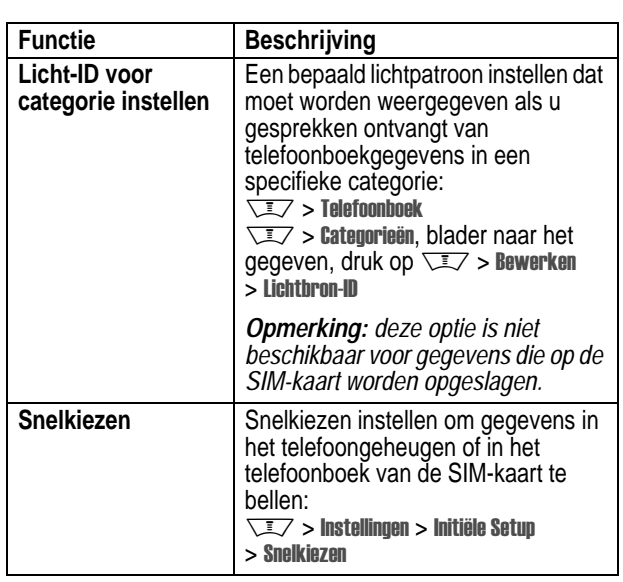

### *Functies om de telefoon een persoonlijk karakter te geven*

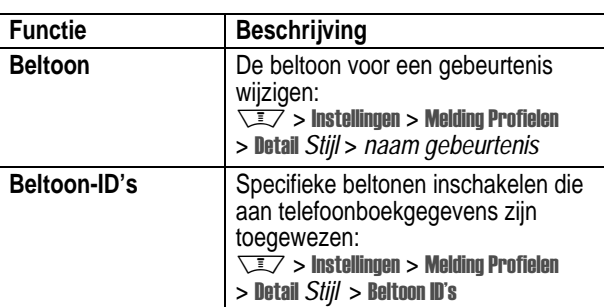

**80** - Telefoonfuncties

UG.V600.book Page 81 Tuesday, December 16, 2003 12:26 PM

 $\bigcirc$ 

**STAR** 

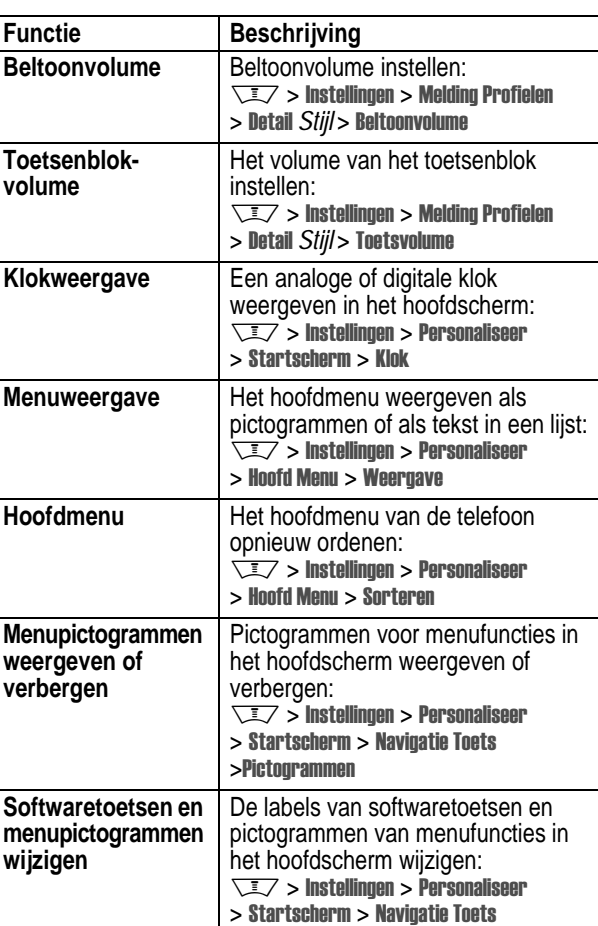

Telefoonfuncties - **81**  $\Rightarrow$  $\overline{\mathbf{\Phi}}$ 

 $\bigcup$  UG.V600.book Page 82 Tuesday, December 16, 2003 12:26 PM

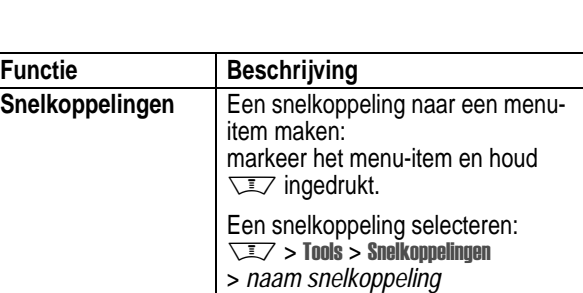

### *Menufuncties*

**SAN** 

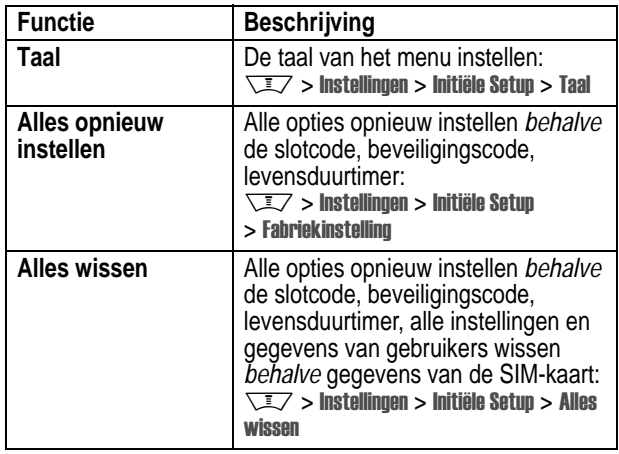

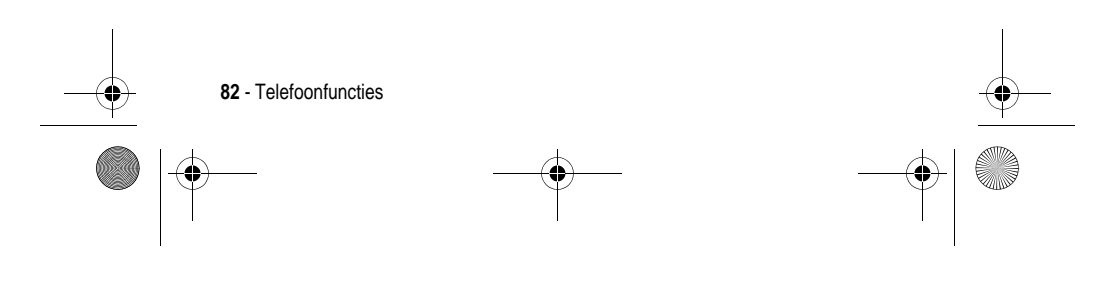

 $\left\{\left\{\right\}$  UG.V600.book Page 83 Tuesday, December 16, 2003 12:26 PM

# *Kiesfuncties*

**AND** 

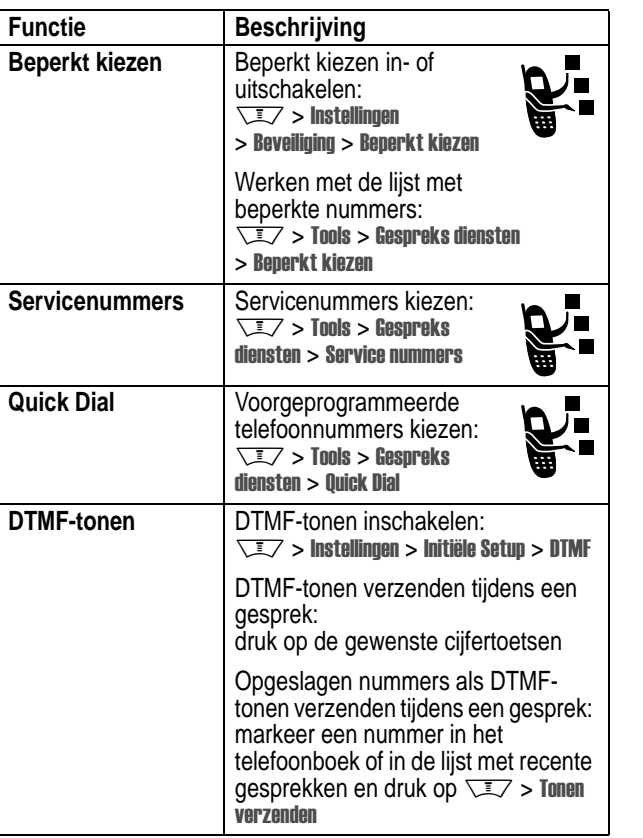

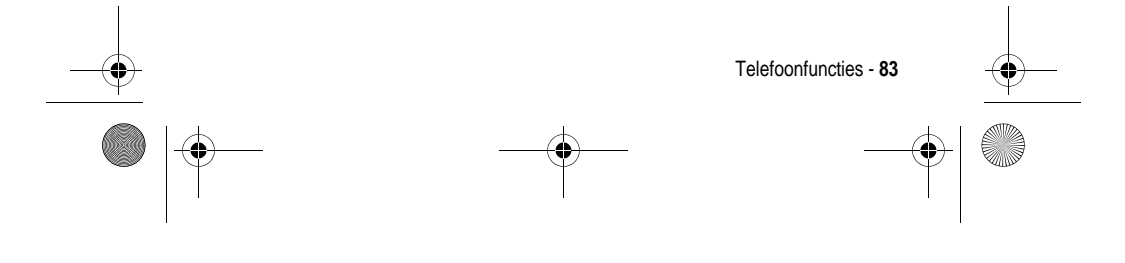

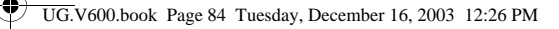

### *Gesprekstijd bijhouden*

**De netwerkverbindingstijd** is de verstreken tijd vanaf het moment dat u een verbinding maakt met het netwerk van uw serviceprovider tot het moment dat u het gesprek beëindigt door op  $\sqrt{\frac{1}{2}}$  te drukken. In deze tijd zijn ook de bezettonen en de beltonen opgenomen.

**De netwerkverbindingstijd die u bijhoudt met de instelbare timer, komt mogelijk niet overeen met de tijd op de factuur van uw serviceprovider. Neem voor informatie over facturen rechtstreeks contact op met uw serviceprovider.**

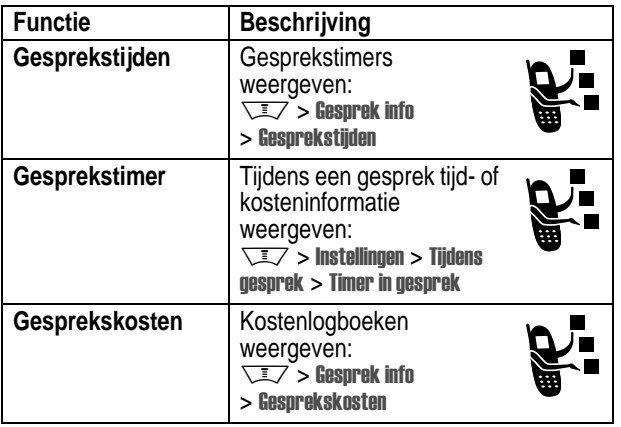

#### *Handsfree-functies*

*Opmerking: in sommige gebieden is het gebruik van draadloze apparaten en de bijbehorende accessoires mogelijk verboden of kunt u deze apparaten slechts beperkt gebruiken. Neem bij het gebruik van deze producten altijd de wettelijke voorschriften en bepalingen in acht.*

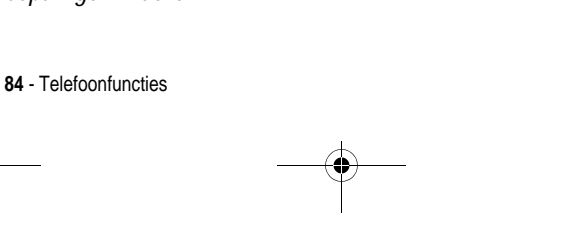

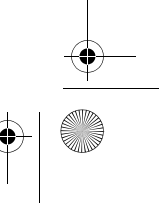

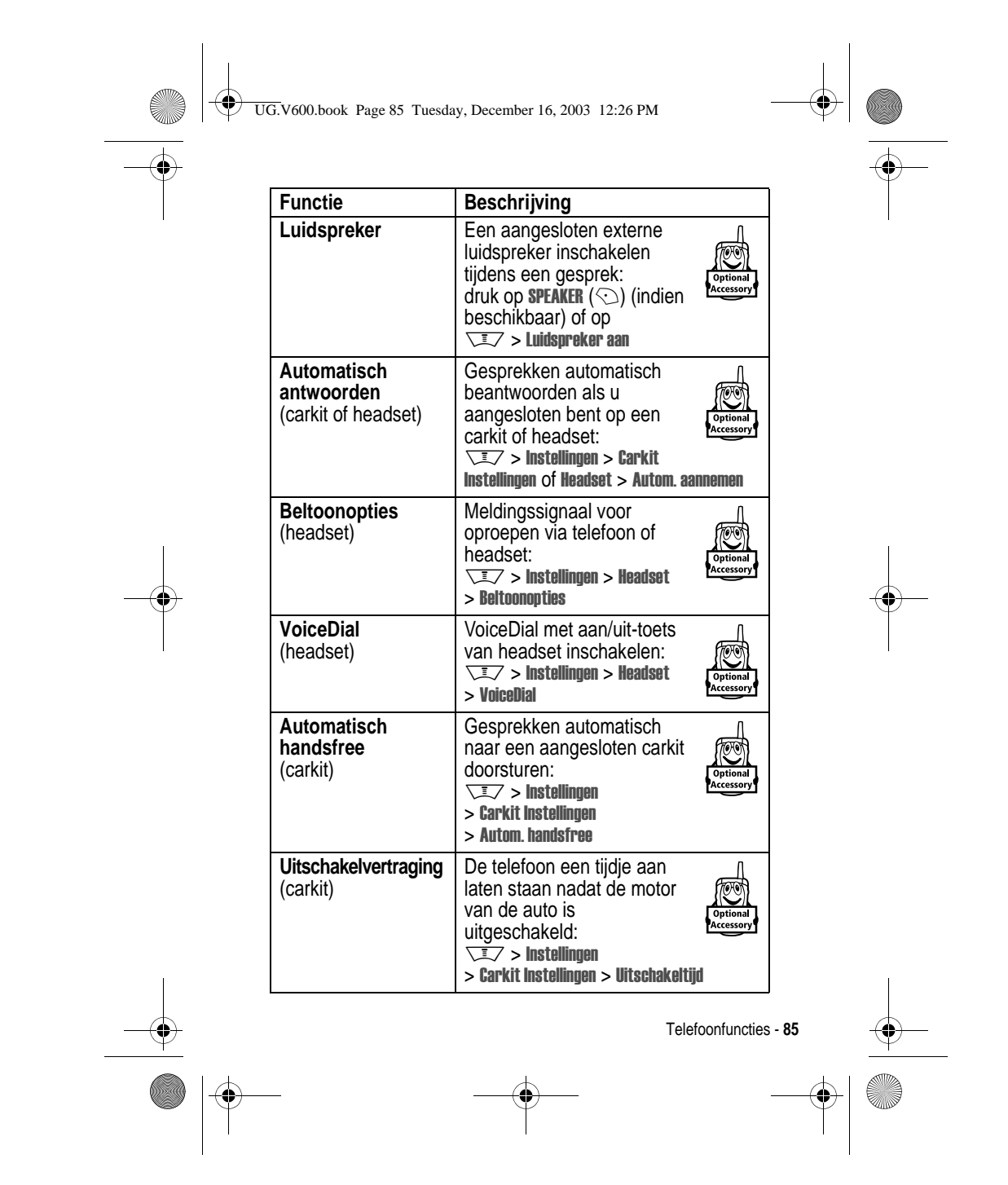

UG.V600.book Page 86 Tuesday, December 16, 2003 12:26 PM

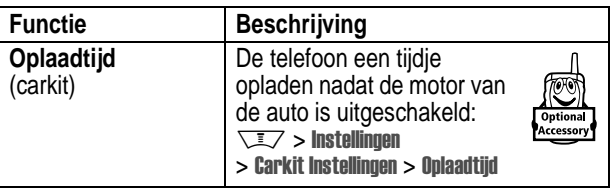

### *Data en faxen*

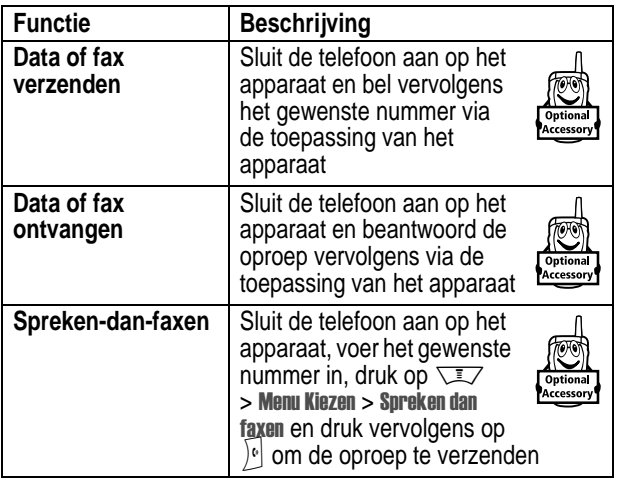

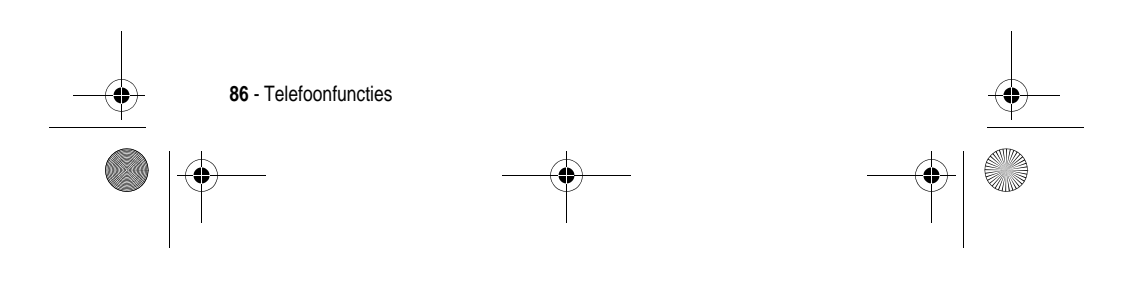

UG.V600.book Page 87 Tuesday, December 16, 2003 12:26 PM*Draadloze Bluetooth™-verbindingen* **Functie Beschrijving Telefoon zichtbaar** Onbekende Bluetooth**maken voor ander** apparaten toestaan uw **apparaat** telefoon te ontdekken:  $\sqrt{2}$  > Instellingen > Verbinding > Bluetooth koppeling > Setup  $>$  Vind mij **Een verbinding met** Een verbinding met een herkendhandsfree-apparaat **herkende apparaten tot stand** tot stand brengen: **brengen**  $\overline{\text{max}}$  > Instellingen > Verbinding .<br>cesso  $>$  Bluetooth koppeling  $>$  Handsfree > *apparaatnaam* **Verbinding met** De verbinding met een **apparaat verbreken** apparaat verbreken: markeer de naam van het apparaat en druk op **VERBREEK**  $(\heartsuit)$ **Tijdens een** Tijdens een gesprek **gesprek naar** overschakelen op een **apparaat** headset of carkit: **overschakelen**  $\sqrt{2}$  > Bluetooth gebruiken **Apparaateigen-**De eigenschappen van een herkend apparaat **schappen bewerken** bewerken: Markeer de naam van het apparaat en druk op  $\overline{X}$  > Bewerken **Bluetooth-opties** De Bluetooth-opties van uw telefoon **instellen** instellen:  $\sqrt{N}$  > Instellingen > Verbinding > Bluetooth koppeling > Setup Telefoonfuncties - **87** UG.V600.book Page 88 Tuesday, December 16, 2003 12:26 PM

# *Netwerkfuncties*

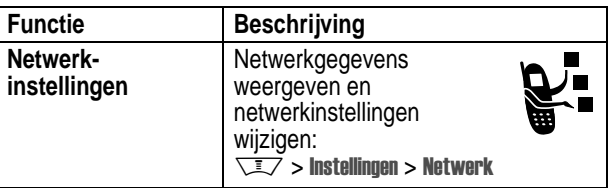

# *Functies in de persoonlijke organizer*

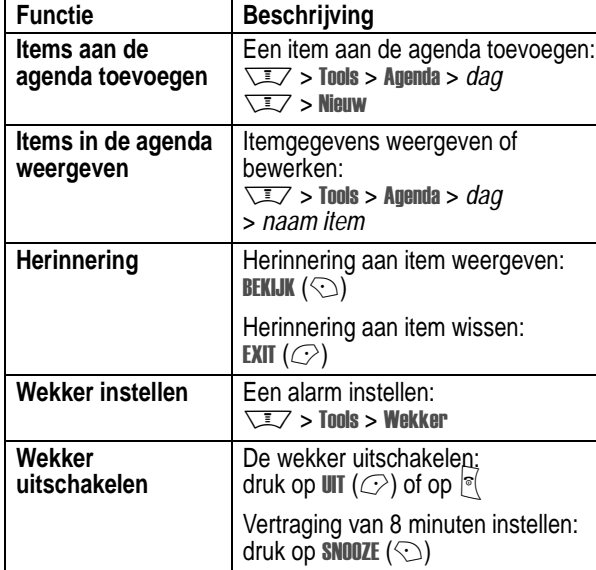

**88** - Telefoonfuncties

UG.V600.book Page 89 Tuesday, December 16, 2003 12:26 PM

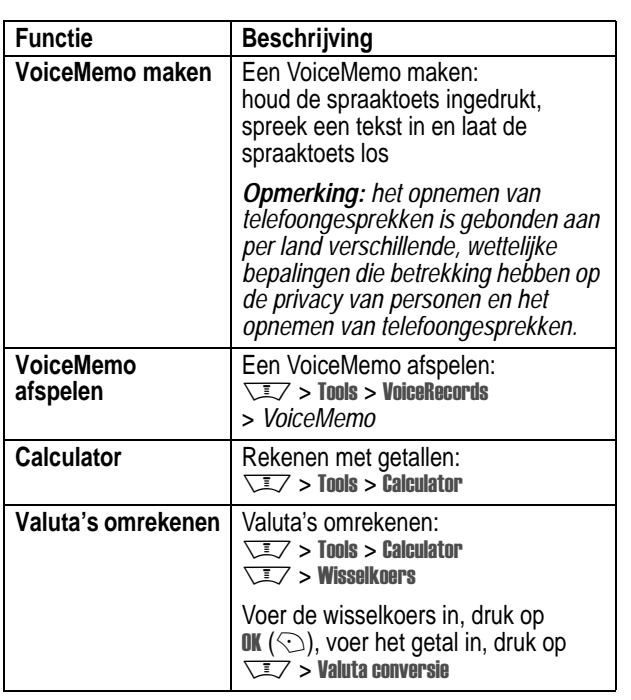

 $\bigoplus$ 

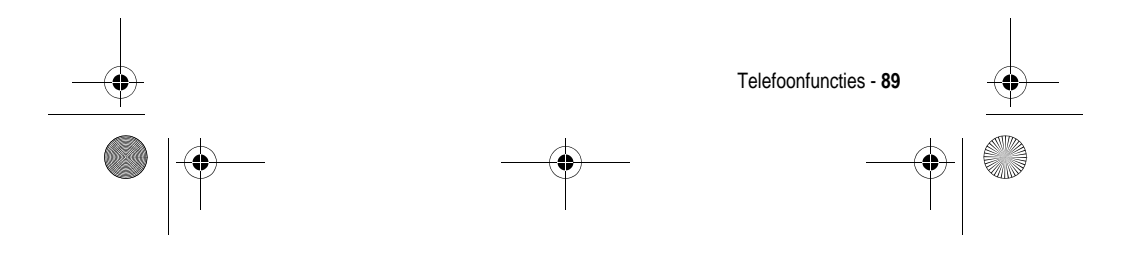

UG.V600.book Page 90 Tuesday, December 16, 2003 12:26 PM

# *Beveiliging*

**Carl Company** 

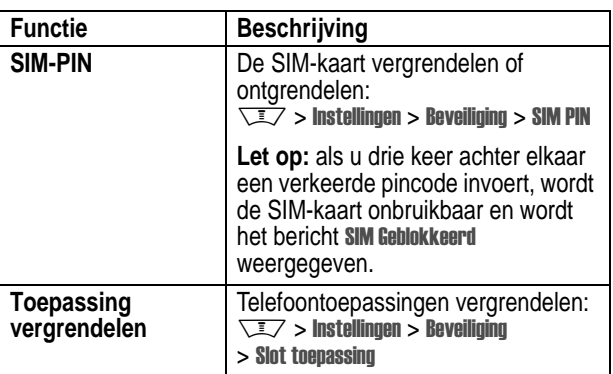

# *Nieuws en ontspanning*

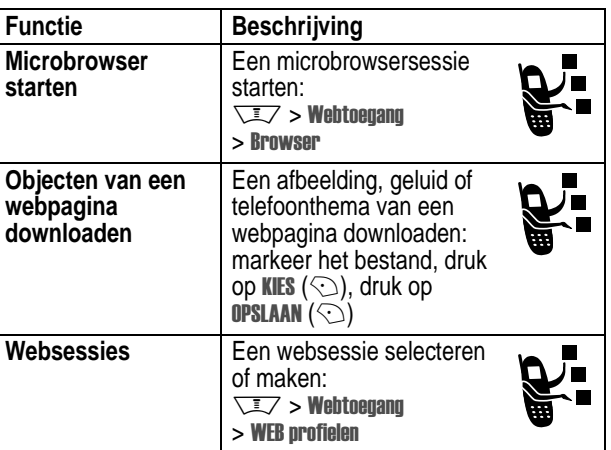

**90** - Telefoonfuncties

€

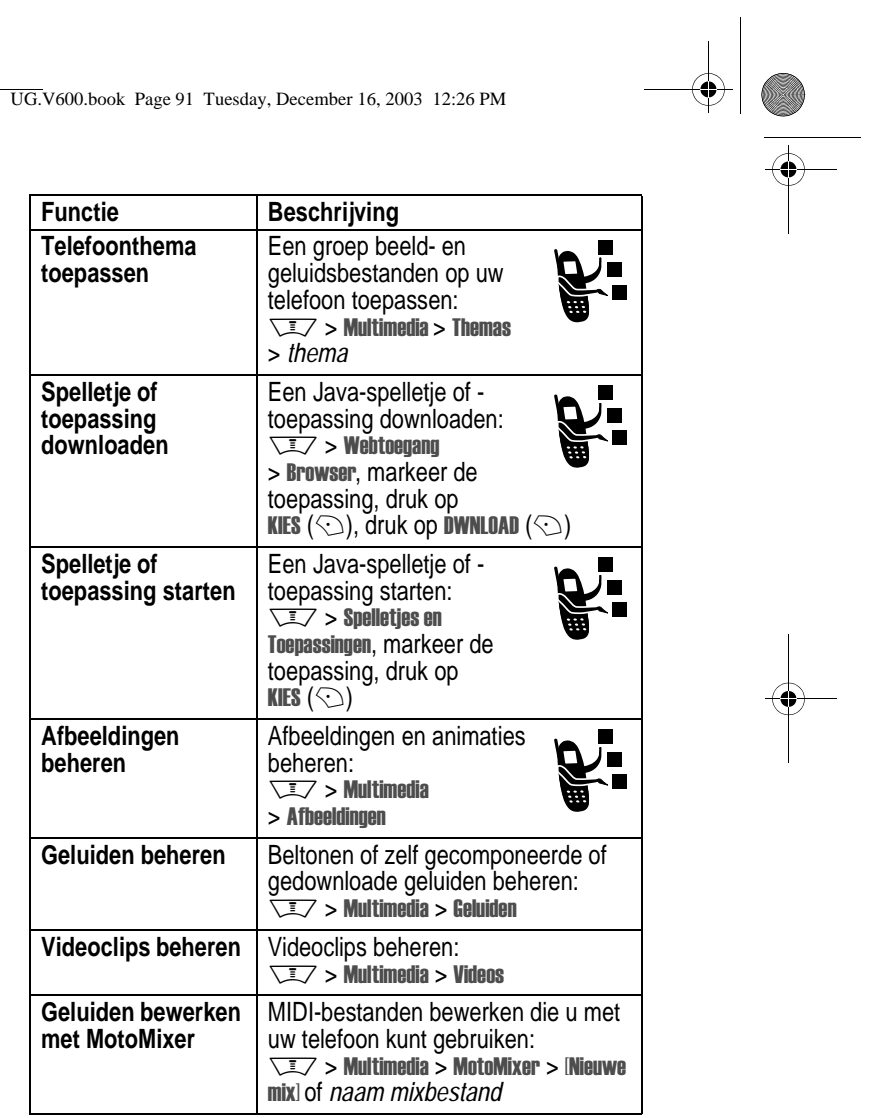

Telefoonfuncties - **91** 

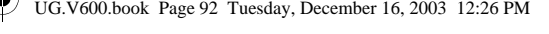

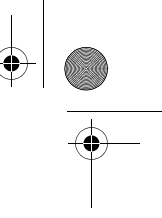

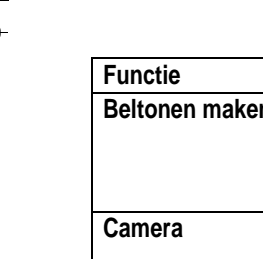

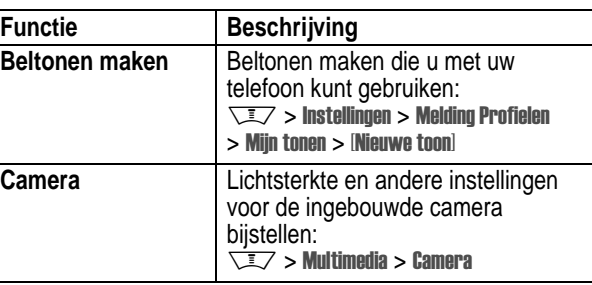

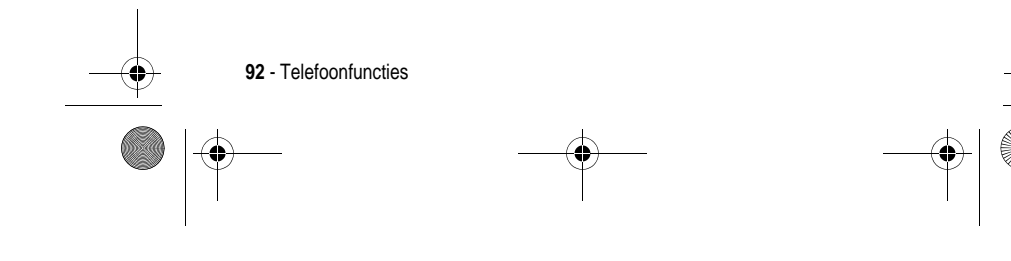

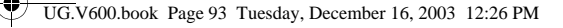

# *Gegevens omtrent specifiek absorptieniveau*

#### **Dit model telefoon voldoet aan de internationale normen voor blootstelling aan radiogolven.**

Uw mobiele telefoon is een radiozender en -ontvanger. Het toestel is zodanig ontworpen en vervaardigd dat wordt voldaan aan de grenswaarden voor blootstelling aan radiofrequente straling. Deze grenswaarden maken deel uit van uitgebreide richtlijnen waarbij de toegelaten niveaus van radiofrequente straling zijn vastgesteld voor de bevolking in het algemeen. De richtlijnen zijn gebaseerd op normen die onafhankelijke wetenschappelijke organisaties hebben ontwikkeld door periodieke en grondige evaluatie van wetenschappelijke studies. De richtlijnen omvatten een aanzienlijke veiligheidsmarge om de veiligheid van alle personen, ongeacht hun gezondheid of leeftijd, te waarborgen.

Voor de blootstellingsnorm van mobiele telefoons gaat men uit van een maateenheid die bekend staat als Specific Absorption Rate ("SAR"), d. w. z. specifiek absorptieniveau. Volgens de richtlijnen is de SAR-grens voor uw model telefoon 2.0 W/kg. \* De tests voor de SAR worden uitgevoerd in overeenstemming met de testprocedures van CENELEC\*\*, met gebruikmaking van standaard bedieningsplaatsen terwijl de telefoon op alle geteste frequentiebanden uitzendt tegen het hoogst toegestane vermogensniveau. Hoewel de SAR wordt bepaald op het hoogst toegestane vermogensniveau, kan de werkelijke SAR van de telefoon tijdens de werking aanzienlijk beneden de maximumwaarde liggen. Dit komt doordat het telefoonontwerp is gericht op werking bij verschillende vermogensniveaus om slechts het voor het bereiken van het netwerk benodigde vermogen te gebruiken. In het algemeen is de vermogensafgifte van de telefoon lager naarmate u dichter bij het basisstation bent.

Gegevens omtrent specifiek absorptieniveau - **93**

UG.V600.book Page 94 Tuesday, December 16, 2003 12:26 PM

Voordat een telefoonmodel verkrijgbaar is voor het publiek, wordt door tests gecontroleerd of het aan de richtlijnen voldoet. De tests worden uitgevoerd in posities en op locaties (bijvoorbeeld tegen het oor en op het lichaam) volgens een uniforme testmethode die wordt vastgesteld door een deskundig normalisatie-instituut. De hoogste SAR-waarde voor dit model telefoon bij de test voor gebruik bij het oor is: 0.57 W/kg.\*\*\*

Hoewel de SAR-niveaus van verschillende telefoons en in verschillende posities kunnen verschillen, voldoen zij allemaal aan de overheidsvereisten inzake veilige blootstelling. N. B. Wijzigingen van dit model kunnen leiden tot verschillende SAR-waarden bij latere producten; producten zijn in alle gevallen zodanig ontworpen dat zij voldoen aan de richtlijnen.

- De volgens internationale richtlijnen aanbevolen SAR-grens (van de ICNIRP) voor door het publiek gebruikte mobiele telefoons bedraagt gemiddeld 2.0 Watt/kilogram (W /kg) per tien gram weefsel. Deze grens omvat een aanzienlijke veiligheidsmarge teneinde bijkomende bescherming te bieden aan het publiek en rekening te houden met eventuele afwijkingen bij metingen.
- \*\* C ENELEC is een Europees normalisatie-instituut.
- Aanvullende relevante informatie, waaronder het Motorola testprotocol, de evaluatieprocedure en meting van de onzekerheidsmarge voor dit product.

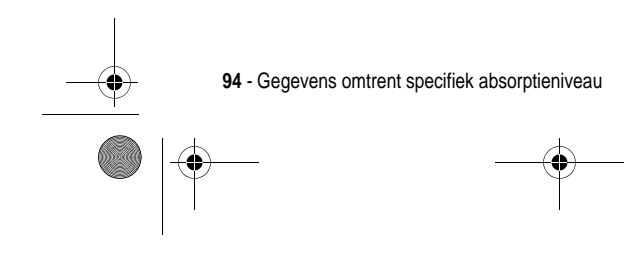

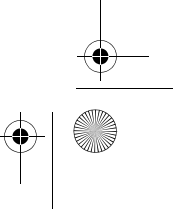

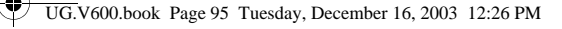

# *Garantie-informatie*

Motorola verstrekt hiermee aan degene, die bij een door Motorola erkende in Nederland of België gevestigde dealer (hierna "Motorola Dealer") een mobiele telefoon en eventueel bijbehorende accessoires (de "Producten) heeft gekocht (hierna "de Koper"), de garantie dat het gekochte Product bij aflevering zal functioneren overeenkomstig de bij Motorola ten tijde van Productie geldende specificaties. Op deze garantie kan door de Koper gedurende een [1] jaar na de levering (de "Garantietermijn") een beroep worden gedaan. Indien sprake is van een gebrek in het materiaal of in de samenstelling, of van een gebrek aan conformiteit, dient de Koper Motorola binnen [2] maanden na ontdekking, doch in ieder geval binnen de Garantietermijn, hiervan op de hoogte te brengen door het Product voor service bij Motorola in te leveren, op straffe van verval van de Koper's rechten. Motorola kan niet aan verklaringen of toezeggingen omtrent het Product worden gehouden, indien die niet rechtstreeks van haarzelf afkomstig zijn of die op de verkoper van toepassing zijn.

Een lijst met telefoonnummers van Motorola Call Centra is bij dit Product ingesloten.

Indien tijdens de Garantietermijn mocht blijken dat het Product bij aflevering niet aan de hierboven genoemde specificaties mocht voldoen, dan zal Motorola, bij wijze van enige remedie, het Product kosteloos repareren of vervangen, ter keuze van Motorola, of, als dit niet mogelijk is, de koopsom van het Product terugbetalen daarbij rekening houdend met het gebruik dat de Koper van het Product heeft gehad. Deze garantie verloopt aan het einde van de Garantietermijn.

Dit is de volledige en enige garantie die door Motorola in verband met de Producten wordt verstrekt, die andere stilzwijgende dan wel uitdrukkelijke garanties vervangt.

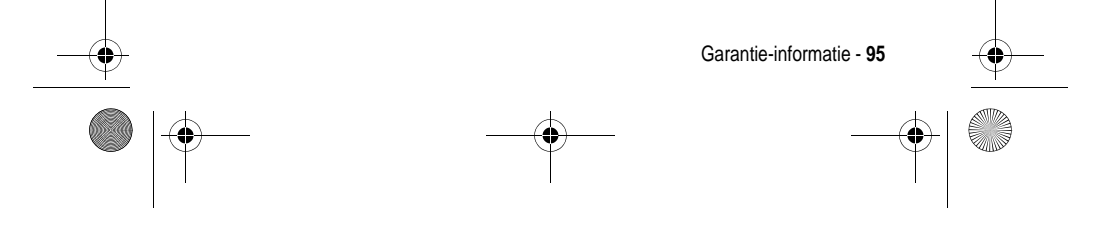

UG.V600.book Page 96 Tuesday, December 16, 2003 12:26 PM

Jegens de Koper, die geen natuurlijke persoon is die de Producten koopt voor doeleinden die geen verband houden met zijn beroep of bedrijf, geeft Motorola geen enkele stilzwijgende dan wel uitdrukkelijke garantie, zoals geschiktheid (voor welk doel dan ook) of bevredigende kwaliteit.

In geen geval overstijgt Motorola's aansprakelijkheid voor schade het bedrag van de aankoopprijs en in geen geval is Motorola aansprakelijk voor incidentele, speciale of gevolgschade\* opgetreden door het gebruik van het Product dan wel de onmogelijkheid het Product te gebruiken, beide voorzover het toepasselijke recht deze aansprakelijkheidsbeperkingen toelaat.

\* waaronder, maar niet beperkt tot schade bestaande in afname van gebruiksmogelijkheden, verlies van tijd, verlies van data, ongemak, handelsverliezen, gederfde winst of spaarinkomsten.

**De consument, die het Product anders dan voor beroeps- of bedrijfsdoeleinden koopt, heeft onder Nederlands en Belgisch recht bepaalde wettelijke rechten, die deze garantie onverlet laat.**

#### *Het verkrijgen van garantieservice*

De Motorola Dealer, waarbij de Koper het Product heeft gekocht, zal in de meeste gevallen de garantieservice leveren. De Koper kan ook op onderstaande telefoonnummers contact opnemen met ofwel de afdeling klantenservice van de Koper's service operator ofwel het call centre van Motorola.

Om voor garantieservice in aanmerking te komen, dient de Koper het Product aan de dealer waar hij het Product heeft gekocht te retourneren. De Koper wordt daarbij verzocht geen aanvullende onderdelen zoals SIM- kaarten achter te laten. Het Product dient door de Koper duidelijk te worden voorzien van de Koper's naam, adres en telefoonnummer, de naam van de netwerk provider, en een beschrijving van het probleem. Indien het Product in een auto of ander voertuig is gemonteerd, dient de Koper het betreffende voertuig naar de dealer die het Product heeft verkocht te brengen.

**96** - Garantie-informatie

UG.V600.book Page 97 Tuesday, December 16, 2003 12:26 PM

Teneinde voor garantieservice in aanmerking te komen moet de Koper de kassabon of ander bewijs van de aankoop, waarop de datum van aankoop staat vermeld, overleggen.

Op de telefoon dienen bovendien nog duidelijk de oorspronkelijke serienummers (IMEI en MSN-nummers] zichtbaar te zijn. **Dit is informatie die op het Product is aangebracht.**

#### *Voorwaarden*

Van deze garantie kan geen gebruik worden gemaakt en Motorola is niet aansprakelijk als het type -of serienummer van het Product is veranderd, doorgehaald, herhaald of verwijderd of onleesbaar is geworden.

Motorola behoudt zich het recht voor om, indien zij onderdelen vervangt, andere en/of gebruikte onderdelen te gebruiken met dezelfde of vergelijkbare functionaliteit en om de gebruikte software te herzien. Vervangen onderdelen, accessoires, batterijen of kaarten worden gegarandeerd voor de resterende periode van de oorspronkelijk geldende Garantietermijn. De Garantietermijn wordt niet verlengd. Alle vervangen Producten, originele accessoires, batterijen en onderdelen worden weer de eigendom van Motorola.

Motorola geeft geen garantie ten aanzien van de installatie van - of het onderhoud of andere service aan de Producten.

Motorola is onder geen enkele voorwaarde verantwoordelijk of aansprakelijk voor problemen of schade veroorzaakt door randapparatuur (bijvoorbeeld: batterijen, laders, adapters, en stroomvoorzieningen) of door software toepassingen of accessoires, die in combinatie met de Producten wordt gebruikt door de Koper, maar die niet door Motorola is geleverd. Ten aanzien van dergelijke apparatuur geldt deze garantie uitdrukkelijk niet.

Wanneer het Product wordt gebruikt in samenhang met apparatuur die niet van Motorola afkomstig is, dan garandeert Motorola de werking van het Product niet en wordt een gebrek in het Product vermoed door een dergelijk gebruik te zijn veroorzaakt, in welk

Garantie-informatie - **97**

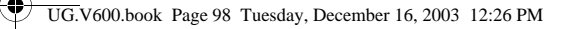

geval de Koper geen rechten jegens Motorola kan doen gelden, tenzij het tegendeel door Motorola kan worden vastgesteld.

#### *Wat niet door de garantie wordt gedekt*

Deze garantie geldt niet als sprake is van beschadiging of schade door verkeerd gebruik, verwaarlozing, demontage of andere handelingen aan het Product door niet-erkende reparateurs of particulieren, en ook niet in de volgende gevallen:

- 1. gebruik van het Product dat afwijkt van het normale, te verwachten gebruik;
- 2. vallen of andere ongelukken;
- 3. gebruik van of met onverenigbare producten;
- 4. verkeerd uitvoeren van testen, installatie of onderhoud, of het gebruik van ongeautoriseerde software toepassingen;
- 5. breuk of andere schade aan antennes, tenzij veroorzaakt door een gebrek in het materiaal of samenstelling;
- 6. foutieve demontage of reparatie;
- 7. gebrekkig bereik of een ander gebrek in verband met bestreken gebied of beschikbaarheid van het netwerk;
- 8. vocht, voedsel of aanraking met andere stoffen;
- 9. spiraaldraden van de bedieningseenheid in het Product die uitgerekt of anderszins gewijzigd zijn;
- 10. krassen of schade aan plastic oppervlakken en alle andere extern blootgestelde onderdelen;
- 11. lederen hulzen (Voor lederen hulzen wordt door de betreffende fabrikant een garantie afgegeven. )
- 12. gehuurde producten
- 13. normale slijtage;

**98** - Garantie-informatie

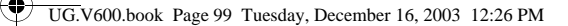

*Opmerking: De oplaadbare batterij is een verbruiksartikel, waarvoor een kortere Garantietermijn geldt. De oplaadtijd, gebruiksmogelijkheden en totale levensduur van een oplaadbare batterij van Motorola is o. a. afhankelijk van de wijze en intensiteit van het gebruik en van de netwerkconfiguraties. Bij normaal gebruik zou de batterij naar behoren moeten functioneren gedurende de eerste zes maanden vanaf de levering of, indien dit korter duurt, gedurende de eerste 200 keer opladen (de "Garantietermijn").* 

*De Koper kan geen rechten doen gelden en Motorola is niet aansprakelijk ten aanzien van oplaadbare batterijen, (i) die anders dan met door Motorola goedgekeurde batterijladers zijn opgeladen, (ii) waarvan de verzegeling is verbroken of die ander bewijs van geknoei vertonen, (iii) die met andere producten dan de Producten zijn gebruikt of met Producten waarvoor ze niet volgens de specificaties zijn bestemd.* 

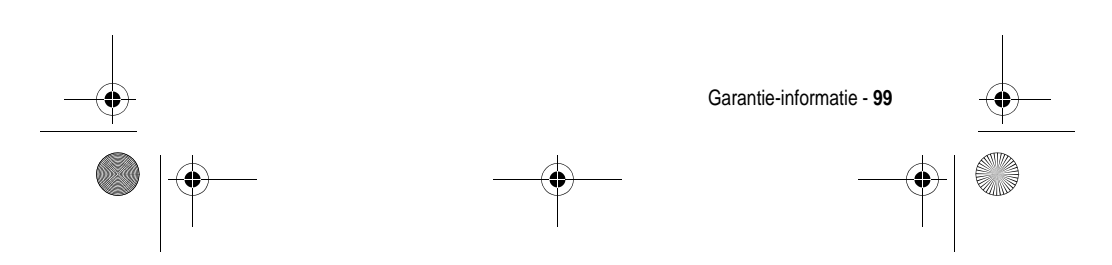

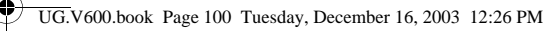

**B**

# *Index*

### **A**

aan/uit-knop 1, 21 aanpassen, menu 81 accessoire 50 accessoires 16, 29 achtergrond 58 achtergrondverlichting 61 actieve lijn, indicator 32, 34 afbeelding achtergrond 58 downloaden 76, 90 screensaver 59 weergeven 91 afbeelding beller-ID, instelling 24 agenda 88 alarmnummer 65 alles opnieuw instellen 82 alles wissen 82 animatie achtergrond 58 downloaden 76, 90 screensaver 59 weergeven 91 automatisch opnieuw kiezen 63

batterij indicator 32, 35 levensduur verlengen 19, 59, 61 opladen 18 plaatsen 17 Batterij zwak-bericht 35 beëindigen, gesprek 22 beëindigingstoets 1, 22, 37 beeldscherm achtergrondverlichting 61 beschrijving 31 contrast 60 hoofdscherm, definitie 31 kleur 61 menupictogrammen, persoonlijk maken 81 persoonlijk maken 81 taal 82 bellen 22 beller-ID 3, 24, 63, 66 beller-ID, afbeelding 3 belstijl instellen 21, 56 instellen in extern beeldscherm 50

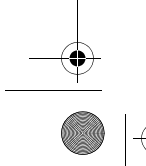

**100 - Index**

UG.V600.book Page 101 Tuesday, December 16, 2003 12:26 PM

persoonlijk maken 80 belstijl, indicators 32, 36 beltoon beheren 91 bewerken met MotoMixer 91 downloaden 76, 90 instellen 80 maken 92 uitschakelen 21, 64 beltoon-ID in-/uitschakelen 80 instellen 78 beltoonvolume instellen 21, 81 beperkt kiezen 83 bericht chatten 77 MMS-kaart 75 MMS-sjabloon 76 ontvangen 26 pictogram van menufunctie 31 SMS 75 bericht, indicator 35 beveiligingscode standaard 51 vergeten 53 wijzigen 51 blokcursor 43 blokkeren, gesprekken 75 Bluetooth 3, 28, 87 browser

pictogram van menufunctie 31

### **C**

calculator 89 camera een foto maken 23 een foto nemen 2 instellingen 92 zelfportret 24, 49 carkit 84 chatten 77 cijfers invoeren 48 codes standaard 51, 52, 53 vergeten 53 wijzigen 51 connectorpoort voor accessoires 1 contrast instellen 60 cursor 40

### **D**

datagesprek 86 datum instellen 56 doorschakelen 75 doorverbinden, gesprek 72 DTMF-tonen inschakelen 83 verzenden 66, 67, 83

**Index - 101**

UG.V600.book Page 102 Tuesday, December 16, 2003 12:26 PM

### **E**

een gesprek opslaan 65 een gesprek verwijderen 65 e-mail ontvangen 77 verzenden 77 extern beeldscherm 49 handsfree gebruik met 50

### **F**

faxgesprek 67, 86 foto beller-ID, afbeelding 3, 24 downloaden 76, 90 maken 2, 23 verzenden 2, 23 zelfportret 24, 49

### **G**

Geef slotcode-bericht 52, 53 geluid beheren 91 downloaden 76, 90 maken 92 gemist gesprek, indicator 67 Gemiste-bericht 50, 67 gesprek alarmnummer 65 antwoordopties 57 beantwoorden 22 beëindigen 22

bellen 22 belstijl, instellen in extern beeldscherm 50 blokkeren 75 cijfers toevoegen achter telefoonnummer 66 doorschakelen 75 doorverbinden 72 gespreksinfo 65 handsfree-luidspreker inschakelen 51 in de wachtstand 71 internationale toegangscode 65 kiezen 22 kosten 84 lijst met gevoerde gesprekken 65 lijst met ontvangen gesprekken 65 luidspreker 85 melding instellen 80 meldingssignaal uitschakelen 21, 64 onbeantwoord gesprek 67 onbeantwoorde oproep 50 ontvangen 22 opslaan 65 spreken-dan-faxen 67 timers 84 verwijderen 65

**102 - Index**

UG.V600.book Page 103 Tuesday, December 16, 2003 12:26 PM

wachtwoord voor blokkering wijzigen 51 wisselgesprek 71 gesprek beantwoorden 22 **Gesprek mislukt: Nummer** bezet-bericht 63 gesprekken doorschakelen instellen in extern beeldscherm 50 gespreksinfo 65 gids *Reference Guide* 16 GPRS, indicator 32, 33 groove tunes 91

#### **H**

handsfree gebruiken 84 handsfree-luidspreker inschakelen 51 headset accessoire, gebruiken 84 en extern beeldscherm 50 headsetaansluiting 1 hoofdletters en kleine letters, wijzigen 41 hoofdletters, kleine letters, indicator indicators hoofdletters, kleine letters 34 hoofdscherm 31 klokweergave selecteren 81

### **I**

IM 76 in gebruik, indicator 32 indicator voor stille melding 36 indicators actieve lijn 32, 34 batterijniveau 32, 35 belstijl 32, 36 bericht 35 gemist gesprek 67 GPRS 32, 33 in gebruik 32 locatie 32 luide beltoon 36 menu 31 overdracht 33 roaming 32, 33 signaalsterkte 32, 33 stille belstijl 36 stille melding 36 tekstinvoermethode 32, 34, 35 trilsignaal en belstijl 36 trilsignaal, belstijl 36 voicemailbericht 35, 70 wachtend bericht 26, 32 zachte beltoon 36 inkomend gesprek doorschakelen 75 Inkomend gesprek-bericht 64 Instant Messaging.*Zie* IM

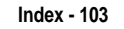

UG.V600.book Page 104 Tuesday, December 16, 2003 12:26 PM

internationale toegangscode 65 iTAP-software 45 itemverlichting 3, 29

#### **J**

Java-toepassingen 91

#### **K**

kiezen beperkte nummers 83 Quick Dial-nummers 83 servicenummers 83 kladblok 68 klep cover van de klep vervangen 29 extern beeldscherm 49 inschakelen 22 openen voor beantwoorden 57 screensaver 59 kleur instellen 61 klok analoog of digitaal selecteren 81 illustratie 31 instellen 56 knipperende cursor 40

#### **L**

licht-ID instellen 80 lijnidentificatie.*Zie* beller-ID lijst met gevoerde gesprekken 65 lijst met ontvangen gesprekken 65 linkersoftwaretoets functies 1, 32, 37 persoonlijk maken 81 locatie 36 locatie, indicator 32 indicators 36 luidspreker automatisch antwoorden 85 inschakelen 85 Luidspreker aan-bericht 51 luidsprekervolume 21

#### **M**

melding definitie 56 downloaden 76, 90 instellen 80 uitschakelen 21, 64 meldingssignaal 80 menu functies gebruiken 39 functies opnieuw ordenen 81 lijsten 39

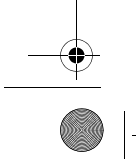

**104 - Index**

UG.V600.book Page 105 Tuesday, December 16, 2003 12:26 PM

navigeren 37

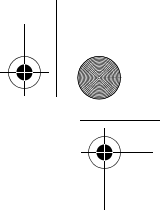

persoonlijk maken 81 pictogrammen, beschrijving 31 pictogrammen, in tekst omzetten 81 pictogrammen, weergeven of verbergen 81 pictogrammen, wijzigen in inactief scherm 81 taal instellen 82 tekst invoeren 40 weergave wijzigen 81 menu-indicator 31 menutoets 1, 37, 38 microbrowser browserinstelling 90 gebruiken 90 Java-toepassingen 91 websessies 90 mijn telefoonnummer 22, 56, 74 MMS, definitie 25 MMS.*Zie* bericht MMS-bericht verzenden 25 MotoMixer 91 multimedia messaging service.*Zie* bericht multi-tikmethode, tekstinvoer 42

### **N**

naslaggids 16 navigatie in vier richtingen 1, 36, 37 netwerkinstellingen 88 nummer uw eigen nummer weergeven 22, 74 uw nummer opslaan 56 nummer kiezen 22

### **O**

ontgrendelen telefoon 52 toepassing 90 openen voor beantwoorden 57 opnieuw kiezen automatisch opnieuw kiezen 63 bezet nummer 62 oproep beantwoorden 57 optioneel accessoire, definitie 16 optionele functie, definitie 16 overdracht, indicator 33

### **P**

pictogram van menufunctie voor berichten 31 pictogram van menufunctie voor gespreksinfo 31

**Index - 105**

UG.V600.book Page 106 Tuesday, December 16, 2003 12:26 PM

PIN2-code wijzigen 51 PIN-code invoeren 90 wijzigen 51 primaire tekstinvoermethode 41

### **Q**

Quick Dial-nummers 83

### **R**

rechtersoftwaretoets functies 1, 32, 37 persoonlijk maken 81 reislader 19 roaming, indicator 32, 33

### **S**

screensaver 59 secundaire tekstinvoermethode 41 selectieknop in het midden, definitie 36 servicenummers 83 signaalsterkte, indicator 32, 33 SIM Geblokkeerd-bericht 90 SIM-kaart definitie 17 PIN2-code wijzigen 51 PIN-code invoeren 21

PIN-code wijzigen 51 plaatsen 17 sim Geblokkeerd-bericht 90 vergrendelen 90 voorzorgsmaatregelen 17 SIM-PIN2-code wijzigen 51 SIM-PIN-code invoeren 90 wijzigen 51 slotcode invoeren 21, 52, 53 omzeilen 53 standaard 51, 52, 53 vergeten 53 wijzigen 51 smart-toets definitie 49 en extern beeldscherm 49 functies 49 illustratie 1 zelfportret maken 24, 49 SMS 41 blokcursor 43 invoeren 40 invoermethode instellen 41 invoermethode selecteren 41 iTAP-software voor voorspellende tekstinvoer 45 knipperende cursor 40

**106 - Index**

UG.V600.book Page 107 Tuesday, December 16, 2003 12:26 PM

multi-tikmethode 42 numerieke methode 48 symboolmethode 47 symbooltabel 47 tekentabel 44 snelkiezen gebruiken 69 voorkeur instellen 80 snelkoppelingen 74, 82 softwaretoetsen functies 32, 37 illustratie 1 labels 31 persoonlijk maken 81 specifieke beltoon 80 spelletjes 91 spraaktoets illustratie 1 nummer kiezen 78 spreken-dan-faxen 67 stand-bytijd vergroten 59, 61 stil signaal instellen 56 stille belstijl, instelling 21 symbolen invoeren 47 symbooltabel 47

### **T**

taal instellen 82 tekentabel 44 tekstinvoermethode instellen 41 selecteren 41

tekstinvoermethode, indicator 32, 34, 35 telefonisch vergaderen, gesprek 75 telefoon actieve lijn wijzigen 62 actieve lijn, indicator 34 alle opties opnieuw instellen 82 antwoordopties 57 beveiligingscode 51 codes 51 datum instellen 56 gesprekken beantwoorden met toetsen 57 in-/uitschakelen 21 klep 22, 29 melding instellen 80 meldingssignaal uitschakelen 21, 64 netwerkinstellingen 88 ontgrendelen 21, 52, 53 opgeslagen informatie wissen 82 slotcode 51 taal instellen 82 tijd instellen 56 vergrendelen 52 telefoonboek beller-ID, afbeelding 3, 24 beltoon-ID 78, 80 categorieweergaven 55, 79

**Index - 107**

UG.V600.book Page 108 Tuesday, December 16, 2003 12:26 PM

gegeven opslaan 78 gegeven, categorie 78 gegevens sorteren 55, 79 hoofdnummer instellen 79 licht-ID 80 lijstweergave 79 mailinglijst voor groepen 79 nummer kiezen 78 pictogram van menufunctie 31 snelkiezen 69 twee nummers toevoegen 67, 68 verkort nummer 69 VoiceDial 78 telefoonnummer actieve lijn wijzigen 62 actieve lijn, indicator 34 cijfers toevoegen achter 66 internationale toegangscode 65 opnieuw kiezen 62 opslaan in telefoonboek 78 twee nummers toevoegen 67, 68 uw eigen nummer weergeven 22, 74 uw nummer opslaan 56 telefoonthema 91 thema 91 tijd instellen 56 timers 84

toepassing vergrendelen en ontgrendelen 90 toets aan/uit 1, 21 beëindigen 1, 22, 37 linkersoftwaretoets 1, 32, 37, 81 menu 1, 37, 38 navigatie in vier richtingen 1, 36, 37 rechtersoftwaretoets 1, 32, 37, 81 smart 49 smart-toets 1 spraak 1 verzenden 1, 22, 65 volumeregeling 1, 21 toetsen achtergrondverlichting 61 gesprekken beantwoorden 57 selectieknop in het midden 36 volume instellen 81 toetsen op het hoofdscherm, persoonlijk maken 81 Toon ID-functie 66 trilsignaal instellen 80 instellen in extern beeldscherm 50 uitschakelen 21, 64

**108 - Index**
UG.V600.book Page 109 Tuesday, December 16, 2003 12:26 PM

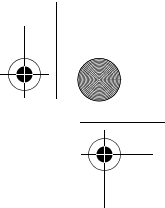

trilsignaal instellen 56 trilsignaal, instelling 21

## **V**

Verberg ID-functie 66 vergrendelen SIM-kaart 90 telefoon 52 toepassing 90 verkort kiezen gebruiken 69 verwisselbare covers 29 verzendtoets 1, 22, 65 videoclip afspelen 3, 27 beheren 91 downloaden 76, 90 VoiceDial 78, 85 voicemail 69 voicemailbericht, indicator 35, 70 VoiceMemo 89 volume beltoon 21, 81 luidspreker 21 toetsen 81 volumetoetsen 1, 21 voorspellende tekstinvoer 45

## **W**

wachtend bericht, indicator 26, 32 wachtstand, gesprek 71 wachtwoorden.*Zie* codes webpagina's 90 websessies 90 wekker 88 wisselgesprek 71

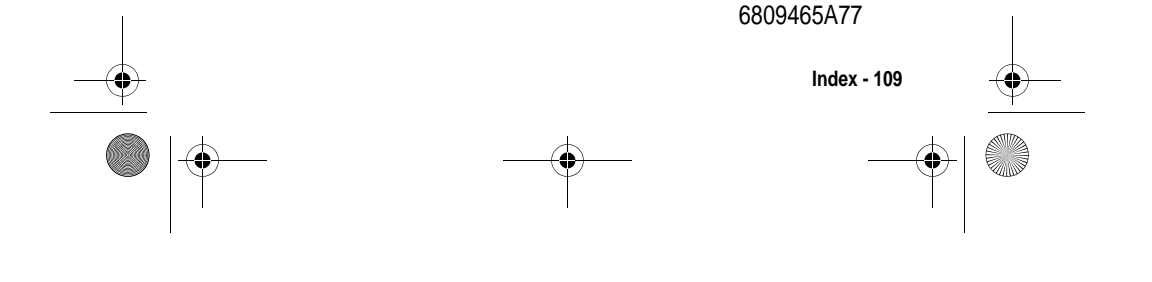